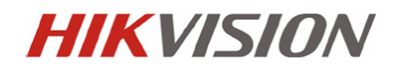

# **Instrukcja instalacji i podstawowej konfiguracji**

Kamery IP Stacjonarne

# **DS-2CDxxxx-xxx**

**Informacje zawarte w instrukcji** 

Przed przystąpieniem do instalacji i eksploatacji kamery należy wnikliwie zapoznać się z poniższą instrukcją. Instrukcję należy zachować w bezpiecznym miejscu, aby w razie potrzeby można było do niej zajrzeć po dalsze wskazówki.

**Dystrybucja: Volta Sp. z o.o**., ul. Jutrzenki 94, 02-230 Warszawa tel. 22 572 90 20, fax. 22 572 90 30, www.volta.com.pl, volta@volta.com.pl

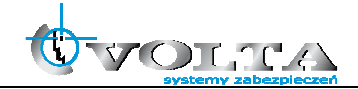

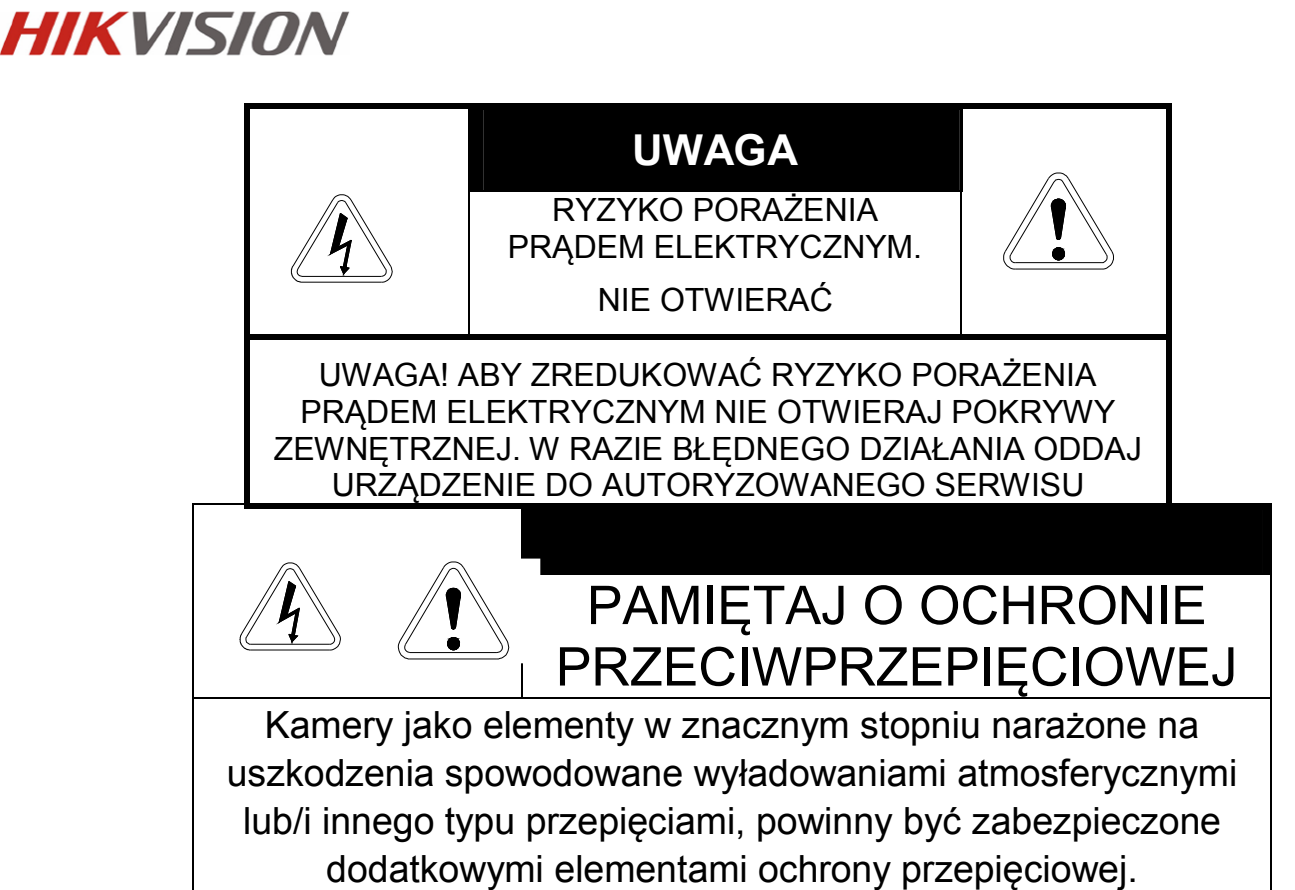

**UŻYTKOWNICY SYSTEMU SĄ ODPOWIEDZIALNI ZA SPRAWDZENIE ORAZ ZAPOZNANIE SIĘ ZE WSZYSTKIMIREGULACJAMI PRAWNYMI DOTYCZĄCYMI MONITORINGU I ZEZWOLEŃ NA NAGRANIA VIDEO ORAZ AUDIO. PRODUCENT NIE ODPOWIADA ZA NADUŻYCIA ZWIĄZANE Z UŻYTKOWANIEM SPRZĘTU.** 

**ABY UCHRONIĆ SIĘ OD RYZYKA PORAŻENIA PRĄDEM LUB POŻARU NIE WYSTAWIAJ URZĄDZENIA NADESZCZ, NIE UŻYWAJ W ŚRODOWISKACH WILGOTNYCH ORAZ UNIKAJ WSTRZĄSÓW I UDERZEŃ,NIE UMIESZCZAJ ŻADNYCH PRZEDMIOTÓW PRZY WENTYLATORZE PODCZAS JEGO PRACY** 

**Kamera, która została uszkodzona w wyniku braku urządzeń ochrony przepięciowej w instalacji** 

## **NIE PODLEGA GWARANCJI.**

Funkcje kamer w zależności od wersji oprogramowania, mogą się różnić od tych podanych w instrukcji.

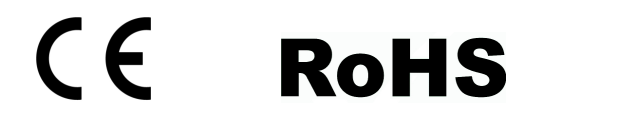

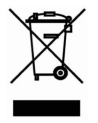

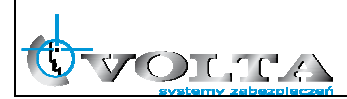

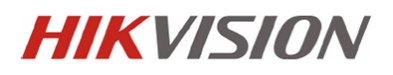

## **!!! UWAGA !!!**

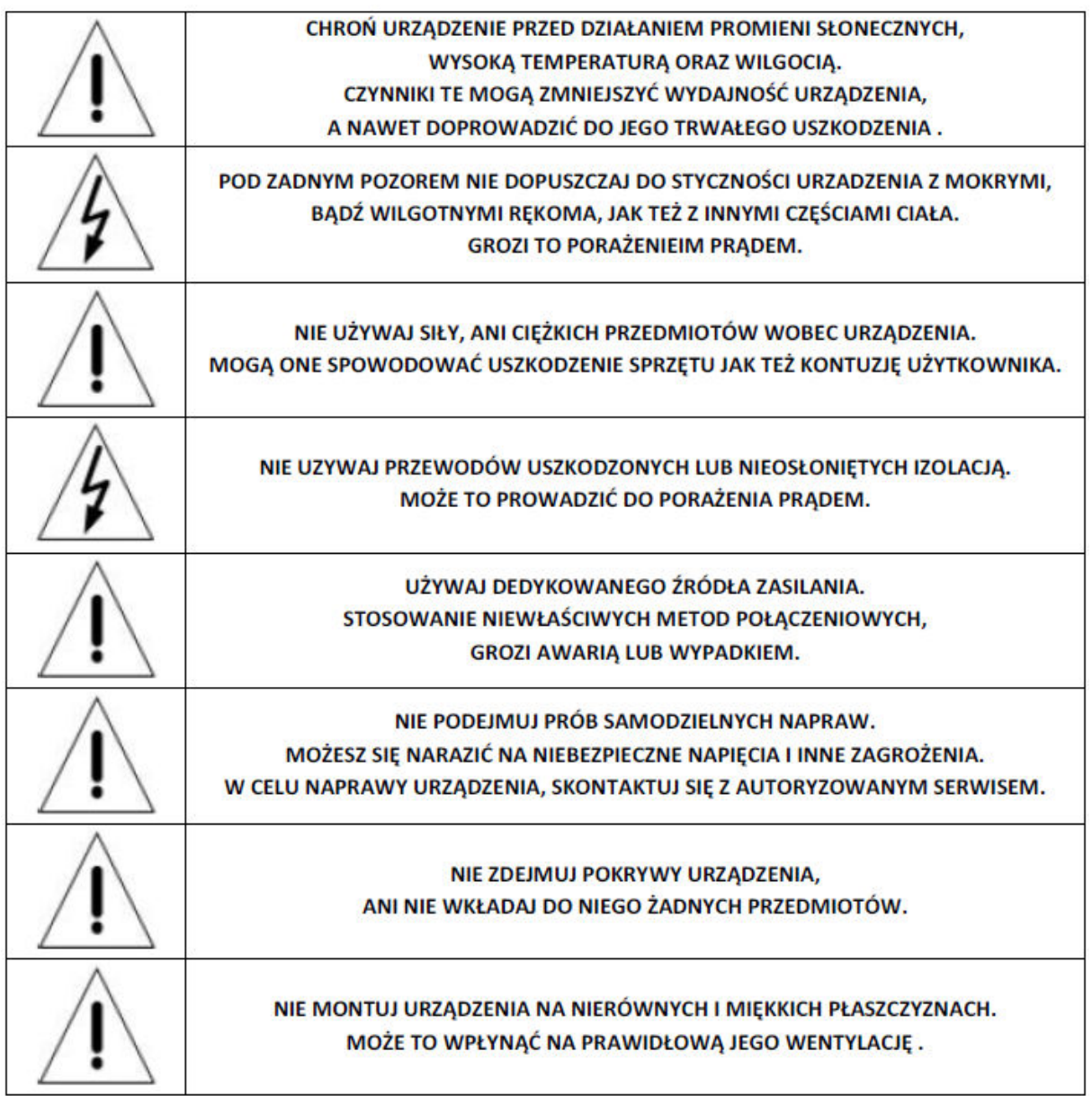

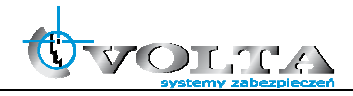

# **Spis treści**

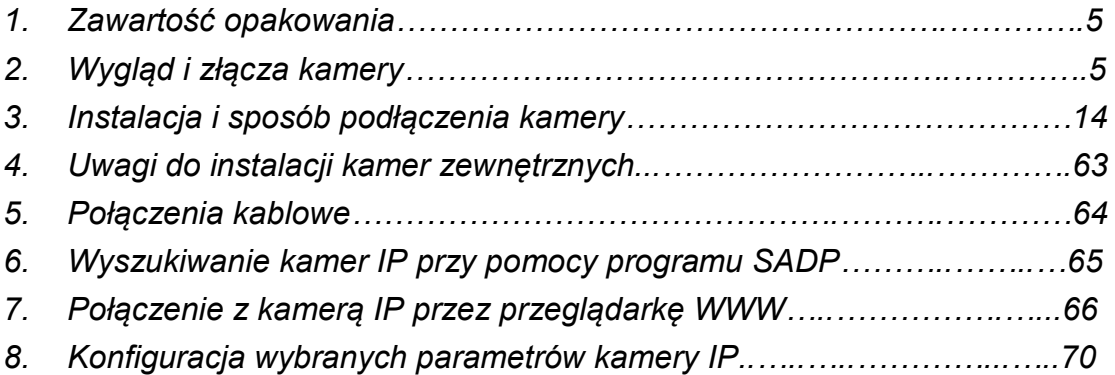

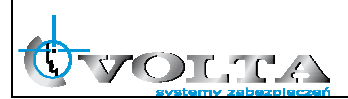

## **1. Zawartość opakowania:**

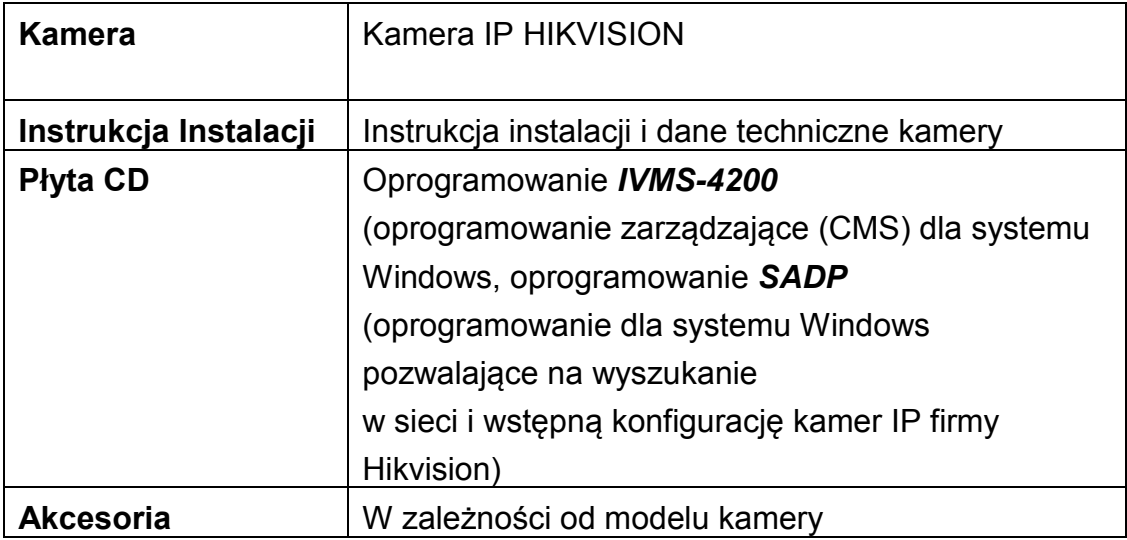

## **2. Wygląd i złącza kamery**

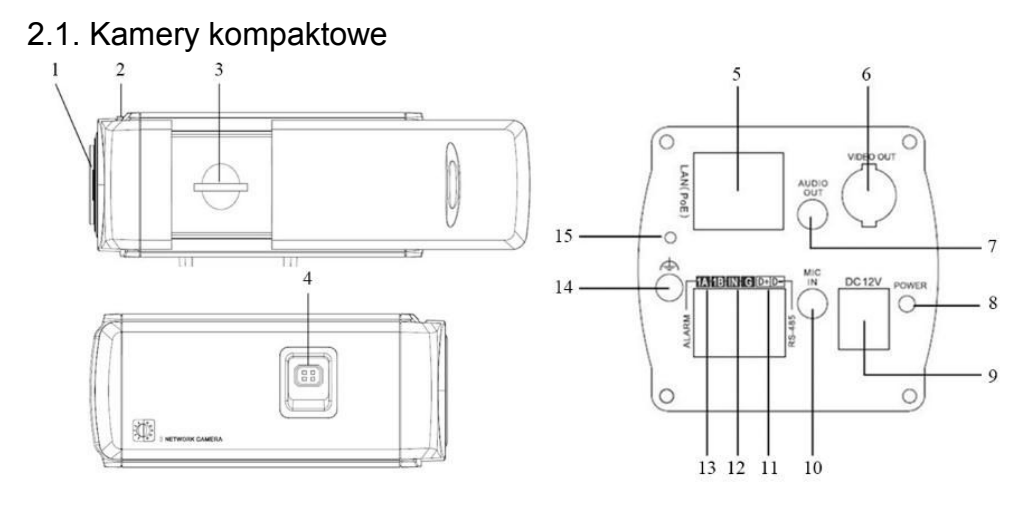

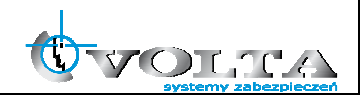

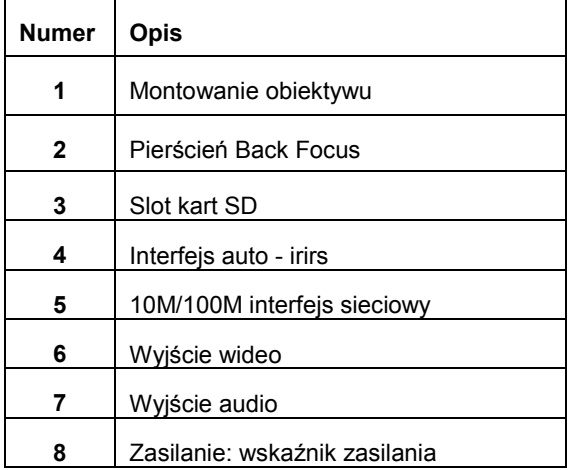

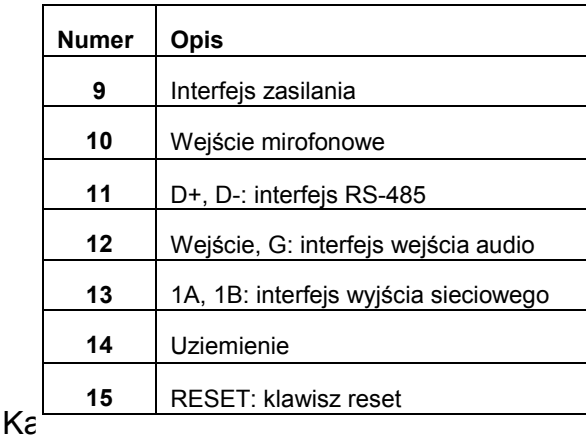

 $2.2.$ 

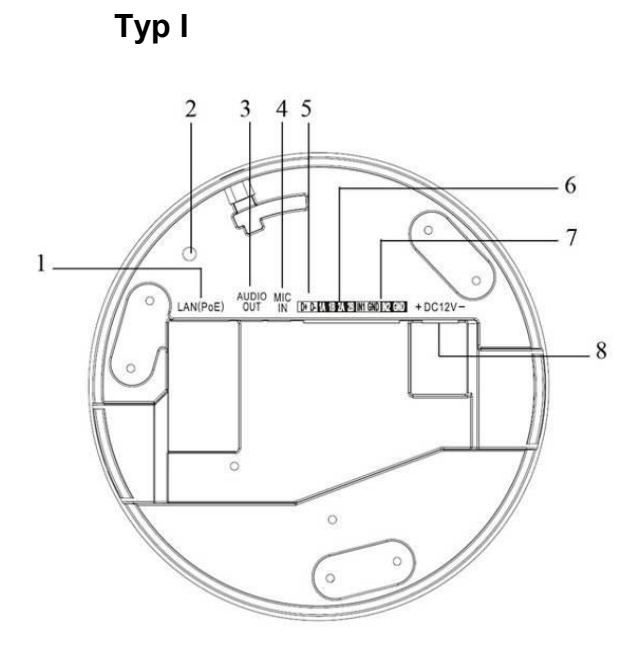

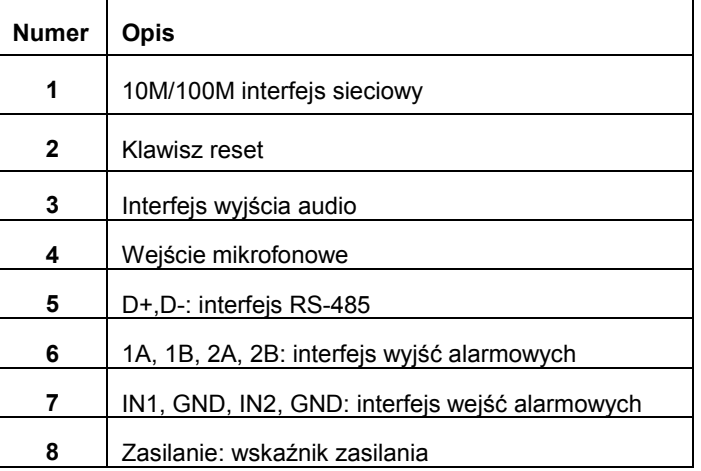

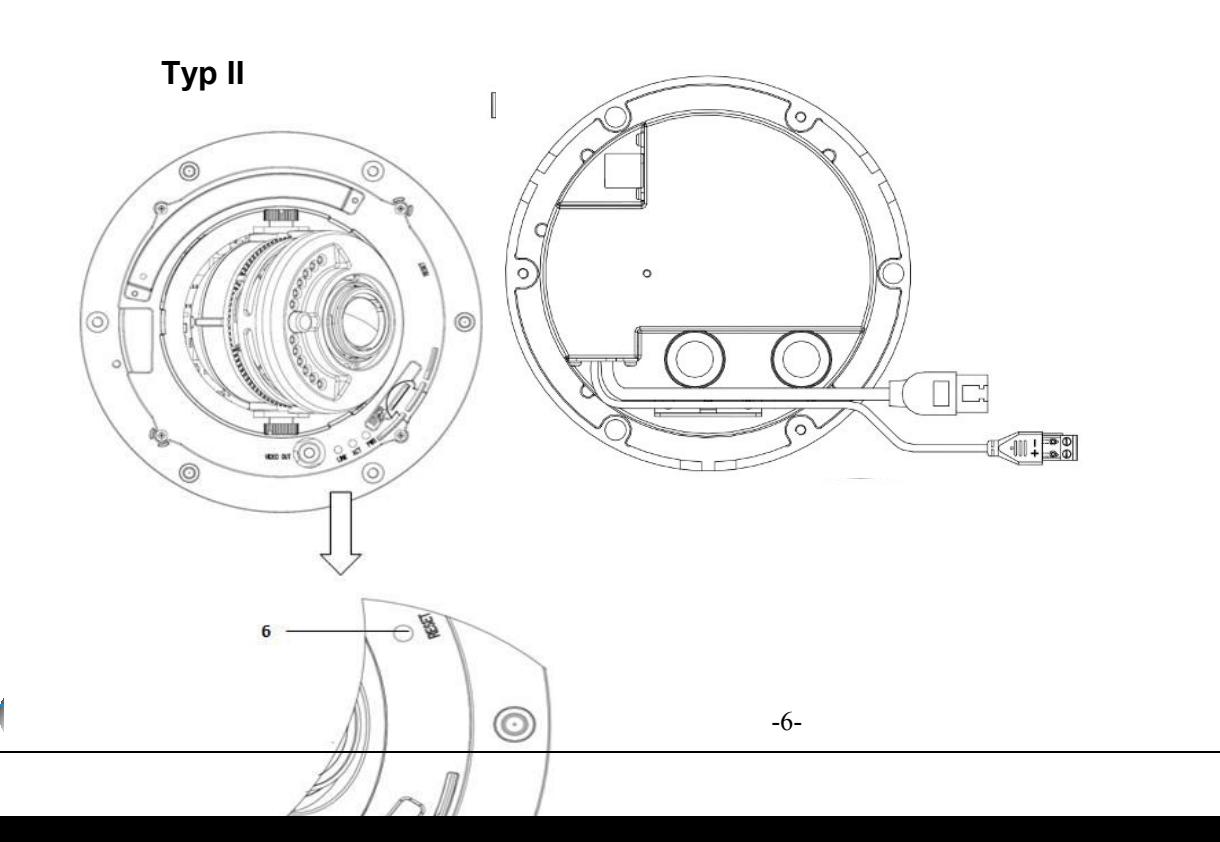

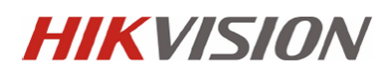

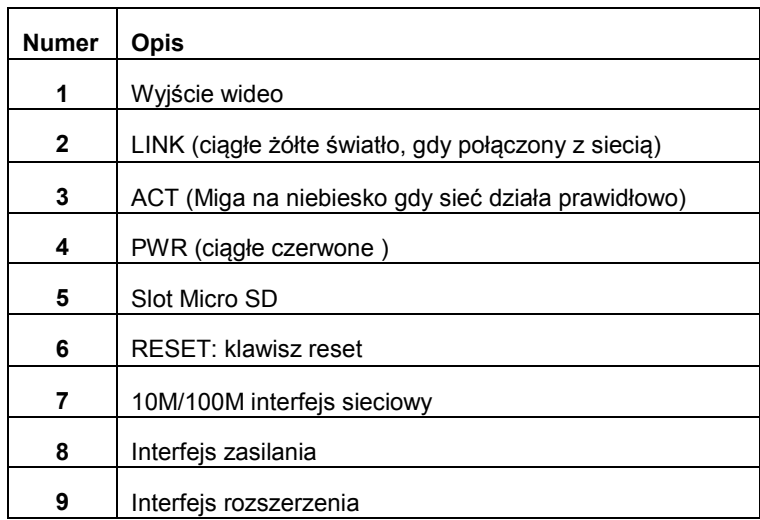

**Typ III** 

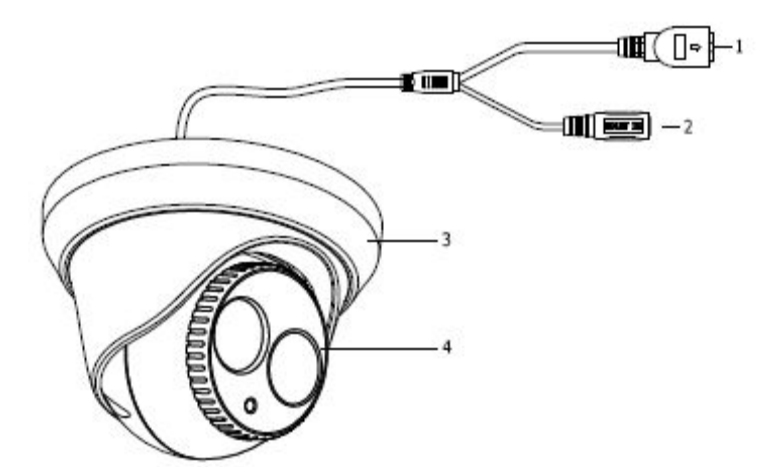

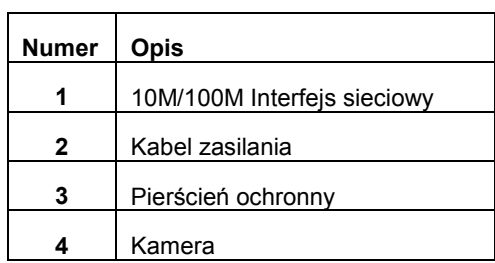

**Typ IV** 

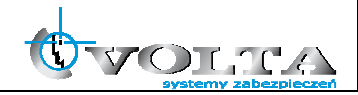

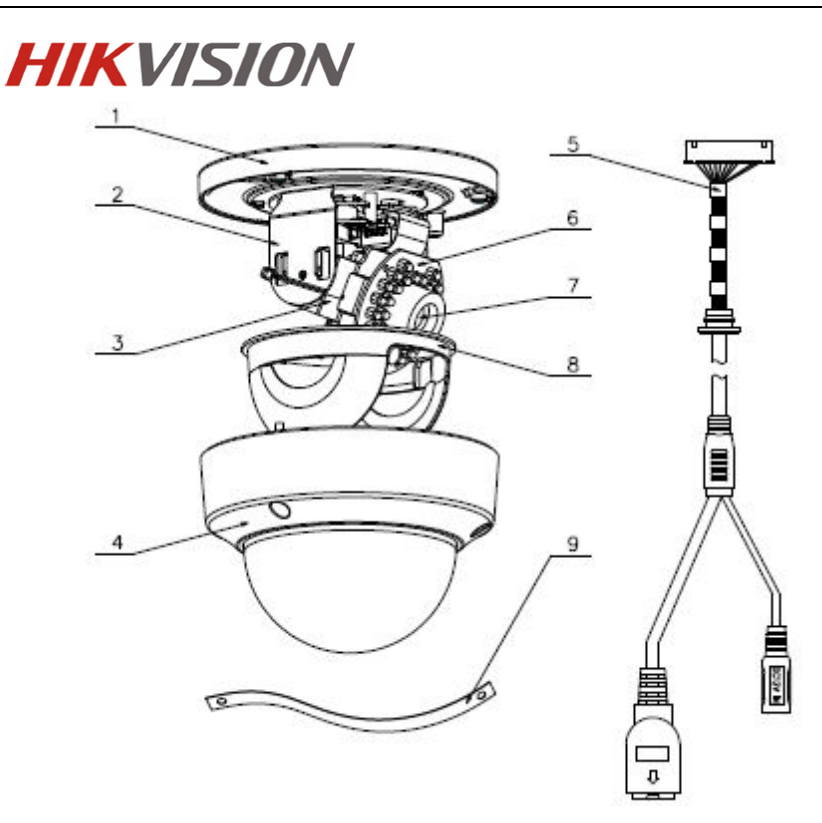

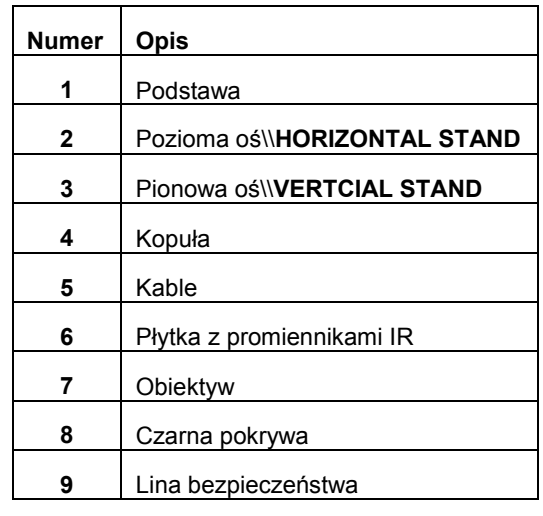

**Typ V** 

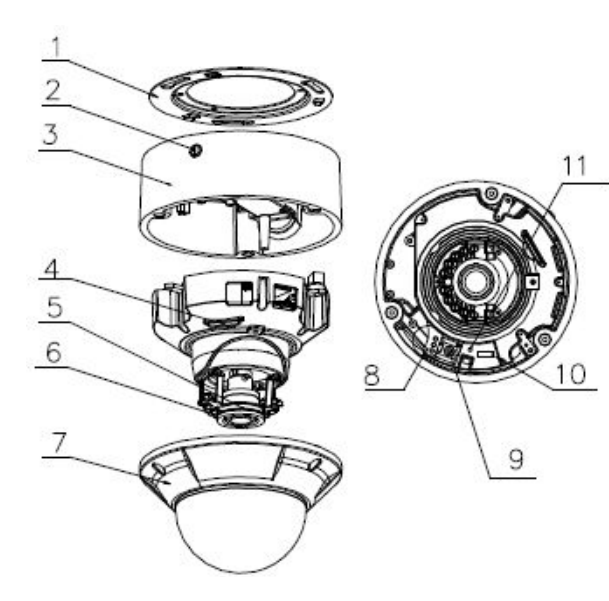

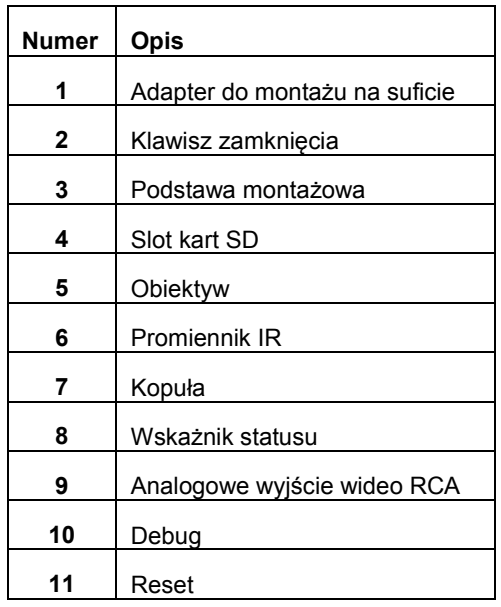

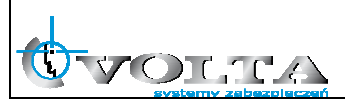

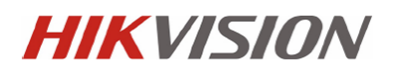

**Typ VI** 

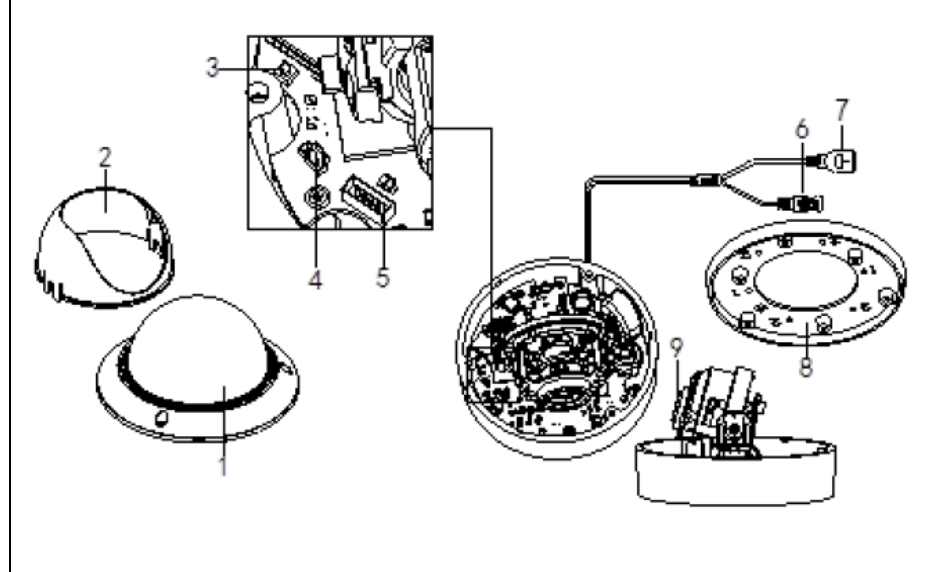

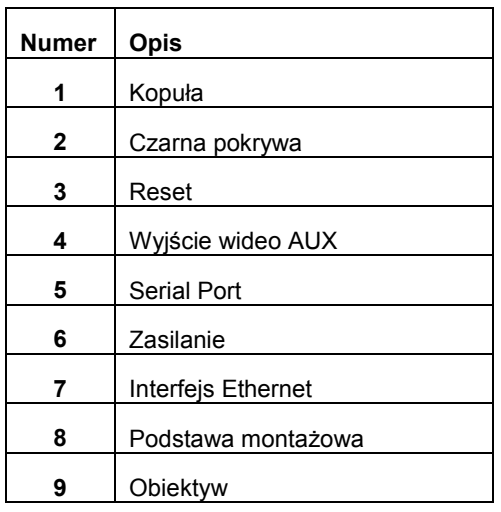

2.3. Kamery typu Bullet

**Typ I** 

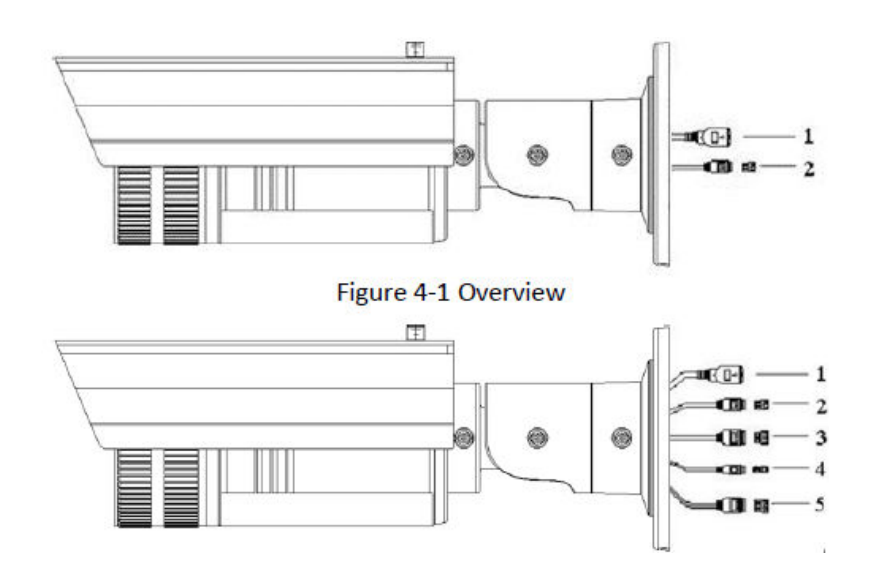

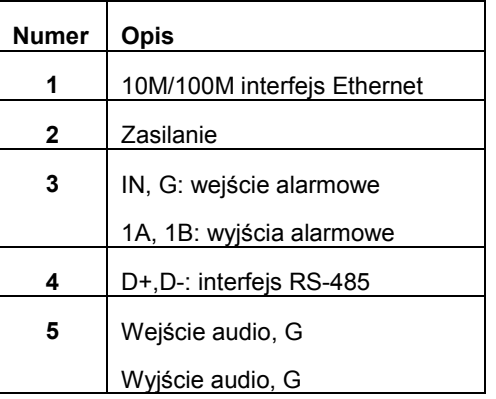

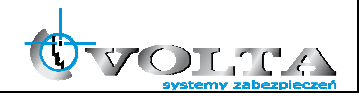

## **Typ II**

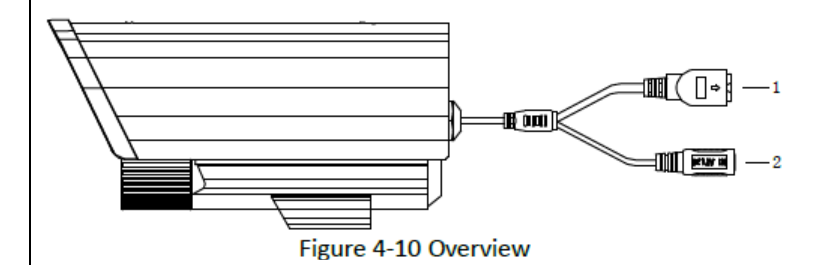

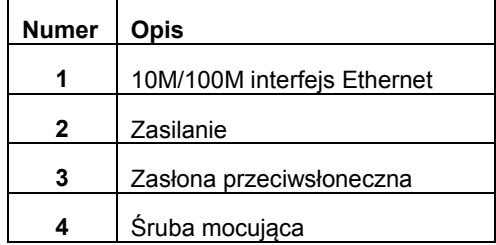

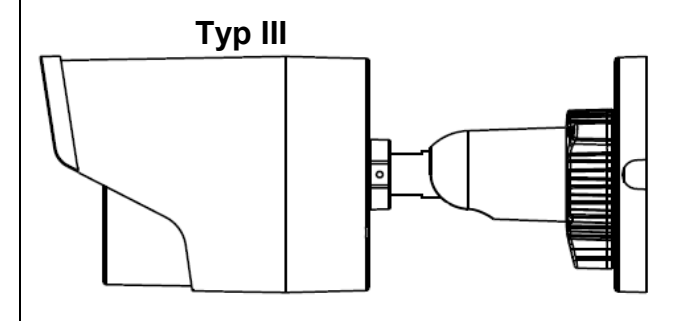

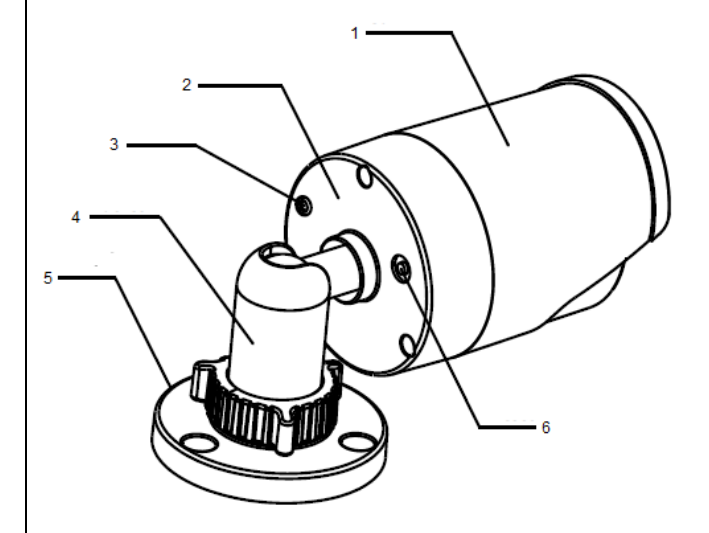

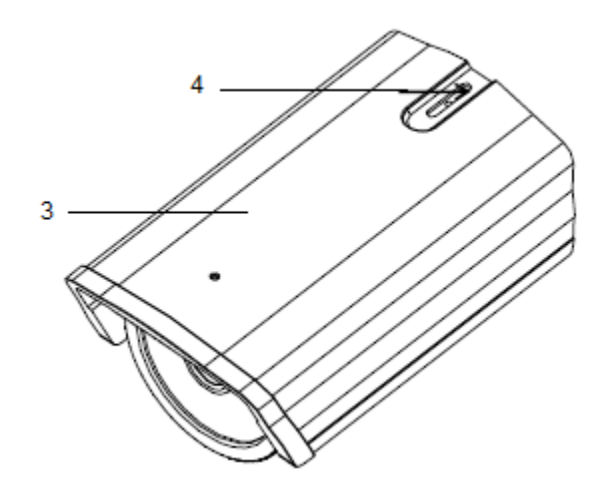

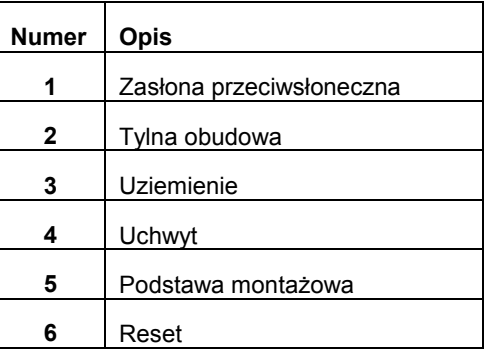

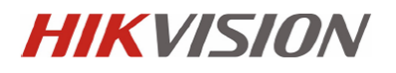

**Typ IV** 

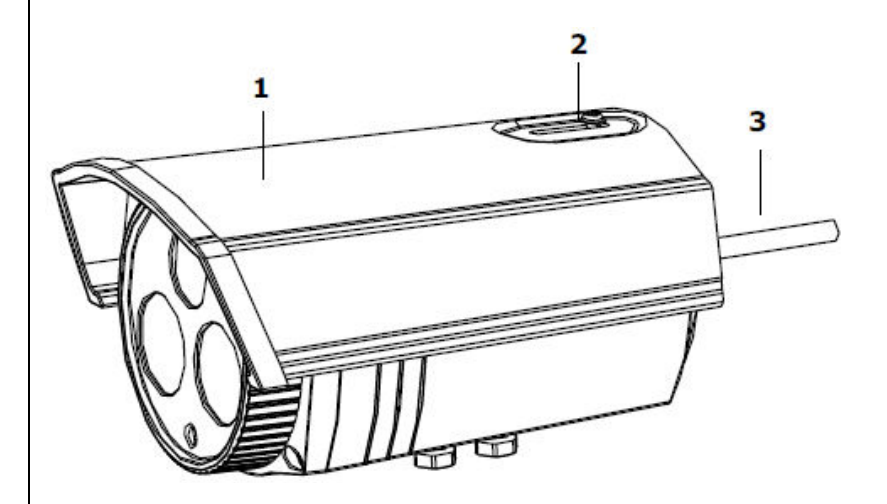

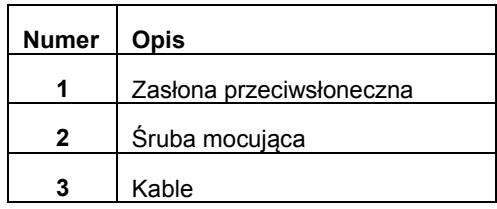

**Typ V** 

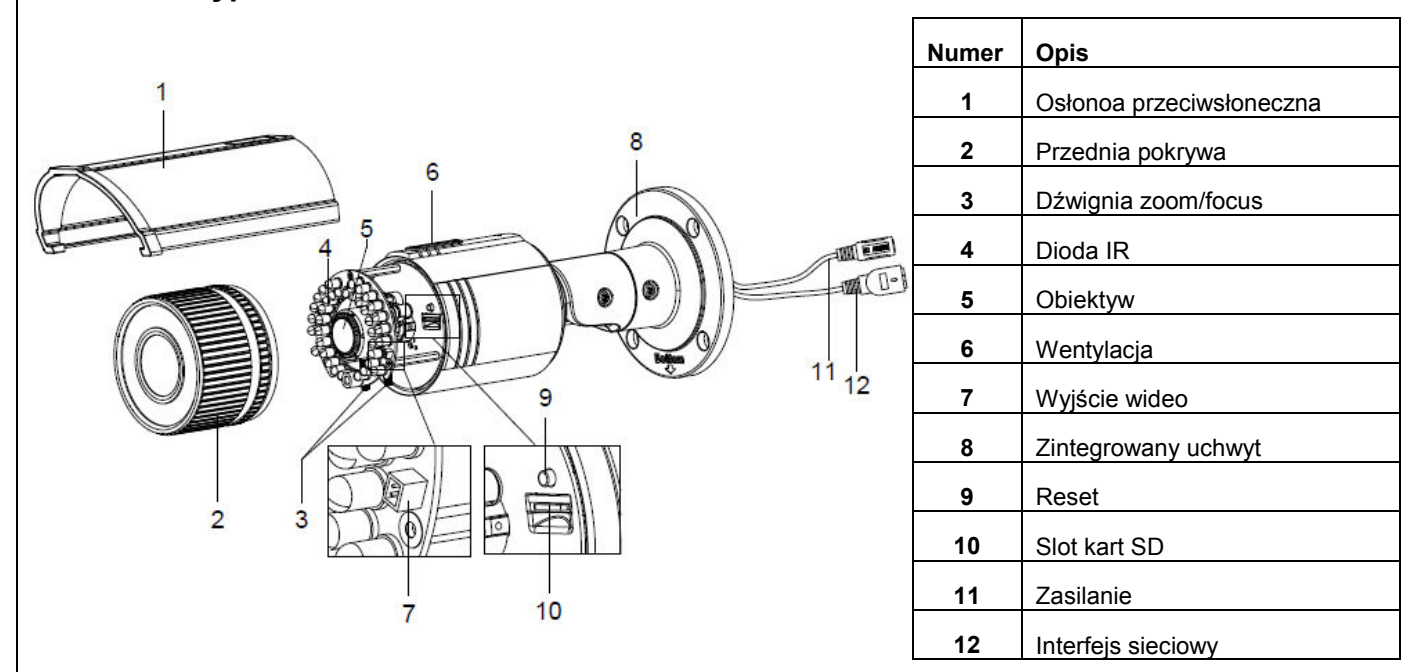

2.4. Kamery typu Cube

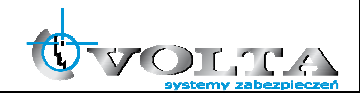

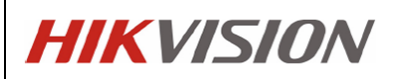

**Typ I** 

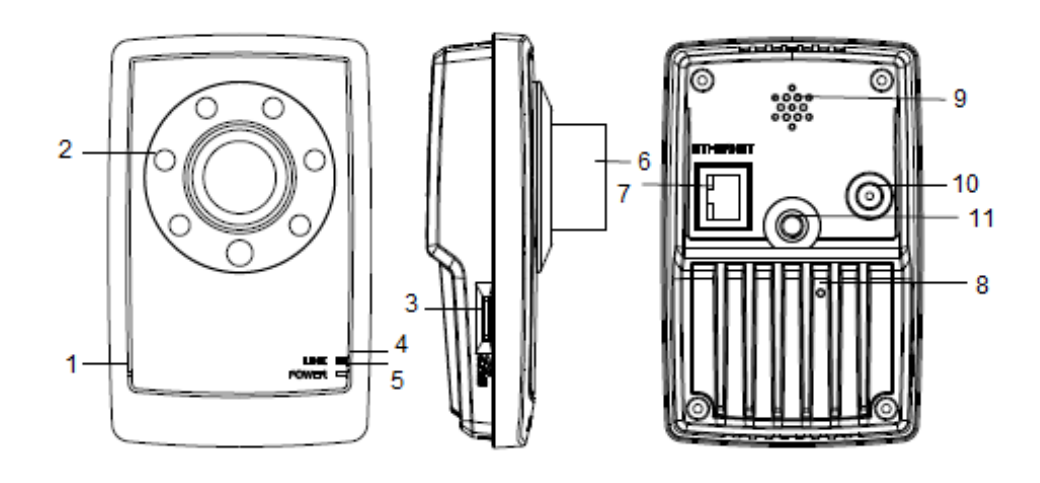

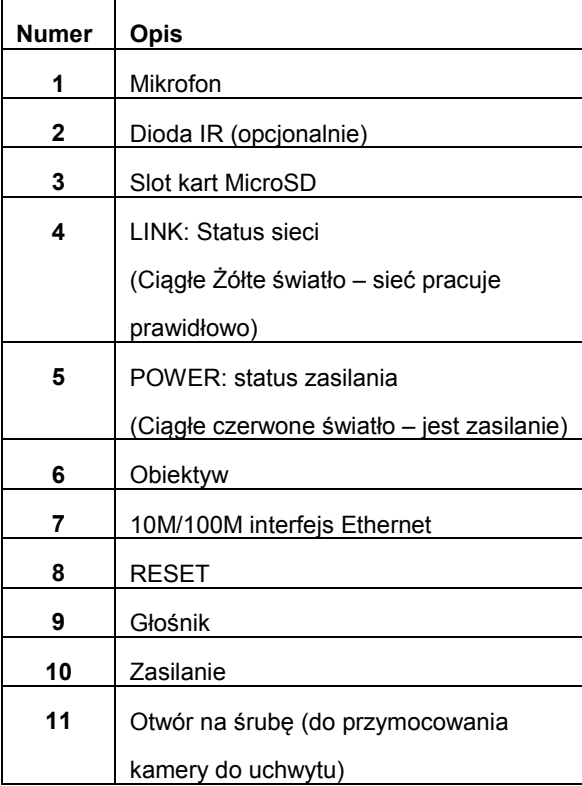

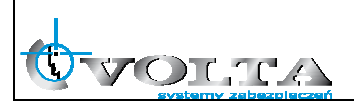

## **Typ II**

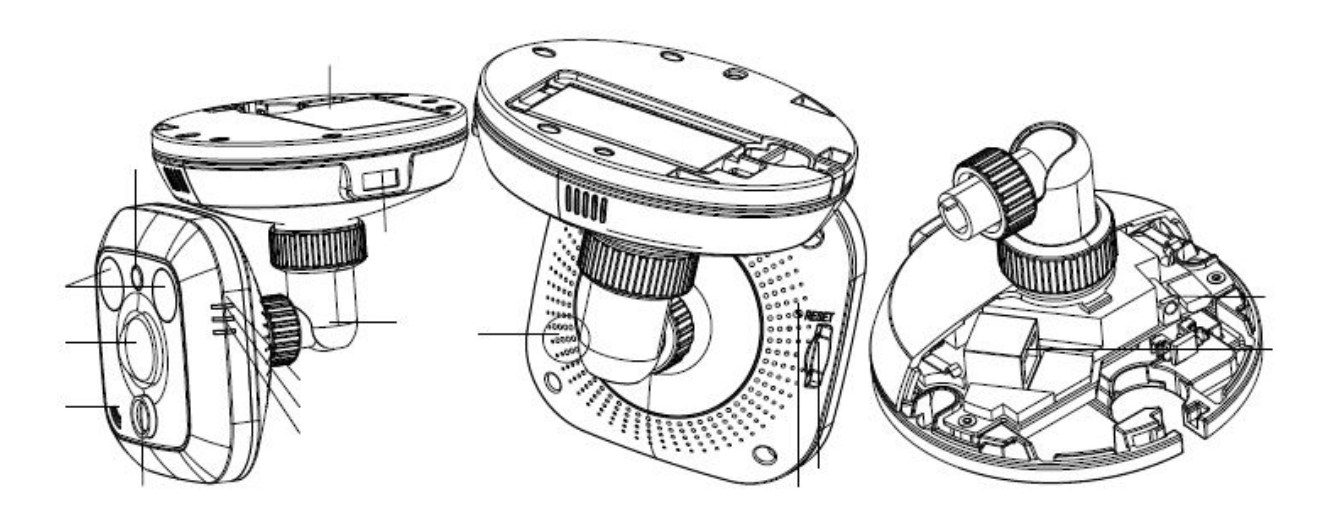

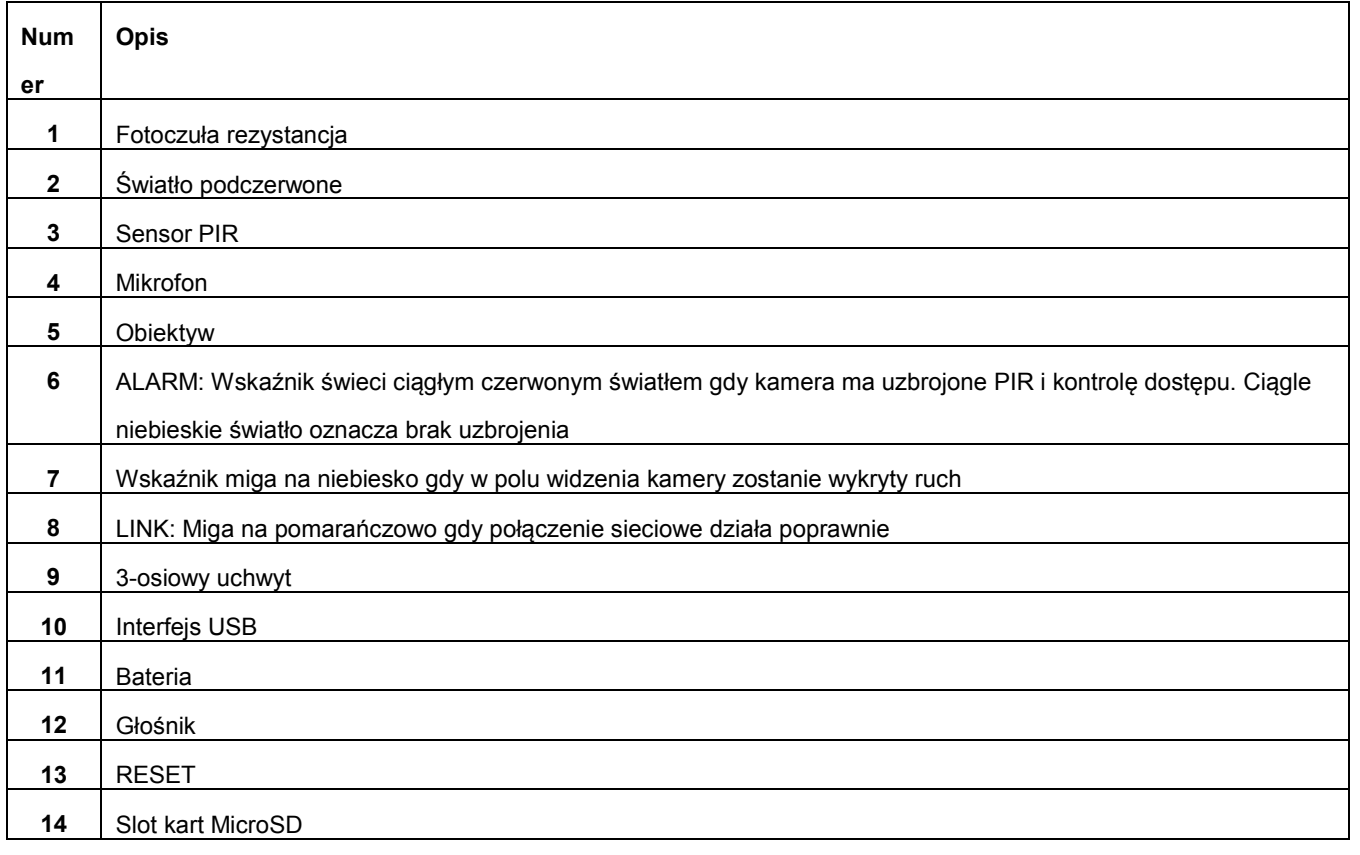

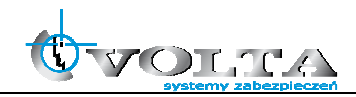

### 2.5. Kamery typu mini kopułka

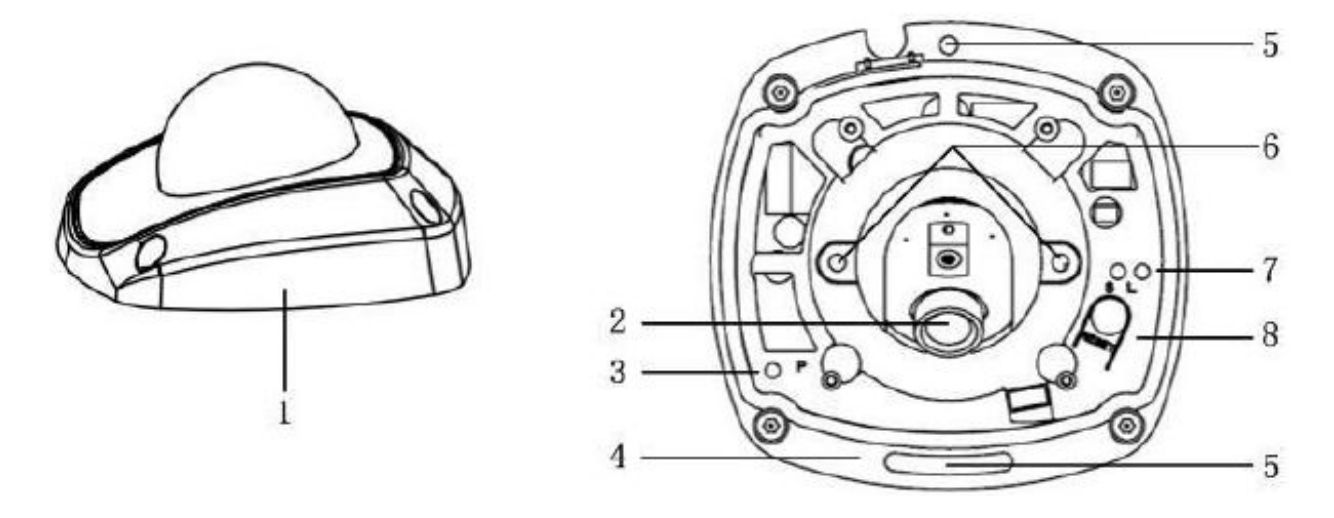

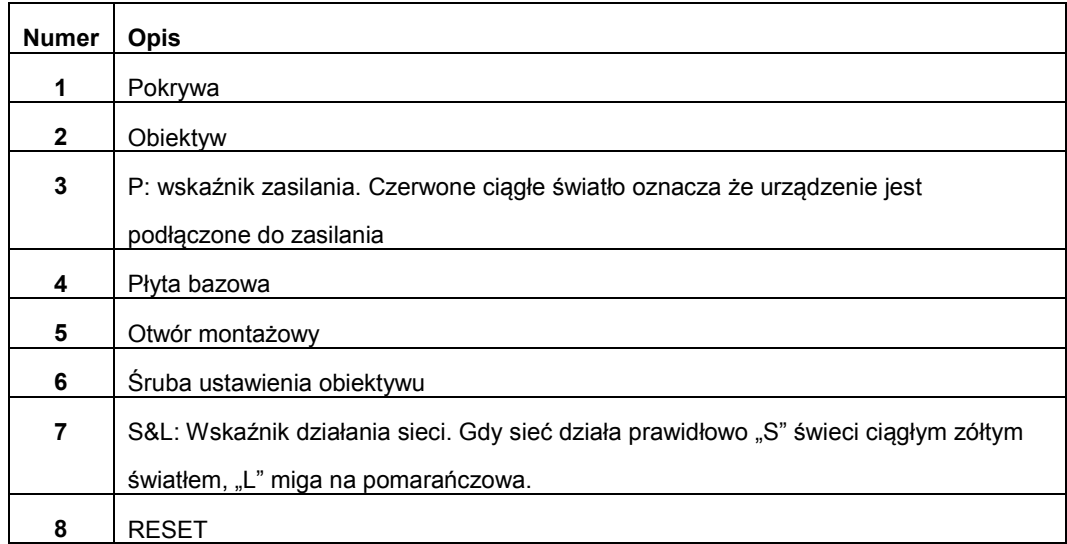

### **3. Instalacja i sposób podłączenia kamery**

Przed instalacją kamery należy:

- sprawdzić zawartość opakowania i upewnić się, że urządzenie jest kompletne i nieuszkodzone.
- upewnić się, że ściana na której będzie montowana kamera jest w stanie utrzymać ciężar ośmiokrotnie większy niż waga kamery i uchwytu (ew. zasilacza).
- dla ścian cementowych należy użyć odpowiednich kołków i uchwytów montażowych

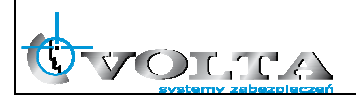

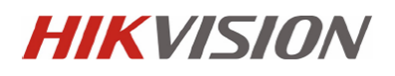

- **3.1**. Kamery kompaktowe
- 3.1.1. Diagram podłączenia kamer kompaktowych

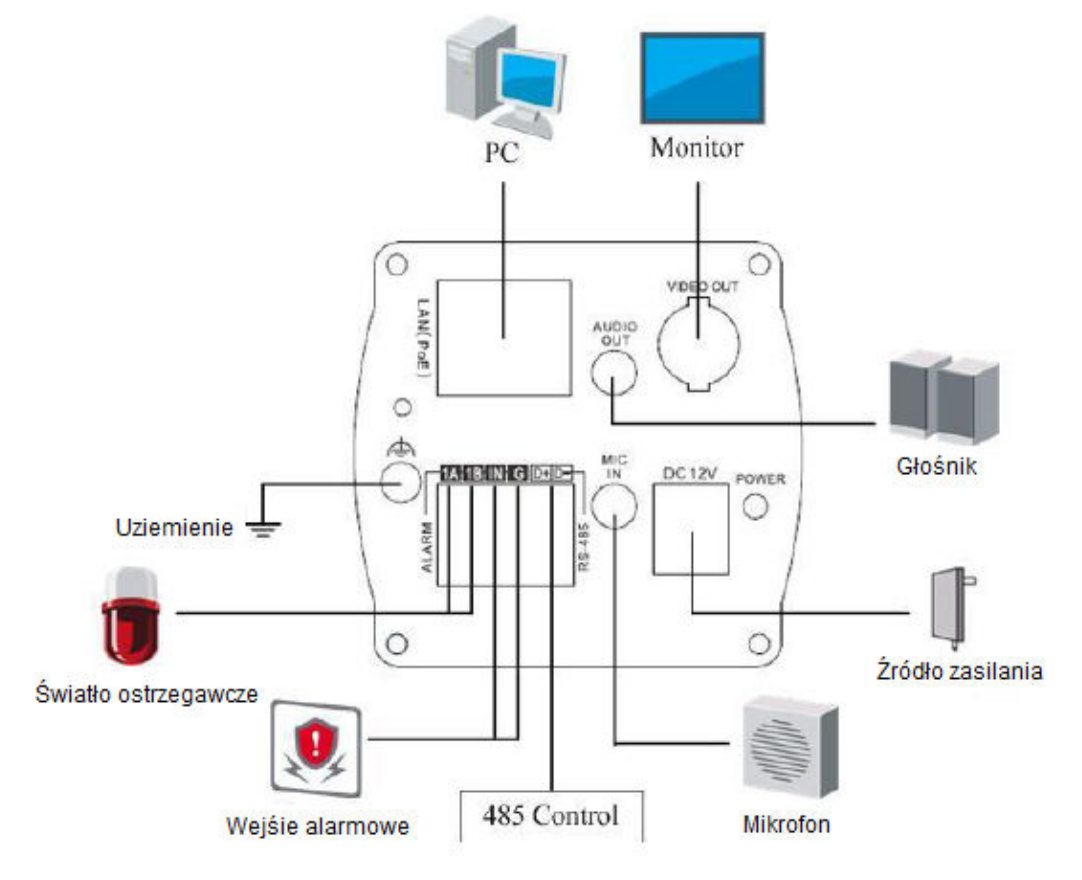

#### 3.1.2 Instalacja

Kamera kompaktowa może zostać zamontowana zarówno na ścianie jak i na suficie. W poniższej instrukcji omawiany będzie wariant instalacji na ścianie. W przypadku instalacji na suficie, również można kierować się poniższymi instrukcjami.

#### 3.1.4 Instalacja obiektywu

- a) Usuń pokrywę chroniącą obiektyw
- b) Przykręć obiektyw do kamery w kierunku przeciwnym do ruchu wskazówek zegara.

Uwaga: Przy przykręcaniu należy unikać kurzu/brudu między kamerą a

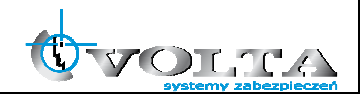

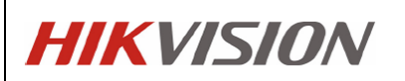

obiektywem.

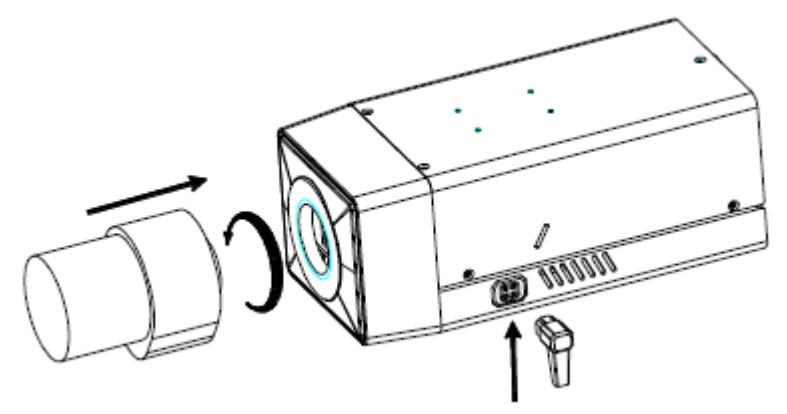

c) Podłącz kabel obiektywu do 4-pinowego wejścia znajdującego się na bocznej ścianie kamery.

#### 3.1.3. Montaż

a) Przykręć uchwyt mocujący do ściany

### Zwróć uwagę:

- Uchwyt kamery powinien być dłuższy od ½ kamery
- Przy montażu na ścianie cementowej, użyj zalecanych do tego śrub i kołków, pamiętając aby osie otworu w ścianie pokrywały się z tymi na wsporniku
- W przypaku montażu na drewnianej ścianie można użyć wkrętów.
- Instalacja mui być na tyle mocna, aby udźwignąć 3-krotny ciężar kamery.

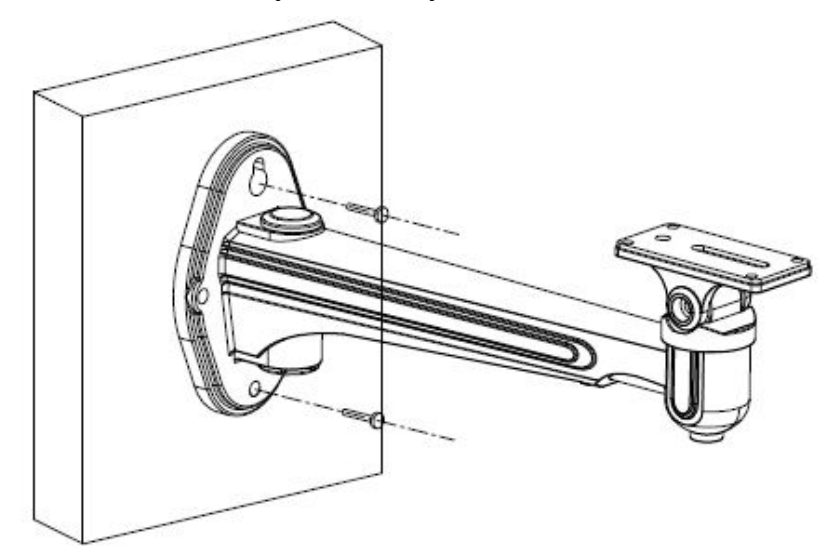

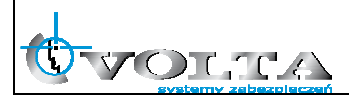

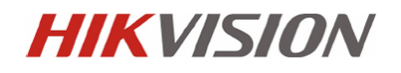

b) Przełóż kable przez przpusty kablowe

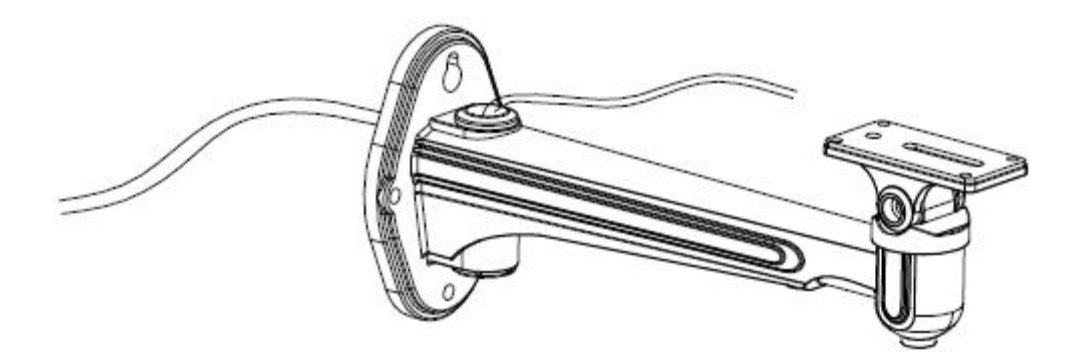

c) Przykręć kamerę do uchwytu

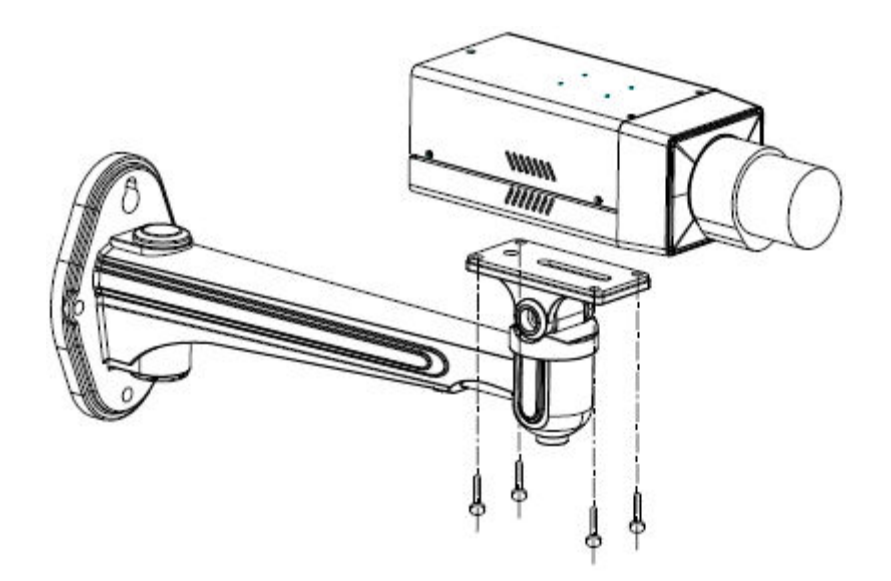

#### Zauważ:

Kamera jest zaprojektowana do pracy zarówno wewnątrz jak i na zewnątrz. Należy pamiętać o zastosowaniu zalecanej obudowy, jeśli kamera ma pracować na zewnątrz

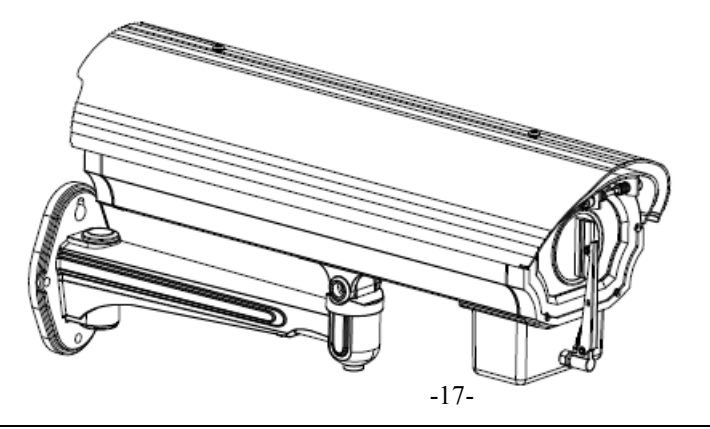

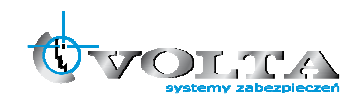

d) Poluzowując odpowiednie śruby blokujące, możliwa jest regulacja kamery w poziomie i pionie

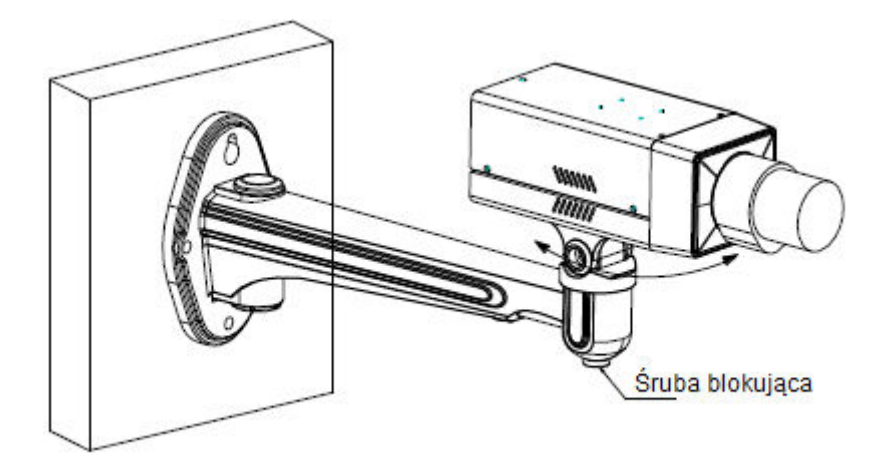

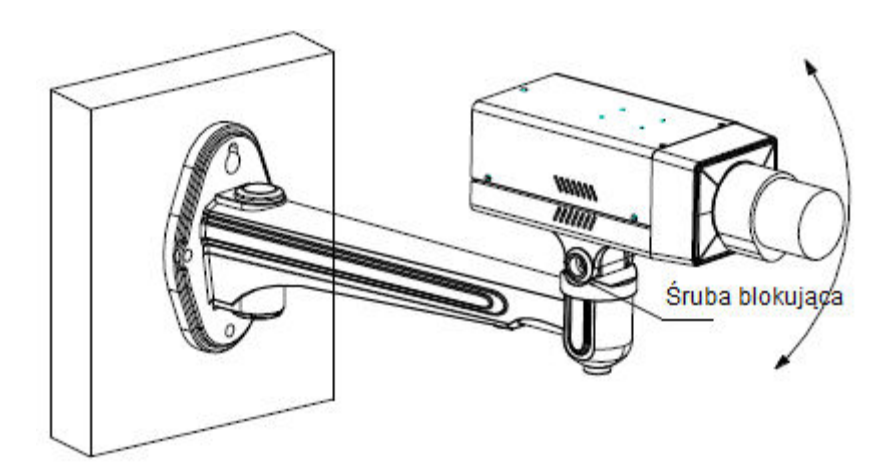

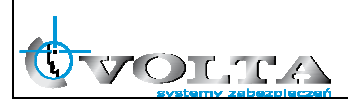

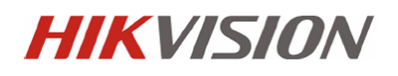

**3.2**. Kamery kopułkowe (I)

### 3.2.1 Diagram podłączenia kamer kopułkowych

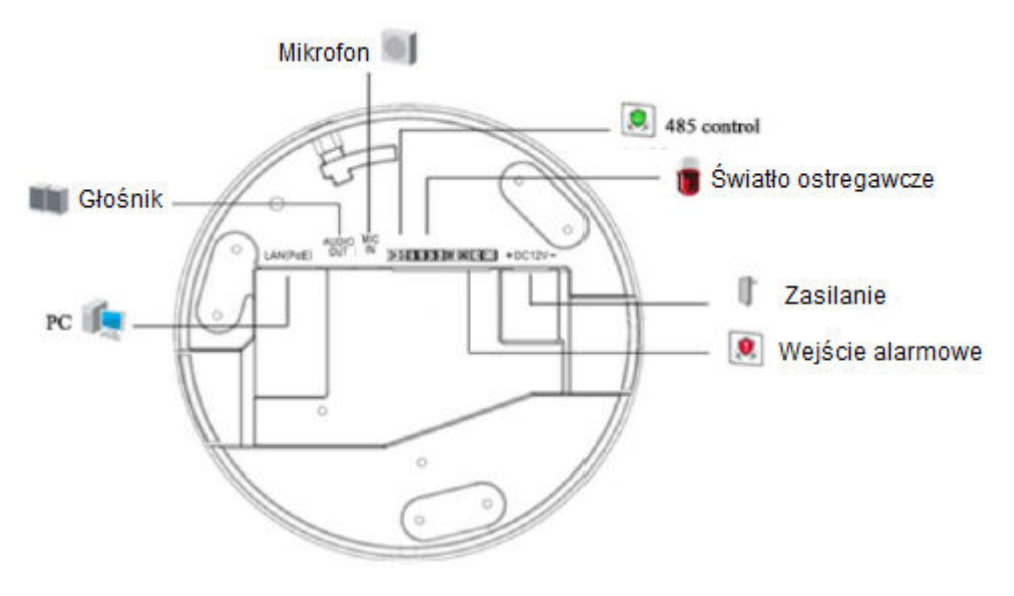

### 3.2.2 Montaż

#### Zauważ:

Jeżeli istnieje potrzeba przepuszczenia kabli przez otwory kablowe można wyłamać plastikowe płytki. Znajdują się po bokach kamery.

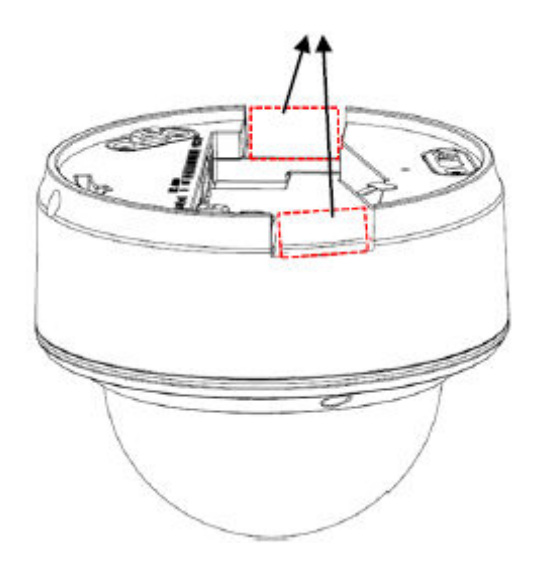

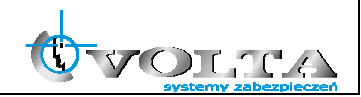

a) Użyj śrub aby przymocować adapter instalacyjny do ściany/sufitu. Następnie przykręć kamerę do adaptera w kierunku przeciwnym do ruchu wskazówek zegara. Całość zabezpiecz śrubami.

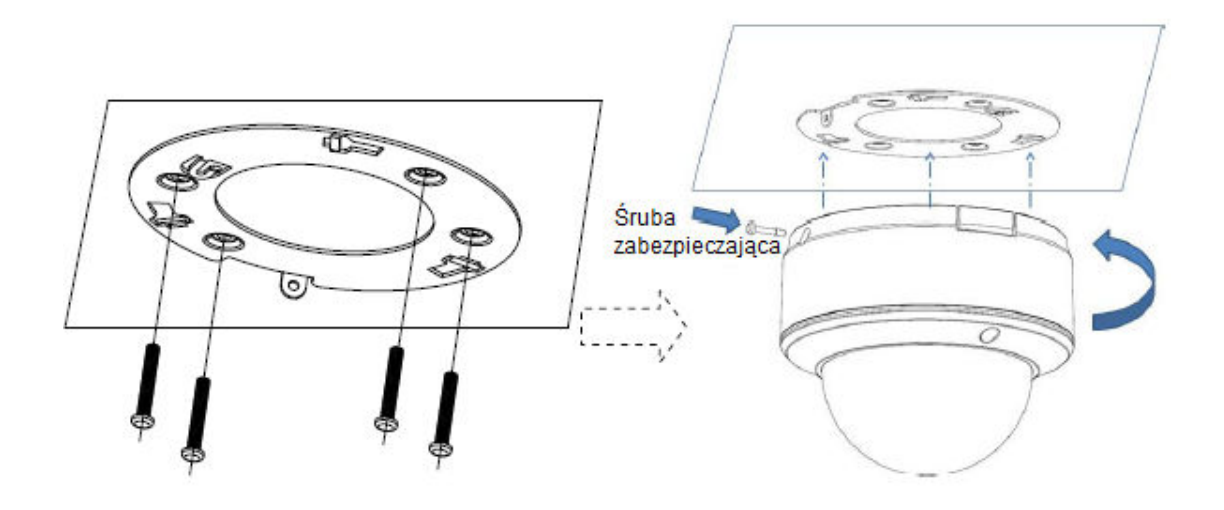

b) Poluźnij śruby mocujące za pomocą klucza hex (dołączony w zestawie), aby usunąć kopułę.

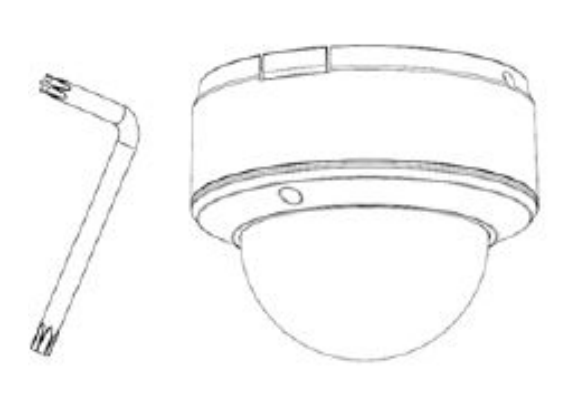

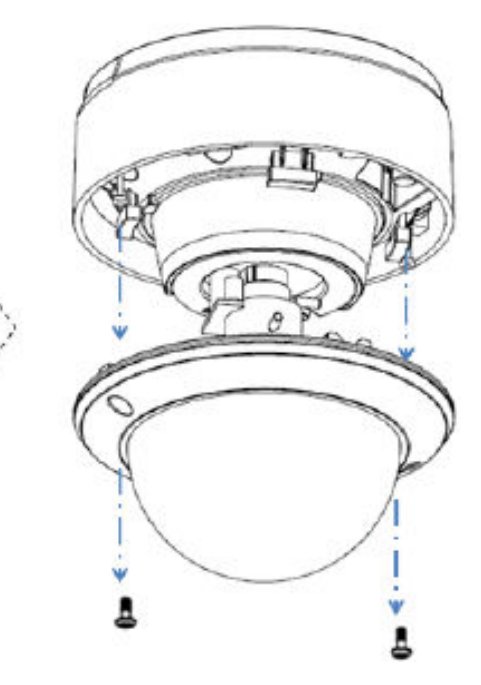

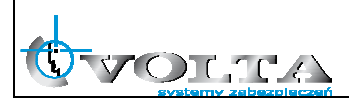

c) Podłącz monitor do analogowego wyjścia RCA aby widzieć obraz z kamery. Poluźnij śruby nastawu obiektywu, następnie ustaw pochylenie i obrót dla uzyskania pożądanego kąta obserwacji. Ustaw ostrość za pomocą śruby na obiektywie, w celu uzyskania wyraźnego obrazu. Po dokonaniu ustawień pamiętaj aby dokręcić śruby w celu zatrzymania ustawienia.

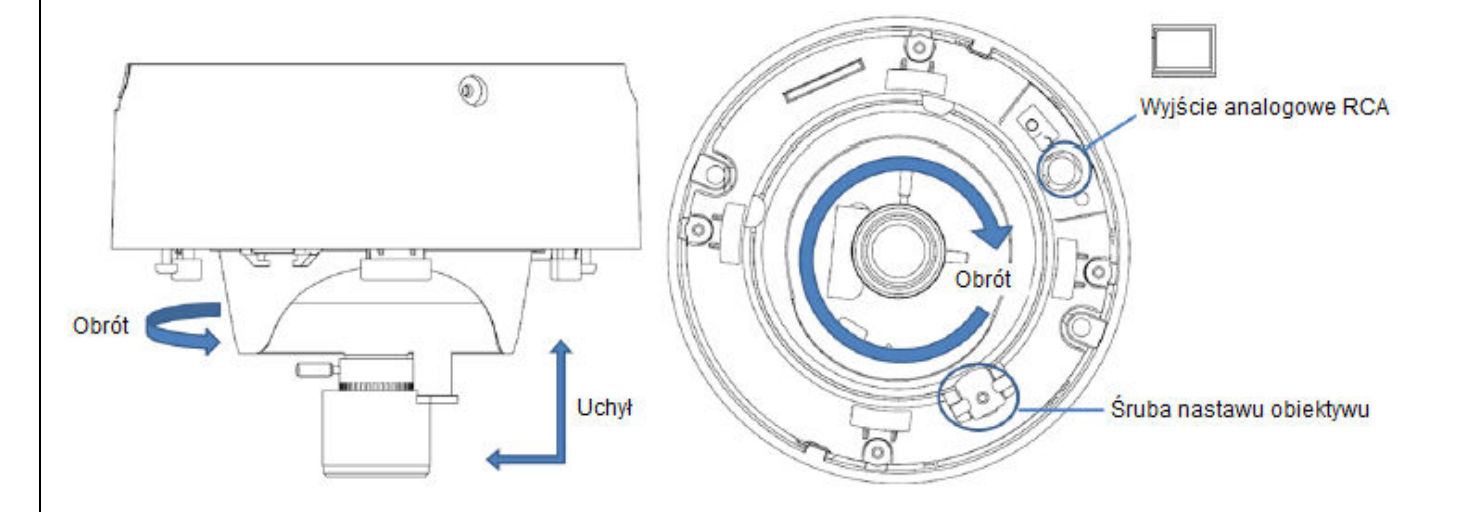

d) Zainstaluj kopułę, i zabezpiecz śrubami.

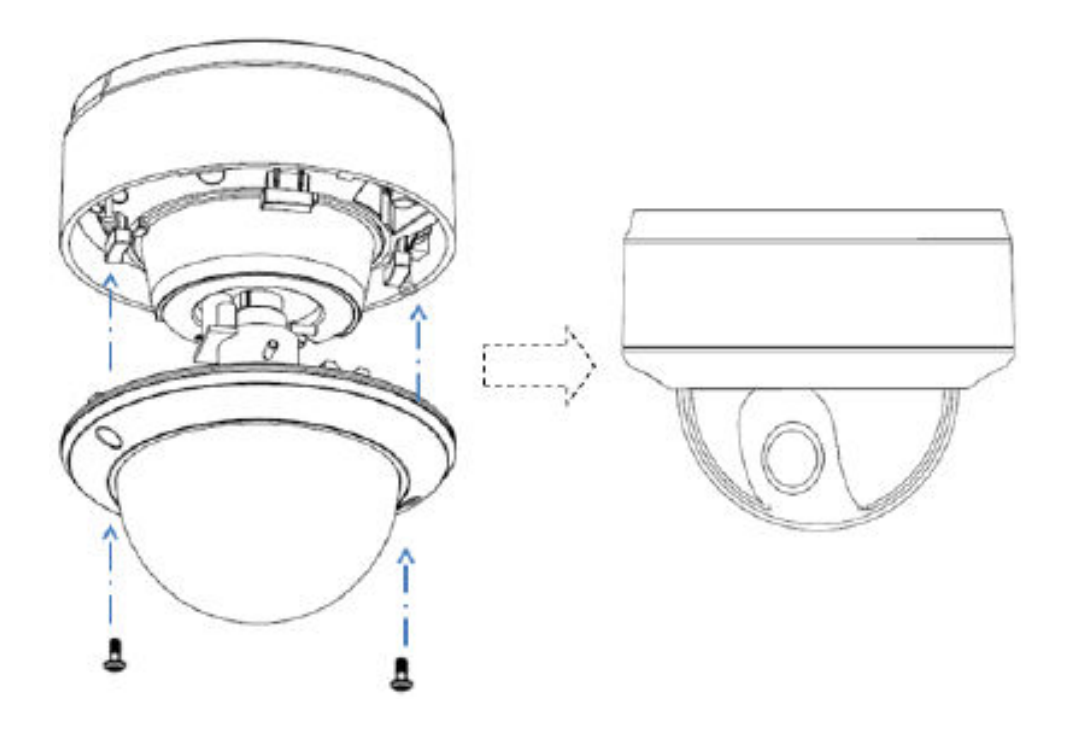

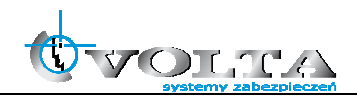

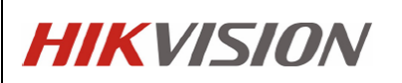

- 3.2.3. Instalacja wpuszczana w sufit
	- a) Przykręć adapter instalacyjny do wpuszczanej bazy za pomocą śrub

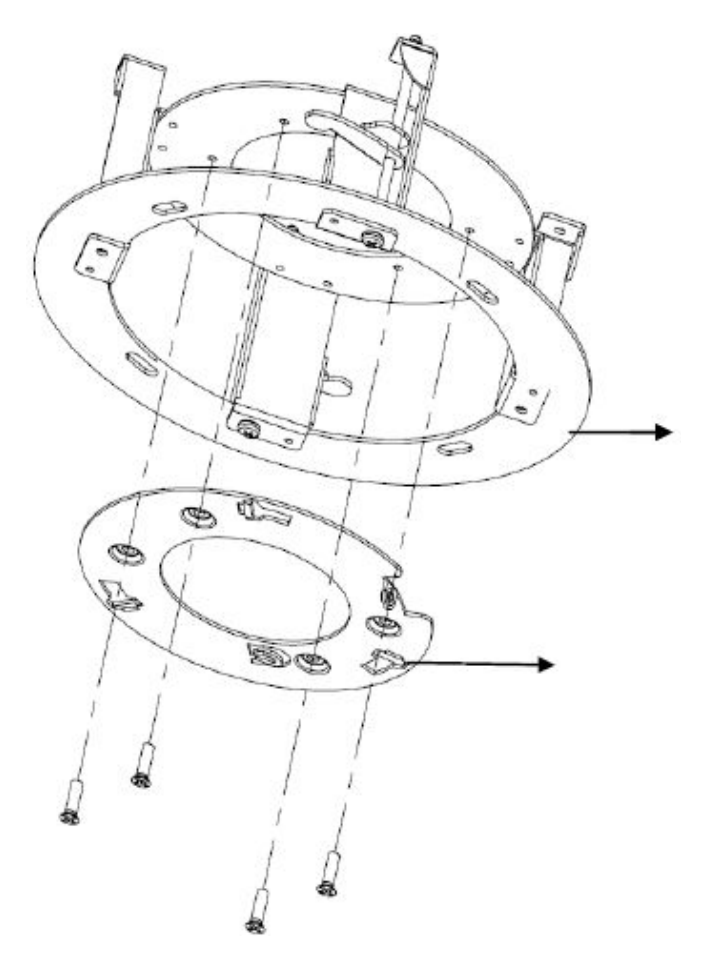

b) Włóż kamerę do wpuszczanego panelu, obróć o 10° w kierunku przeciwnym do ruchu wskazówek zegara, następnie zabezpiecz śrubą.

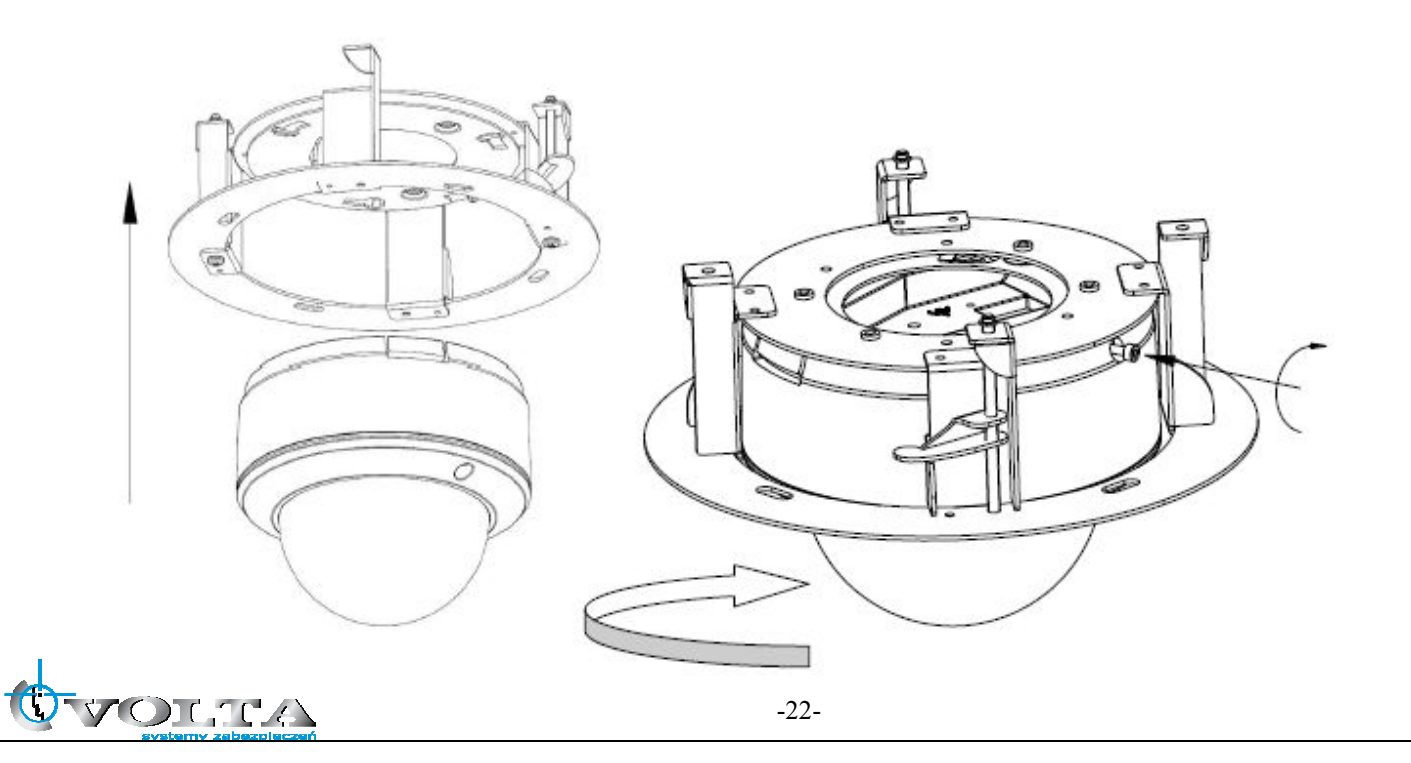

c) Wytnij w suficie otwór o średnicy 176~180 mm, następnie włóż do niego kamerę przymocowaną do wpuszczanego panelu.

Zauważ:

Grubość sufitu nie powinna przekraczać 30mm.

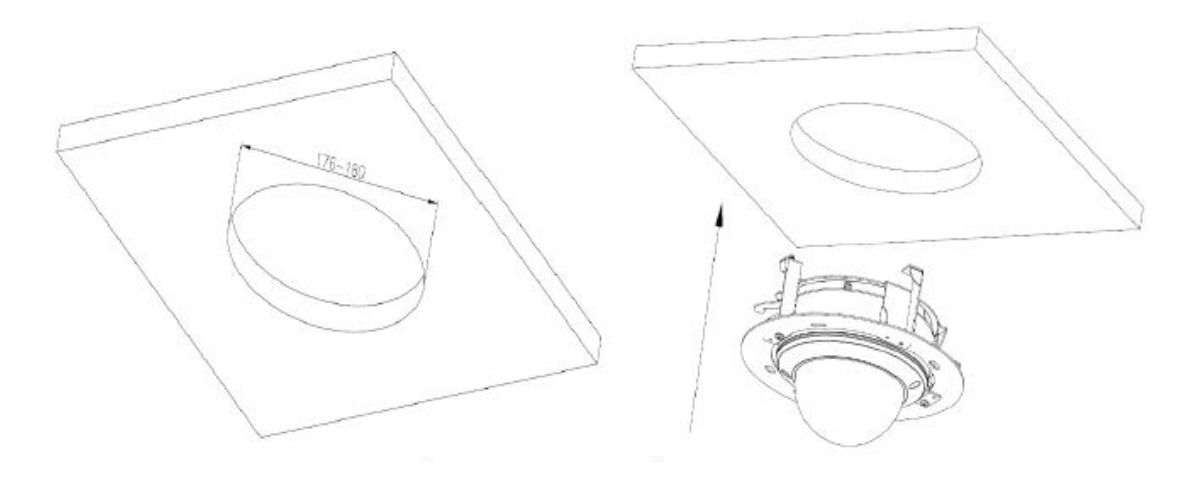

d) Zalecane jest użycie liny bezpieczeństwa w celu zabezpieczenia kamery.

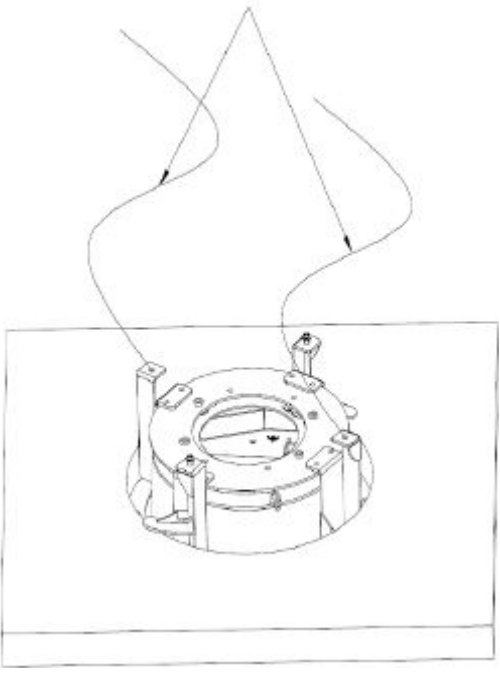

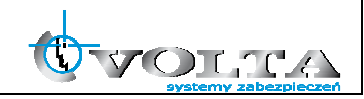

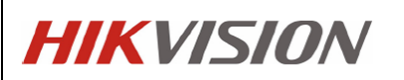

e) Przykręć śruby by zabezpieczyć kamerę.

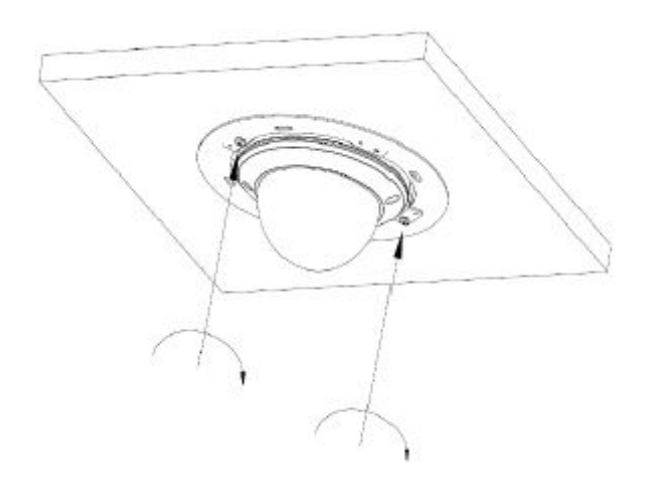

f) Podłącz monitor do analogowego wyjścia RCA aby widzieć obraz z kamery. Poluźnij śruby nastawu obiektywu, następnie ustaw pochylenie i obrót dla uzyskania pożądanego kąta obserwacji. Ustaw ostrość za pomocą śruby na obiektywie, w celu uzyskania wyraźnego obrazu. Po dokonaniu ustawień pamiętaj aby dokręcić śruby w celu zatrzymania ustawienia.

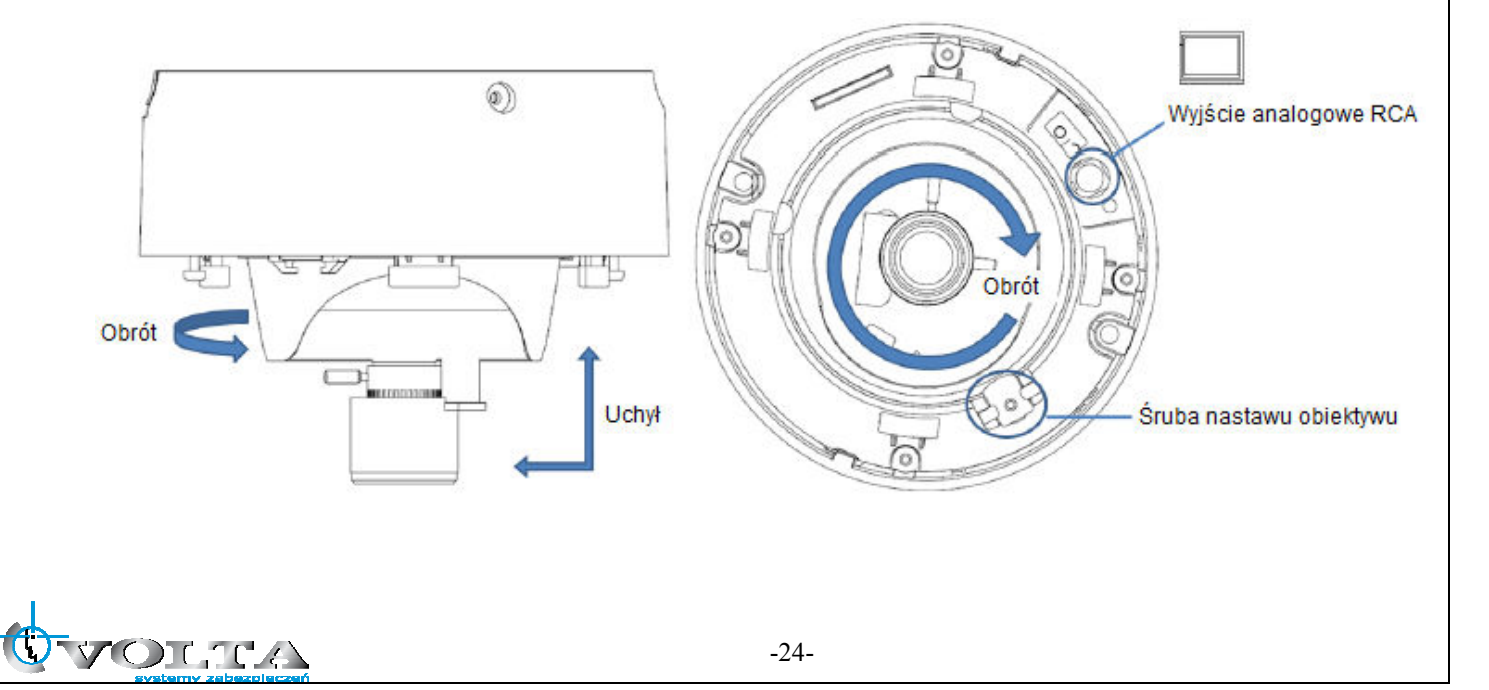

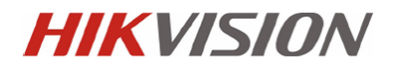

g) Zainstaluj pierścień maskujący.

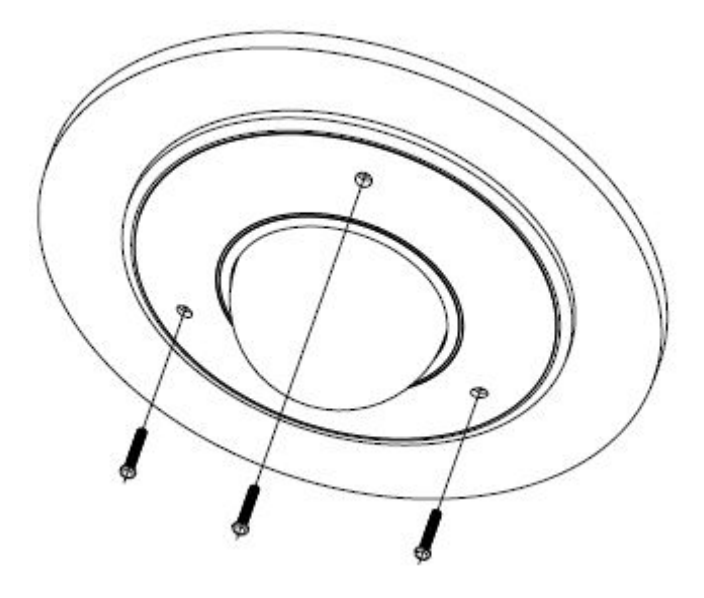

- **3.3.** Kamery kopułkowe (II)
- 3.3.1. Diagram podłączenia kamer kopułkowych (II)

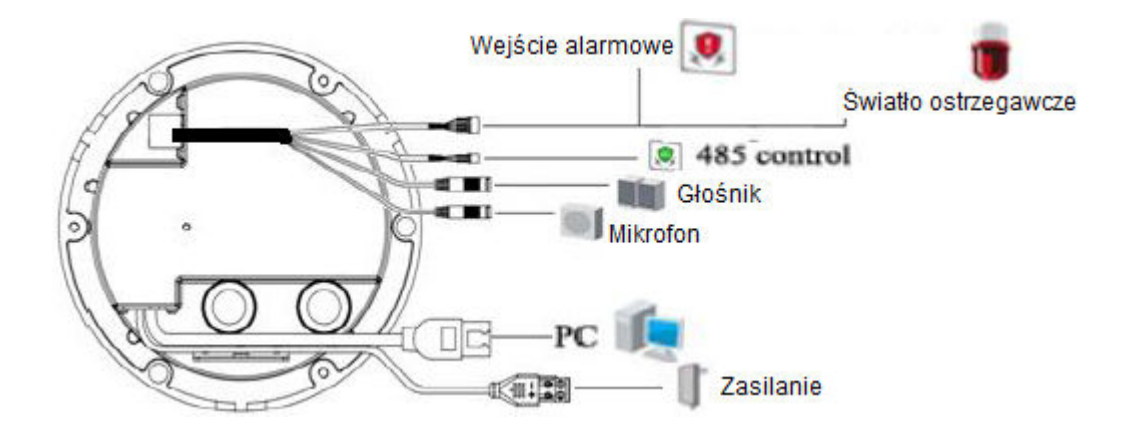

3.3.2. Montaż

a) Wywierć otwory w suficie przy pomocy szablonu (dołączony do zestawu). Jeżeli istnieje potrzeba wypuszczenia kabli od strony

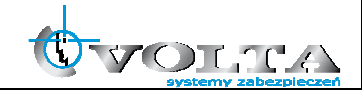

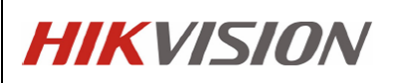

podstawy, należy zrobić otwór według szablonu.

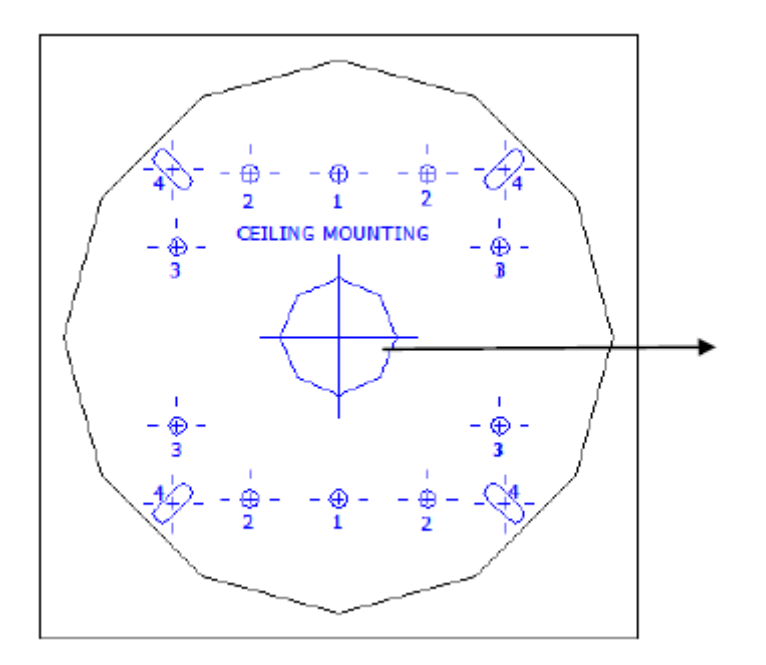

b) Przymocuj tylną część obudowy do sufitu za pomocą śrub.

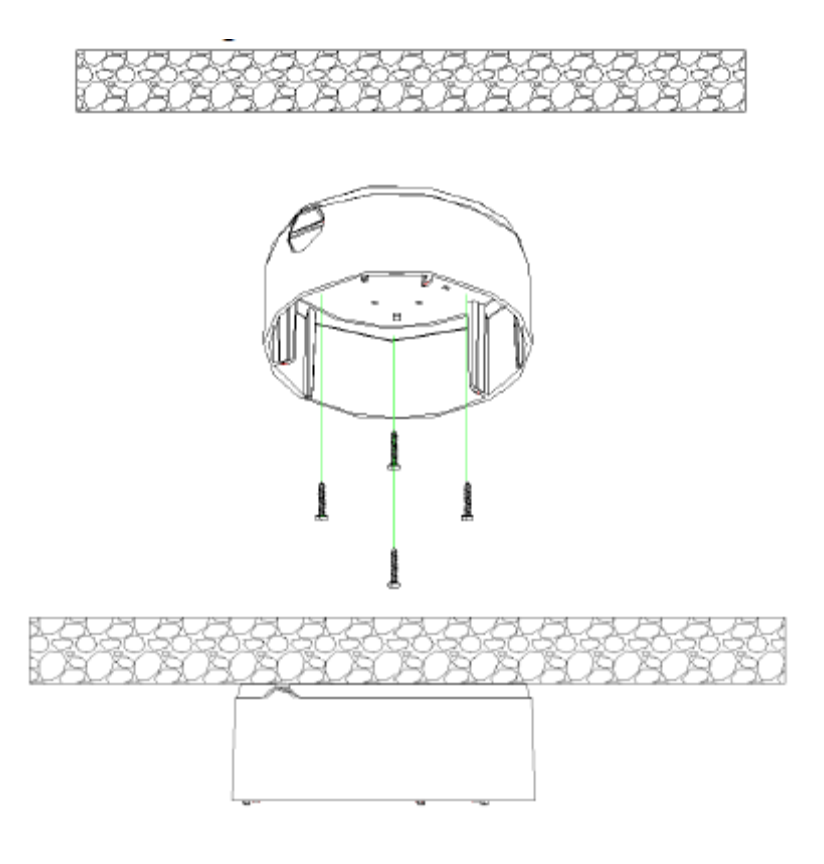

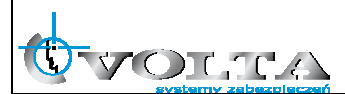

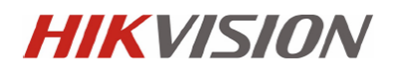

c) Poluźnij śruby zabezpieczające za pomocą klucza hex (dołączony w zestawie), a następnie zdejmij kopułę. Usuń czarną zasłonę.

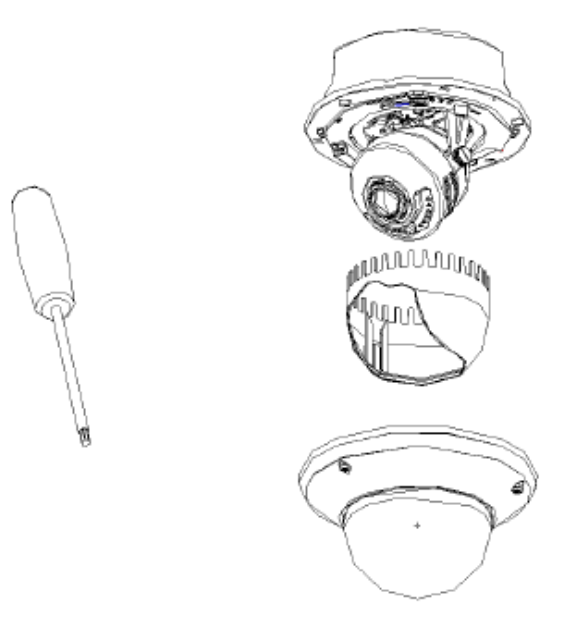

d) Zainstaluj kamerę w tylnej części obudowy. Przełóż kable przez otwór na spodzie obudowy.

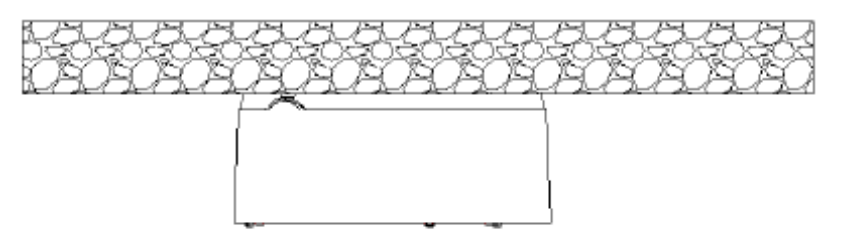

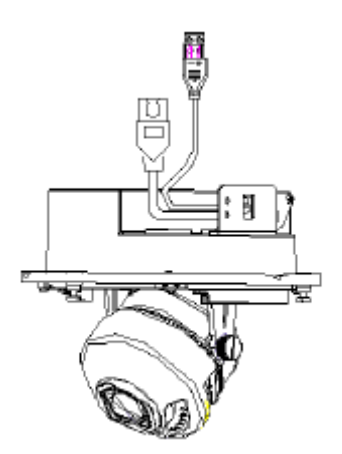

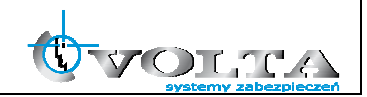

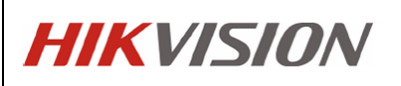

Uwaga: Jeśli jest potrzeba przełożenia kabli przez otwór w bocznej ścianie obudowy, należy usunąć boczną zaślepkę przełożyć kable, pamiętając o zastosowaniu wodoodpornych osłon na kable.

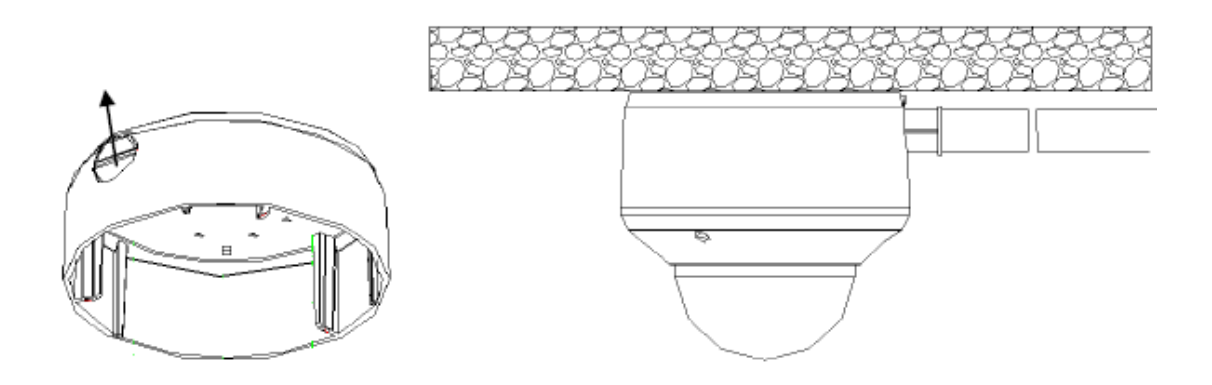

e) Po podłączeniu kabla sieciowego i zasilającego wyświetl obraz z kamery przez sieć. Poluzuj śruby mocujące, ustaw pozycje obrotu i pochyłu obiektywu,aby dobrać odpowiedni kąt widzenia. Po dokonaniu ustawień należy pamiętać o dokręceniu poprzednio poluzowanych śrub mocujących.

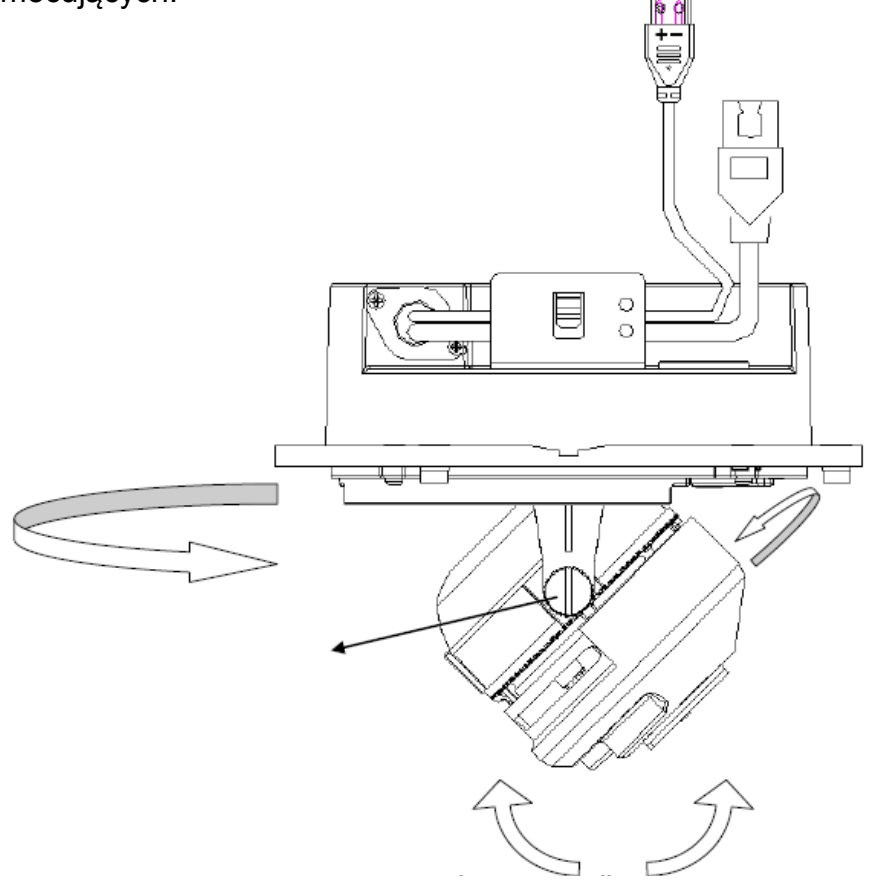

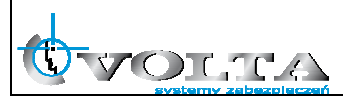

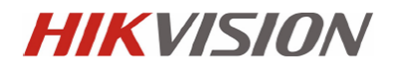

f) Przyczep kopułę kamery.

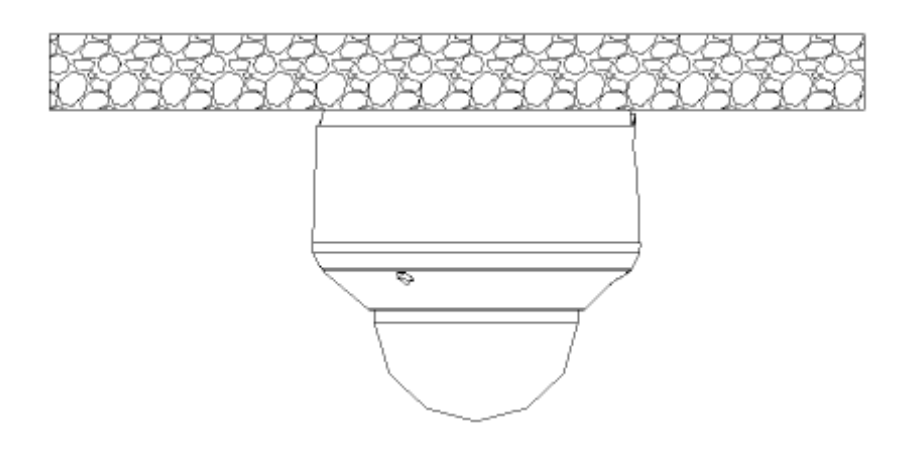

- 3.3.3. Montaż wpuszczany w sufit
	- a) Wywierć otwory śrubowe w suficie przy pomocy szablonu montażowego

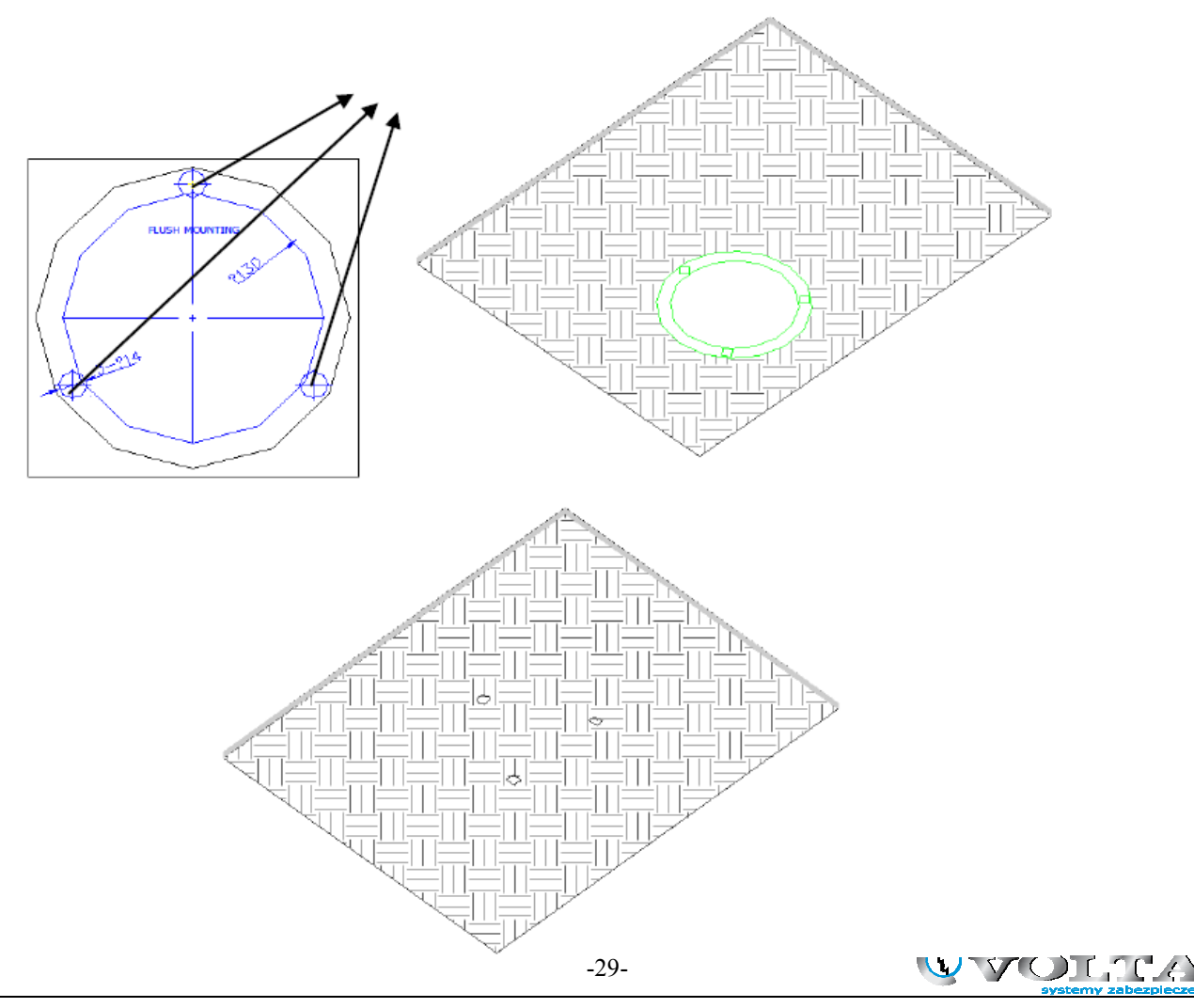

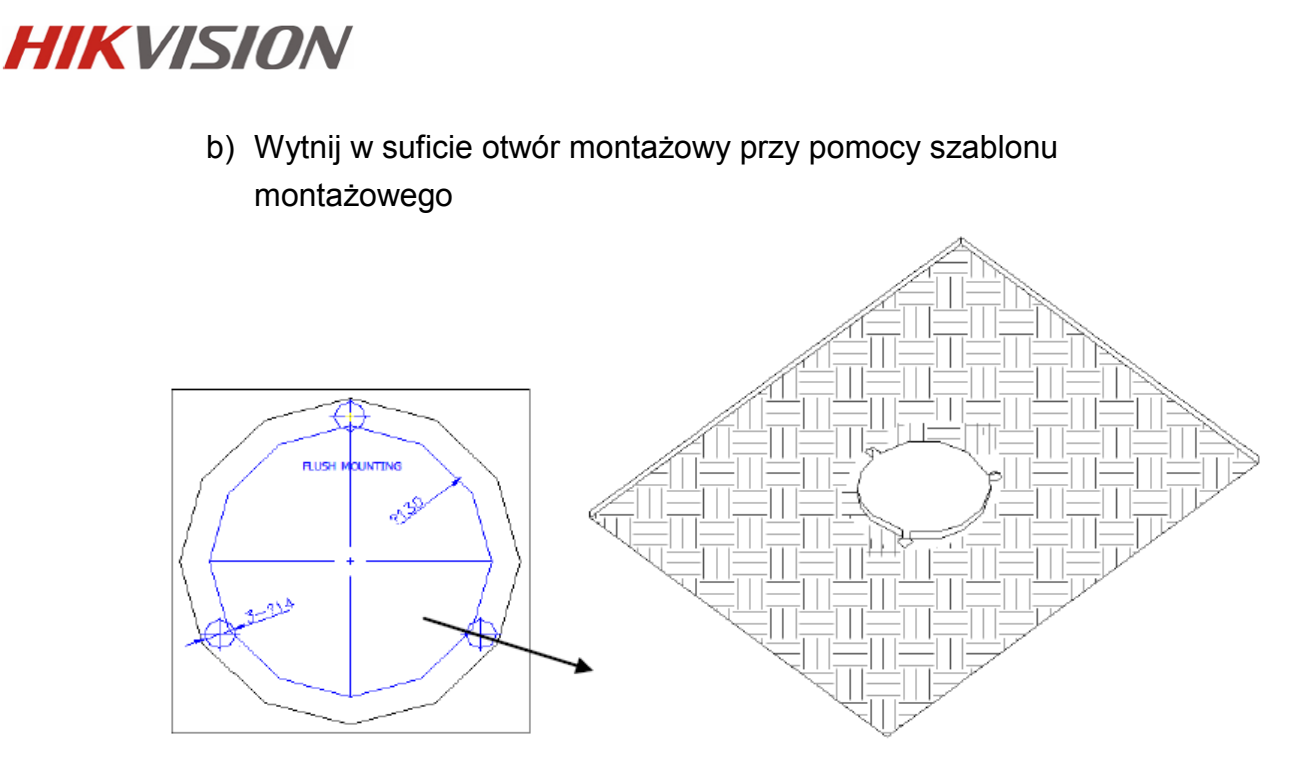

c) Poluźnij śruby zabezpieczające za pomocą klucza hex (dołączony w zestawie), a następnie zdejmij kopułę. Usuń czarną zasłonę.

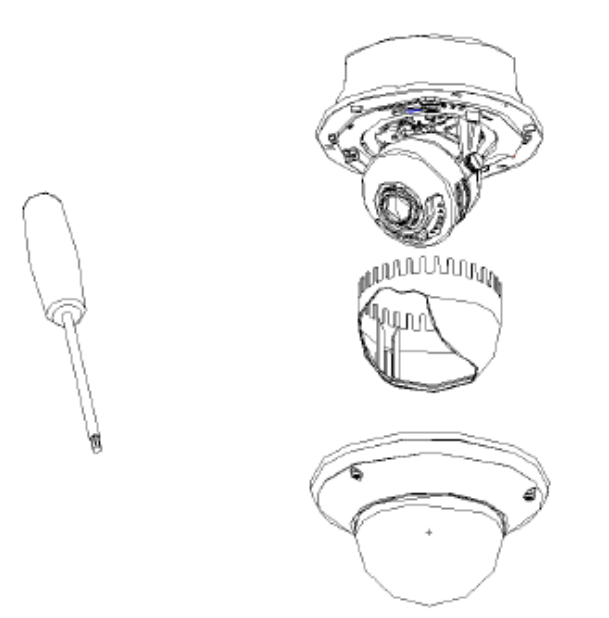

d) Zdejmij kotwy z bolców. Włóż bolce do odpowiednich otworów w module kopułki, i delikatnie je przykręć. Załóż z powrotem kotwy na bolce, następnie umieść kamerę w otworze w suficie.

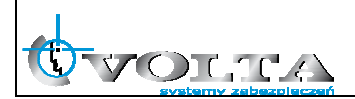

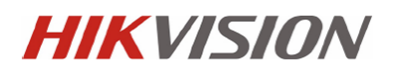

- 目
- e) Zakręć bolce, a kotwy automatycznie zabezpieczą kamerę przed upadkiem.

f) Po podłączeniu kabla sieciowego i zasilania, wyświetl obraz z kamery przez sieć. Następnie poluzuj śruby zabezpieczające, następnie ustaw porządany kąt widzenia kamery. Po skończonych ustawieniach pamiętaj o dokręceniu śrub zabezpieczających.

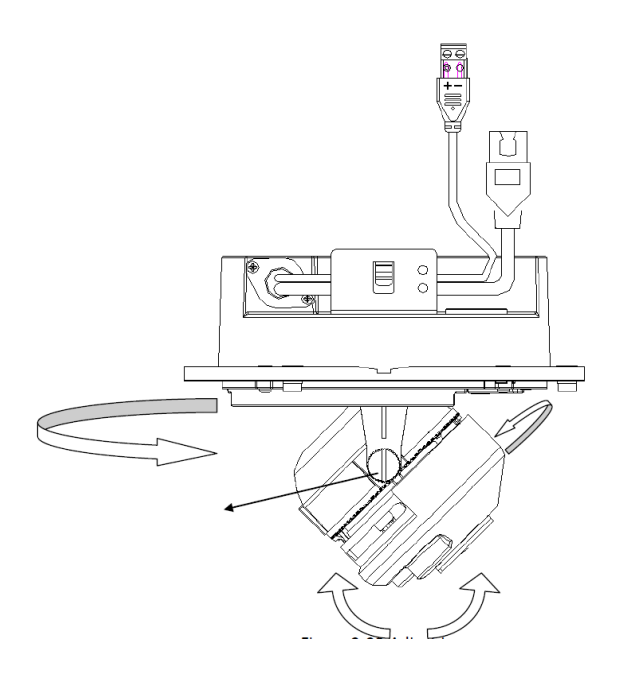

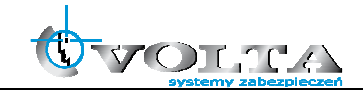

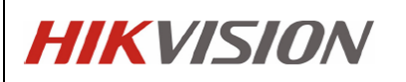

g) Załóż czarną osłonę, i kopułę.

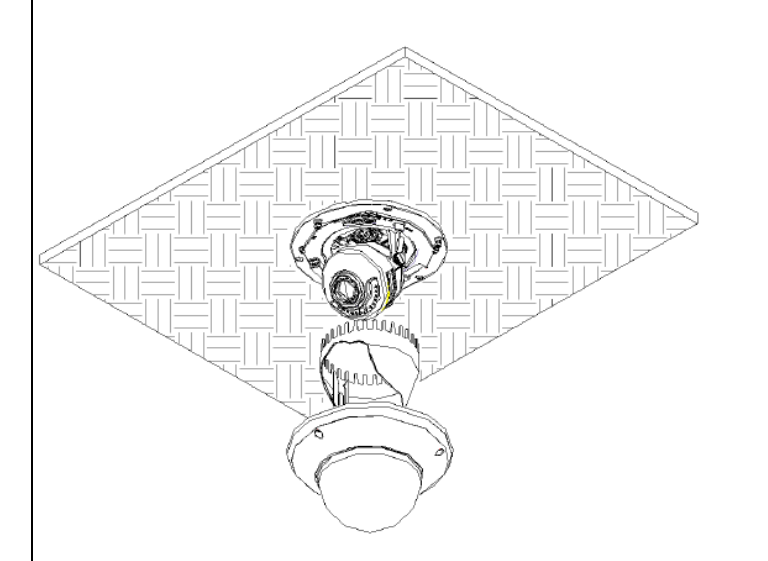

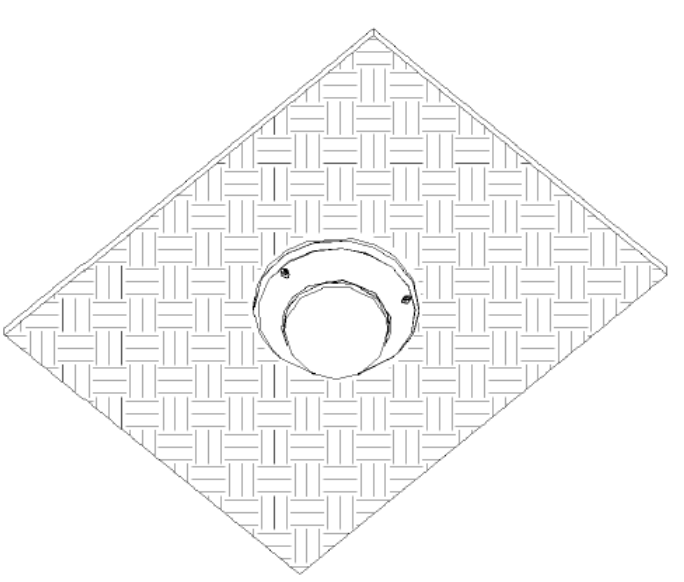

3.3.4. Montaż na zewnątrz

Do montażu zewnętrznego można użyć uchwytów DS-1242ZJ oraz DS-1243ZJ

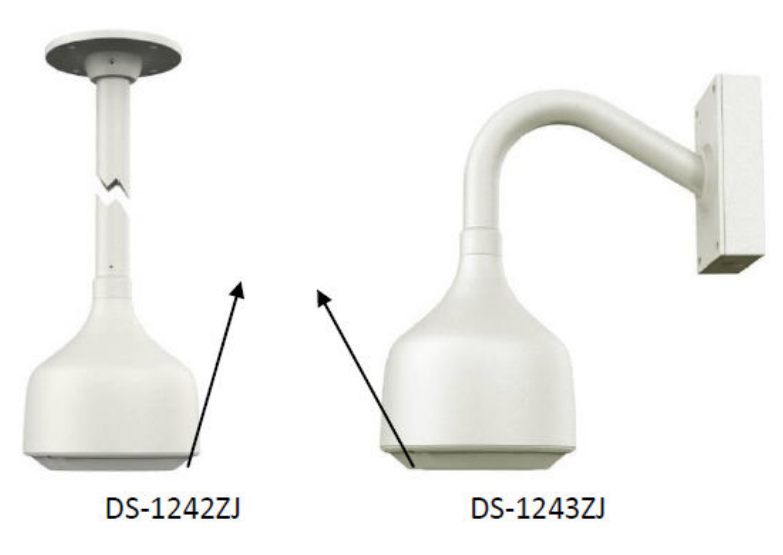

a) Usuń przedni panel, i przymocuj uchwyt do ściany lub sufitu.

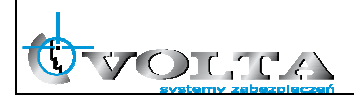

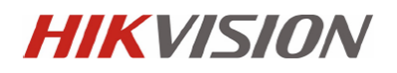

b) Poluźnij śruby za pomocą klucza hex (dołączony w zestawie) aby zdjąć kopułę.

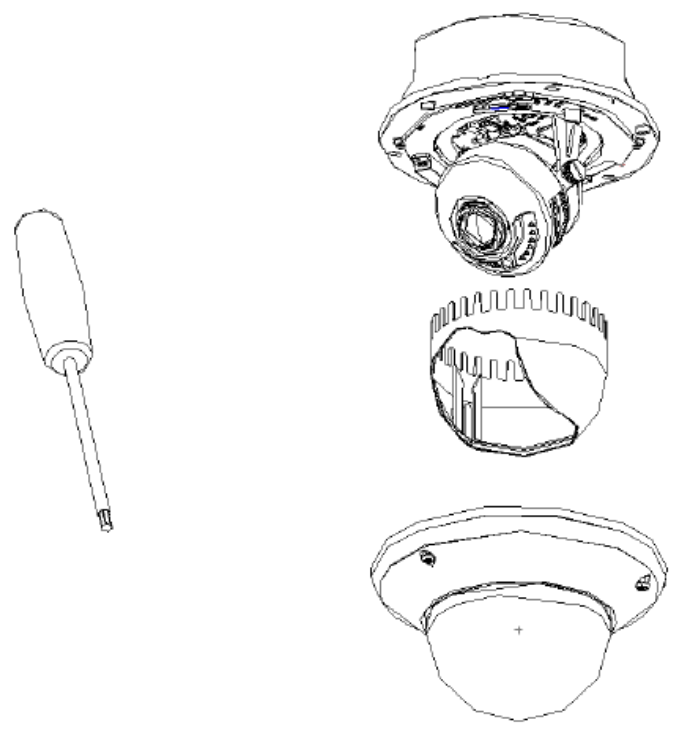

c) Zdejmij kotwy z bolców. Wsadź bolce w odpowiadające im otwory i lekko je przykręć. Załóż z powrotem kotwy na bolce

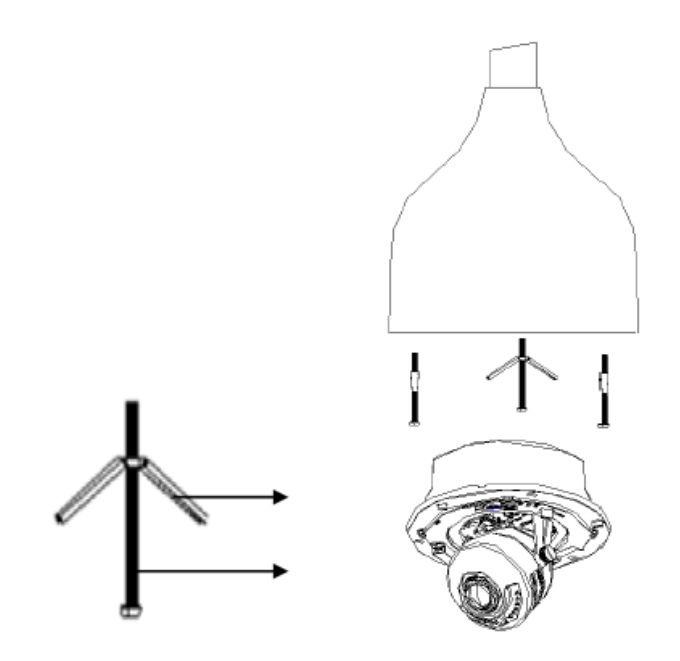

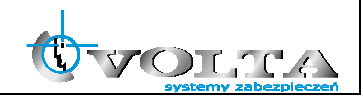

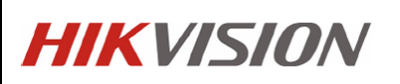

- d) Przekręć bolce, a kotwy automatycznie przymocują moduł kamery do uchwytu.
- e) Po podłączeniu kabla sieciowego wyświetl obraz z kamery przez sieć. Poluźnij śruby nastawu, ustaw obrót i pochył obiektywu dla uzyskania pożądanego kąta widzenia. Po ustawieniu, pamiętaj o dokręceniu śrub nastawu.

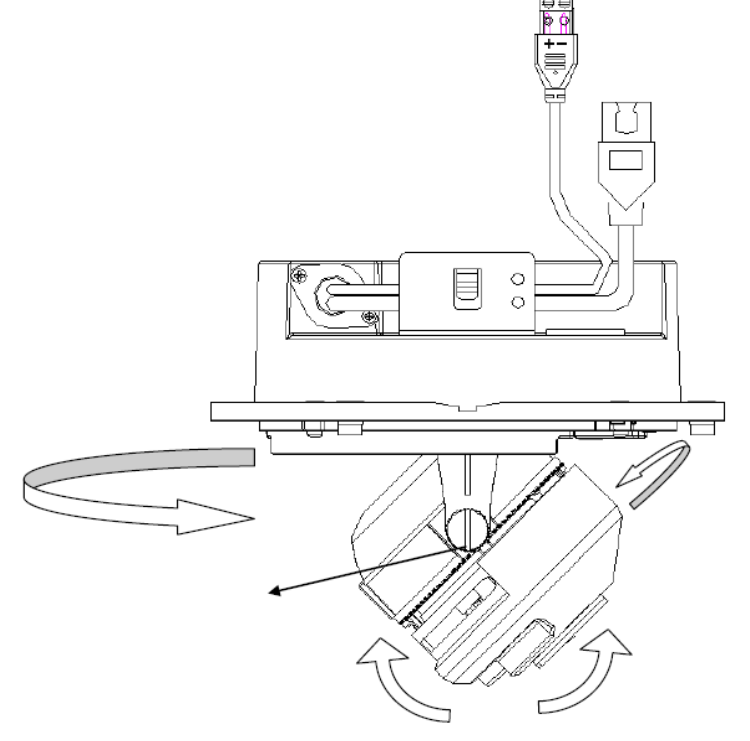

f) Załóż z powrotem carną zasłonę i kopułę.

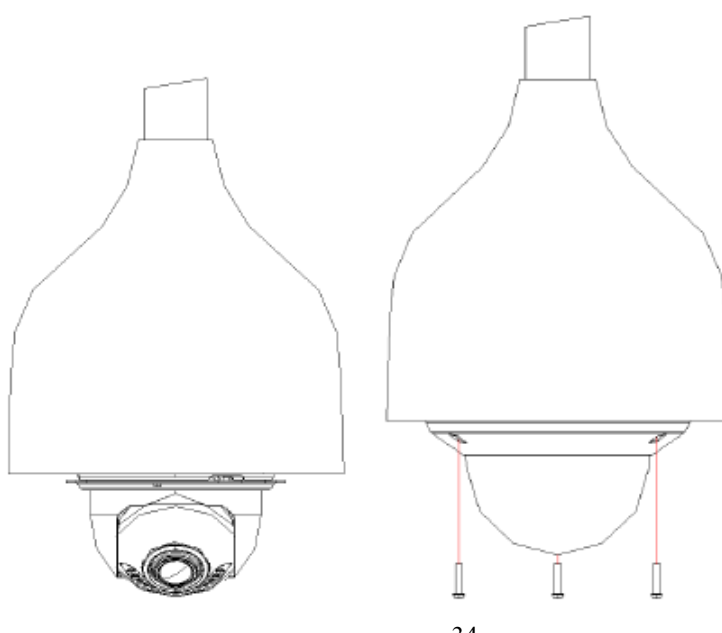

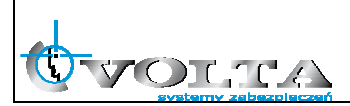

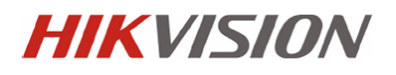

g) Przymocuj przedni panel by zakończyć montaż.

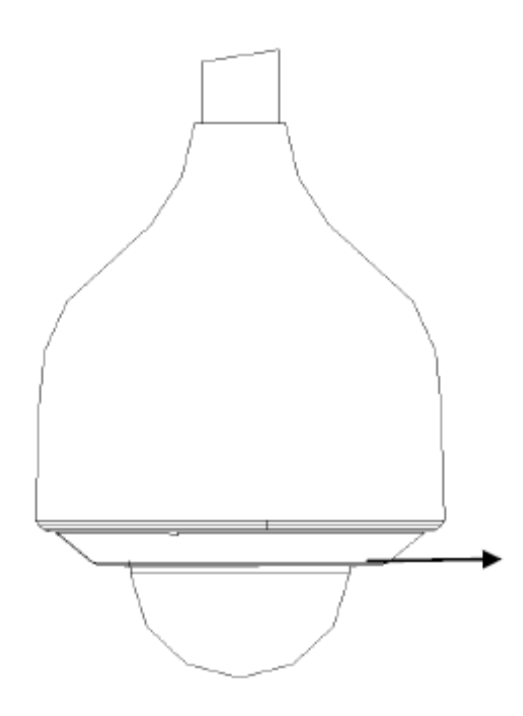

**3.3.** Kamery kopułkowe (III)

3.3.1. Montaż

### Zauważ:

Upewnij się że ściana jest wystarczająco silna aby utrzymać trzykrotny ciężar kamery.

a) Przekręć plastikowy pierścień w kierunku przeciwnym do ruchu wskazówek zegara

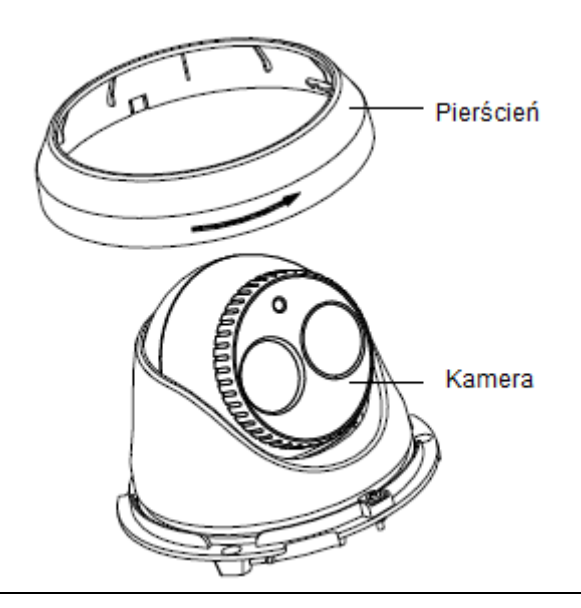

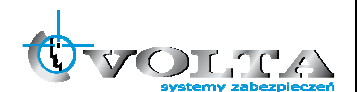

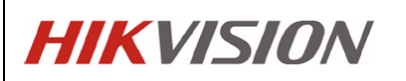

- **Celling Mounting**  $\bigoplus_{\textsf{Hole}}$  $\oplus$ Hole Hole  $\oplus$
- b) Wywierć dziury przy pomocy szablonu montażowego.

Istnieją dwa sposobu przepuszczenia kabla. Przez otwór kablowy, lub przez otwór znajudjący się na bocznej ścianie pierścienia.

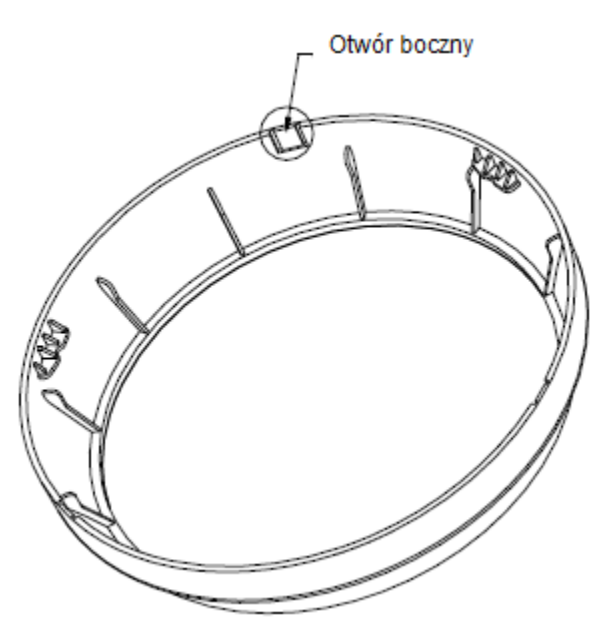

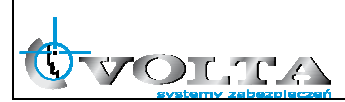
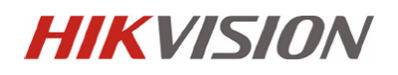

c) Podłącz kable, przełóż śruby przez odpowiednie otwory i przyomcuj kamerę do sufitu.

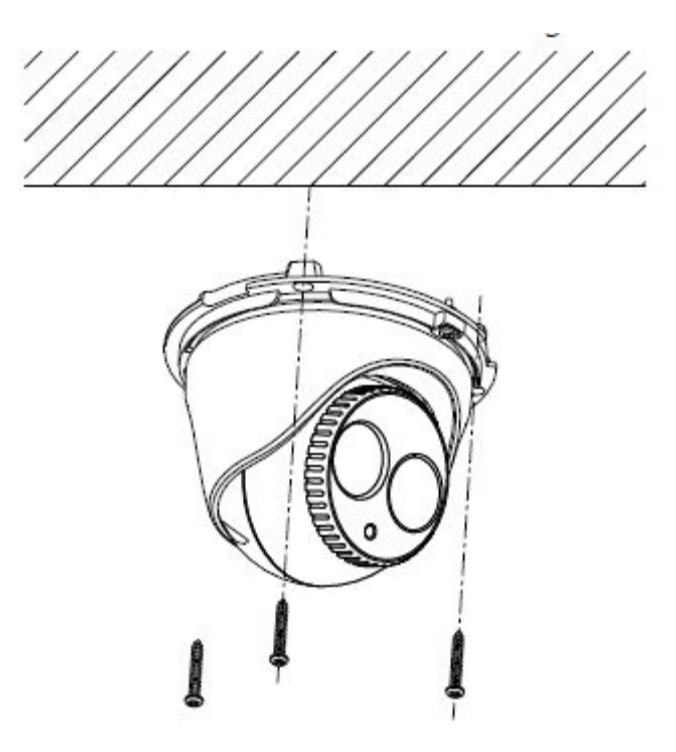

d) Poluźnij śrubę zabezpieczającą, i obróć kamerę dla uzyskania porządanego kąta widzenia. Po ustawieniu pamiętaj aby zabezpieczyć pokrywę śrubami.

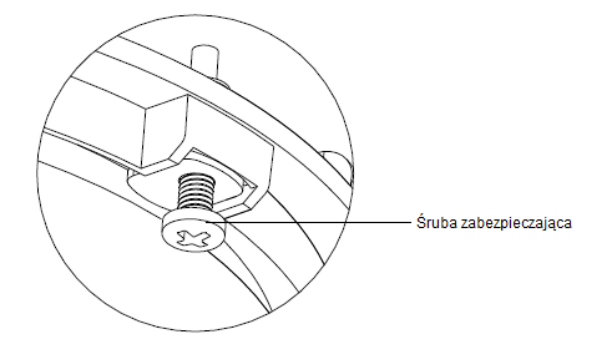

Figure 3-46 Lock Screw

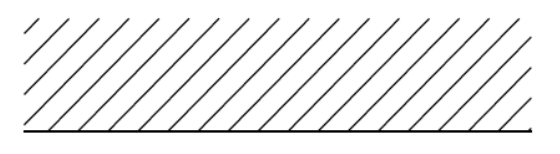

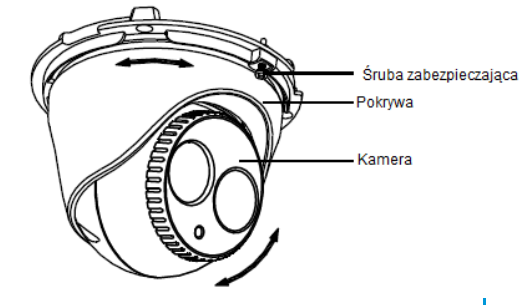

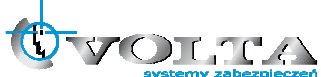

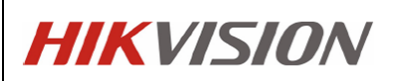

e) Przykręć plastikowy pierścień aby ukończyć montaż.

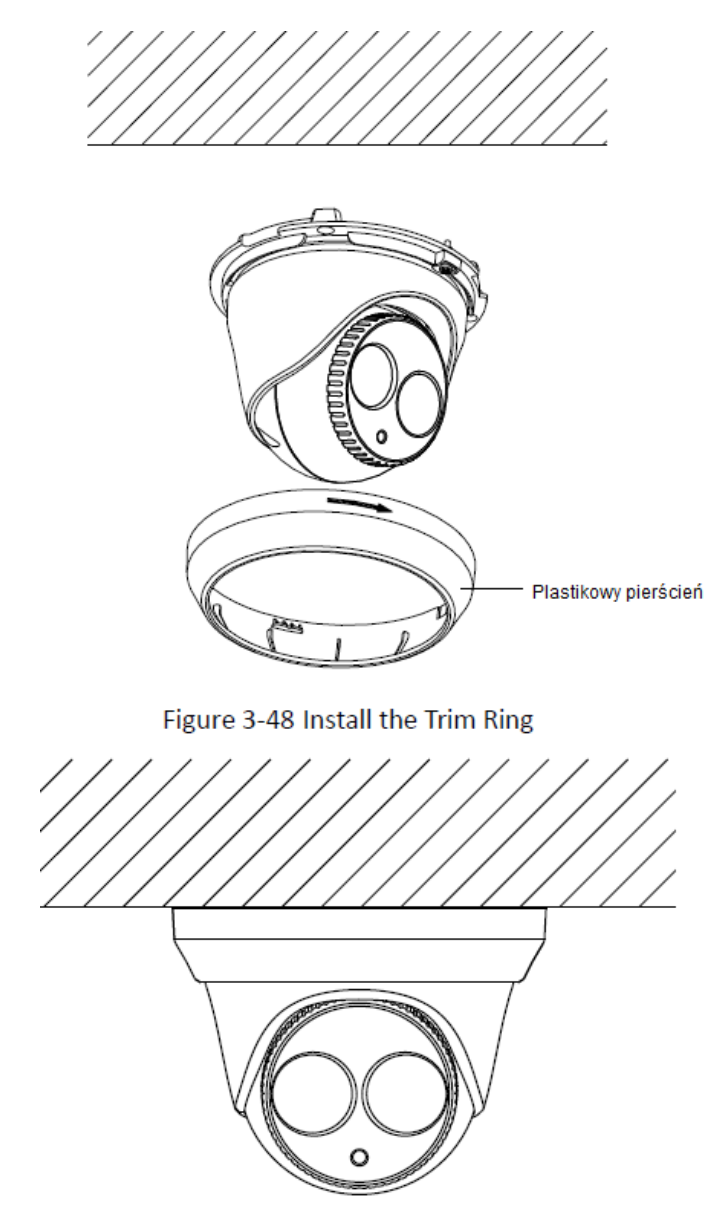

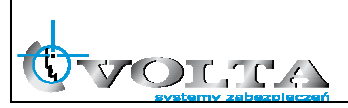

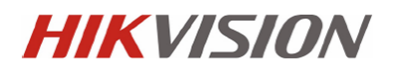

#### **3.4.** Kamery kopułkowe (IV)

#### 3.4.1. Montaż

a) Wywierć dziury w suficie za pomocą szablonu montażowego. Jeśli istnieje potrzeba wypuszczenia kabli przez spód kamery, wytnij otwór.

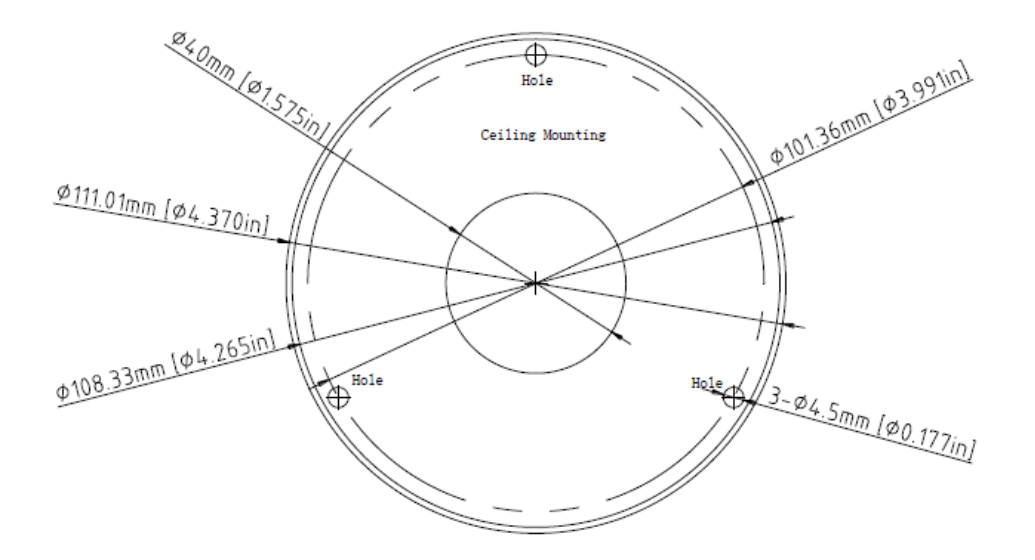

b) Poluźnij śruby kluczem HEX (dołączony do zestawu) aby zdjąć kopułę.

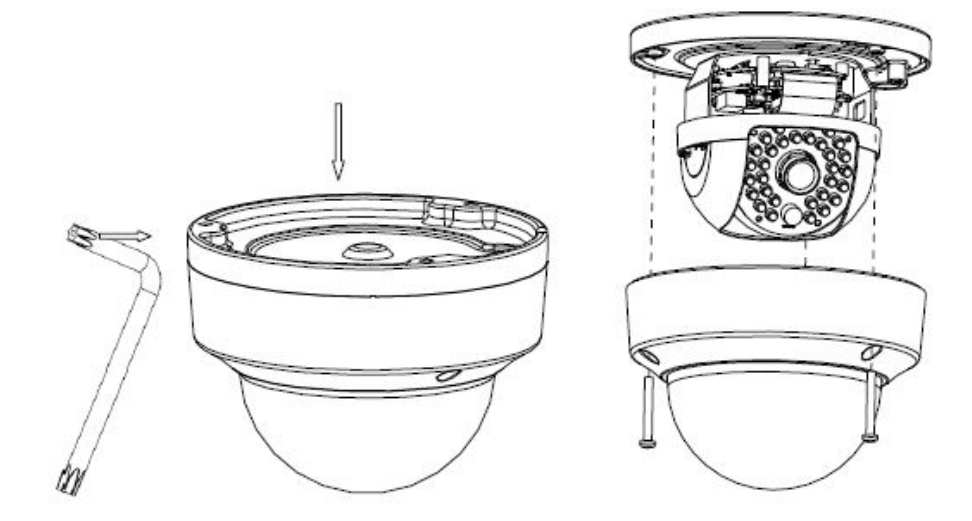

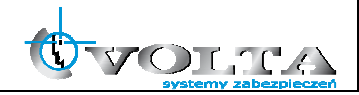

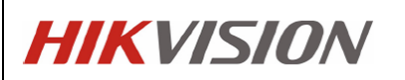

c) Przymocuj bazę montażową do sufitu za pomocą śrub

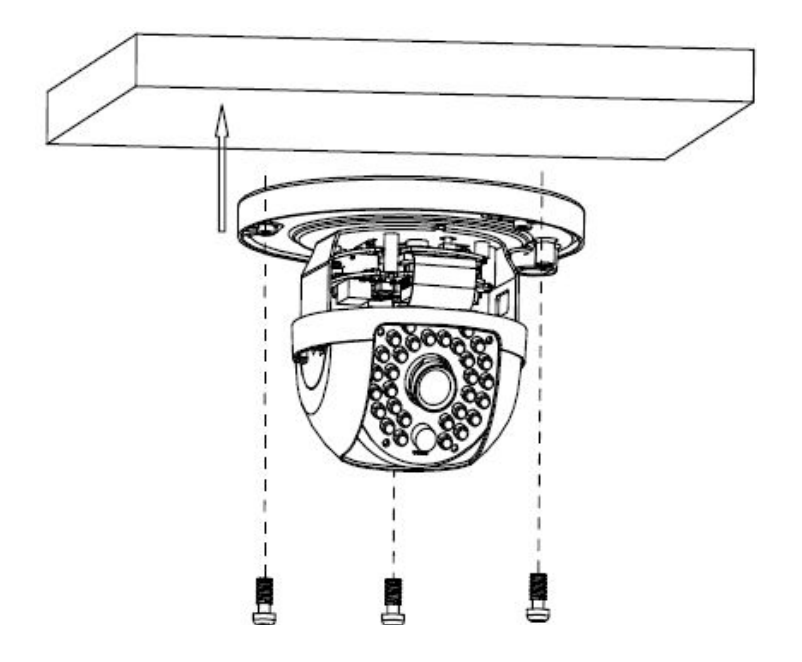

#### Zauważ:

OLTA

Jeśli istnieje potrzeba, kable można przepuścić przez boczną ścianę obudowy bazy montażowej.

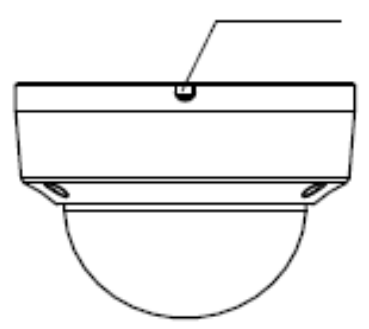

- d) Ustaw obrót i pochył dla uzyskania pożądanego kąta widzenia.
- e) Załóż kopułę i zabezpiecz ją śrubami.

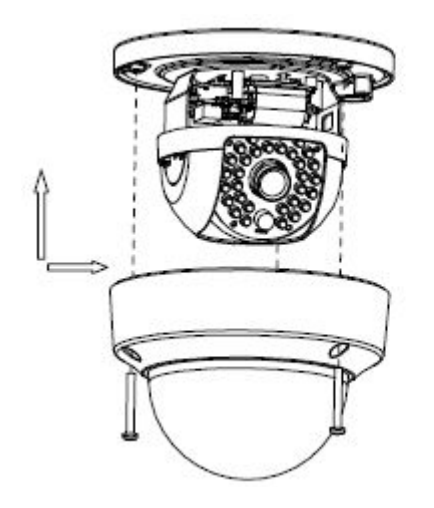

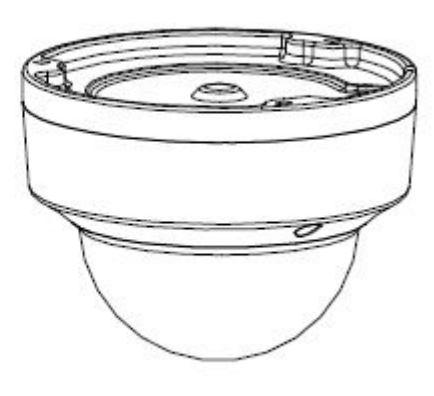

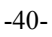

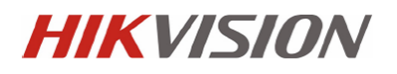

**3.5.** Kamera kopułkowa (V)

#### **3.**5.1. Montaż

a) Wywierć dziury w suficie za pomocą szablonu montażowego. Jeśli istnieje potrzeba przepuszczenia kabli przez spód kamery, wytnij otwór.

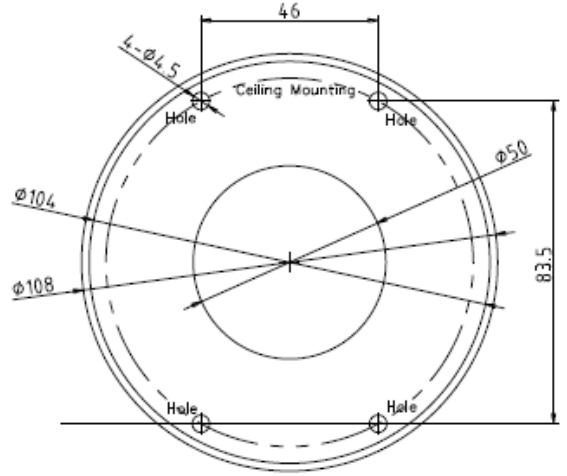

b) Przymocuj adapter montażowy do sufitu

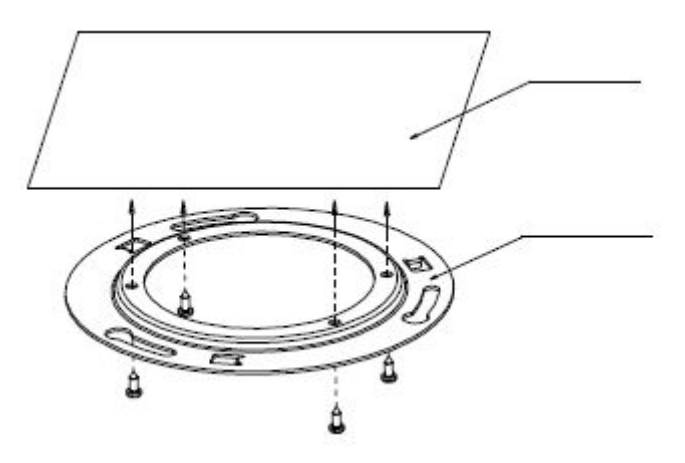

c) Przepuść kable przez otwór kablowy w obudowie.

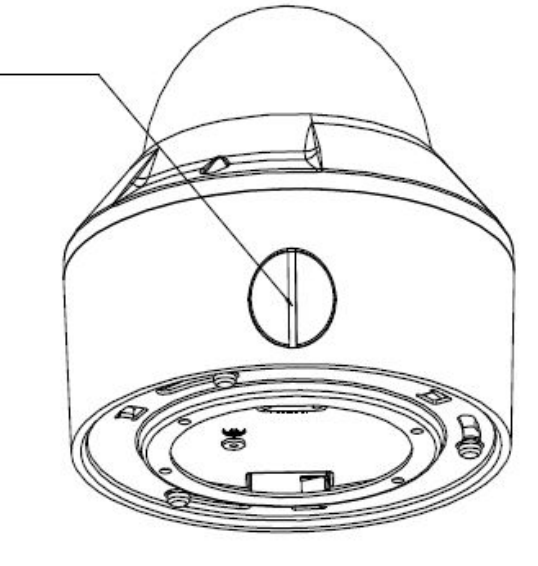

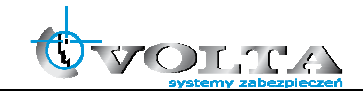

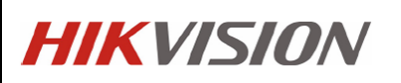

d) Włóż śruby do odpowiednich otworów w adapterze montażowym. Obróć baze montażową zgodnie z ruchem wskazówek zegara, by zabezpieczyć kamerę.

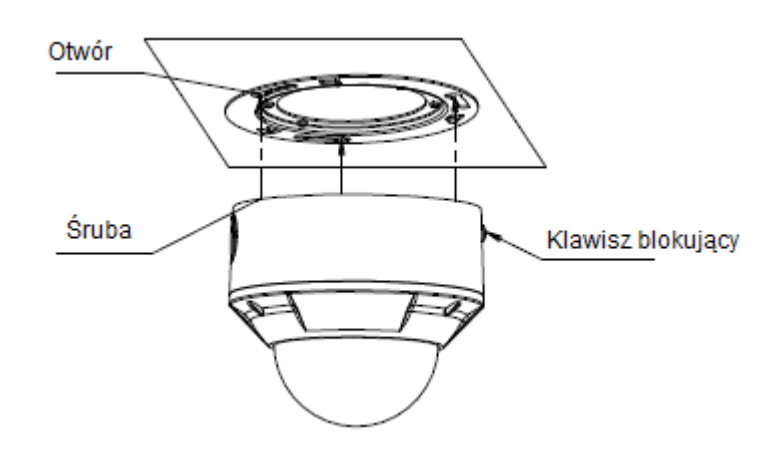

#### Zauważ:

Aby zdjąć kamerę naciśnij na śrubę blokującą, i przekręć w kierunku przeciwnym do ruchu wskazówek zegara.

e) Poluźnij śruby kluczem hex (dołączony do zestawu) by zdjąć kopułę.

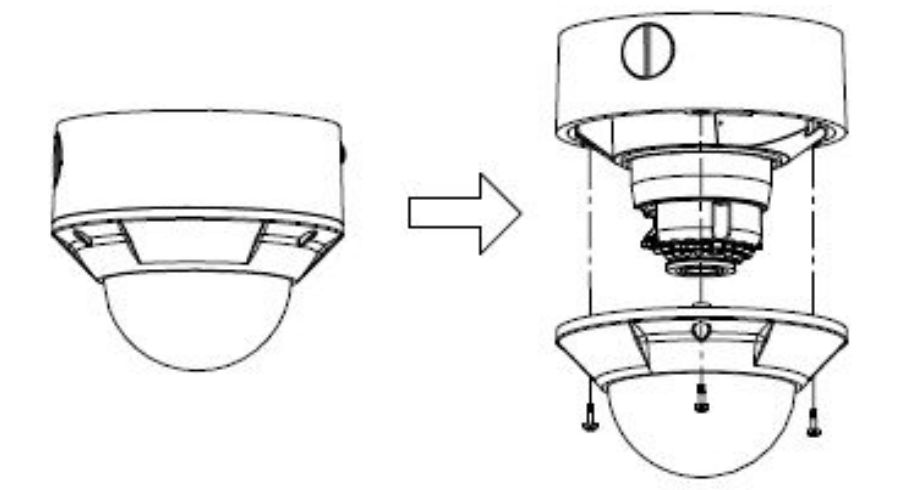

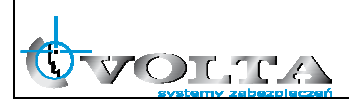

f) Podłącz monitor do analogowego wyjścia RCA by wyświetlić obraz kamery. Poluźnij śruby nastawu, następnie obróć i pochyl kamerę dla uzyskania porządanego kąta widzenia. Poluźnij zawleczki zoom oraz focus, następnie ustaw je dla uzyskania doskonałego obrazu.

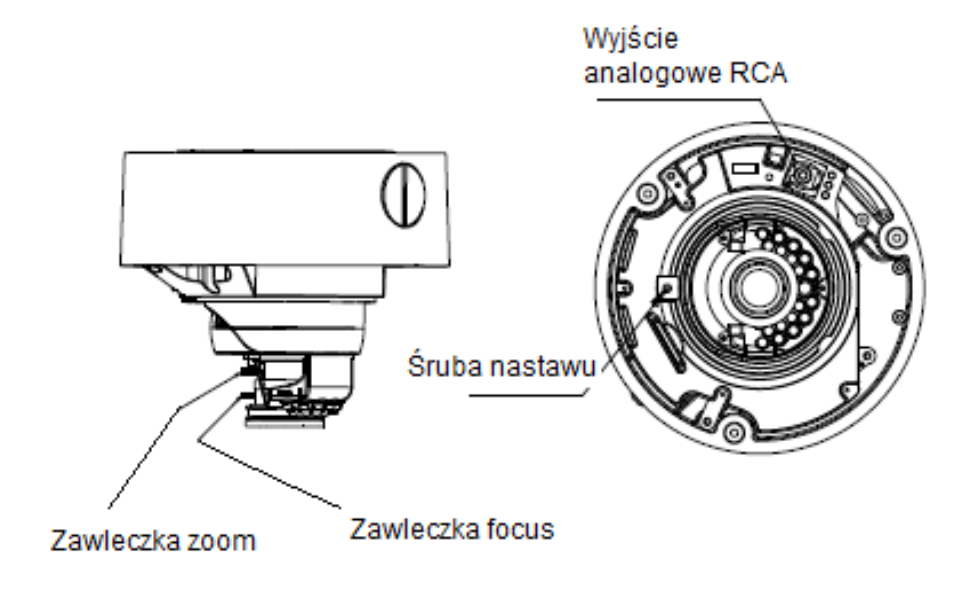

g) Załóż kopułę, i przykręć ją śrubami

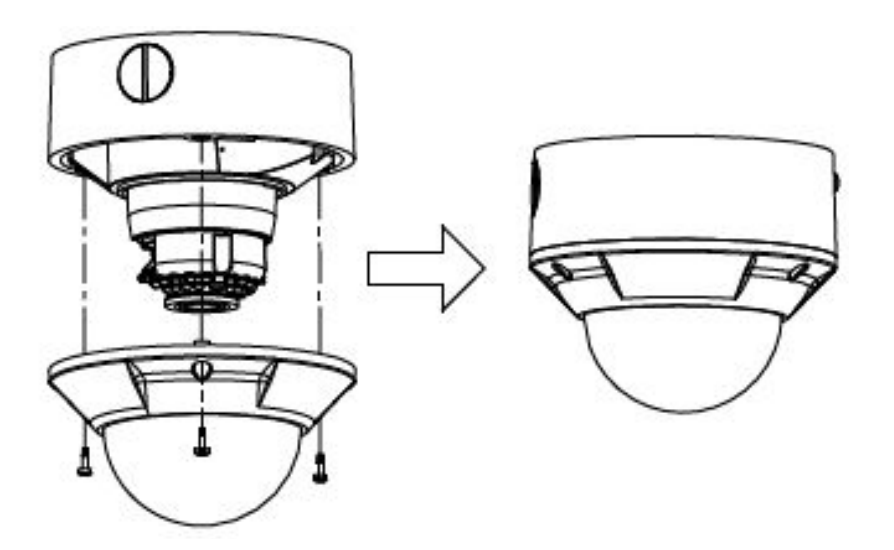

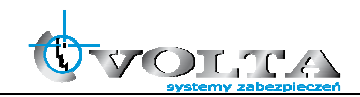

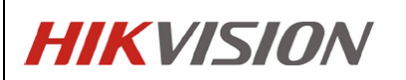

- **3.6.** Kamery kopułkowe (VI)
	- **3.**6.1. Montaż
		- a) Poluźnij śruby, zdjemij kopułę i czarną osłonę.

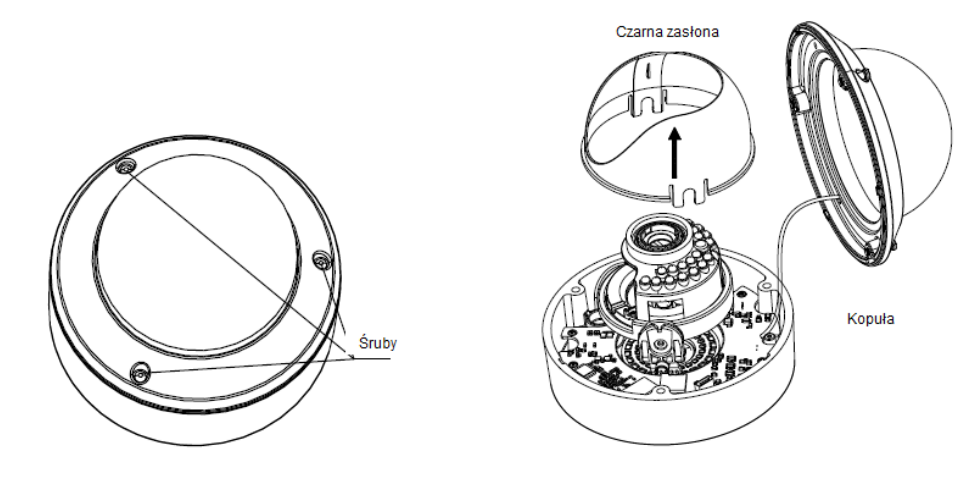

b) Wywierć dziury w suficie za pomocą szablonu montażowego

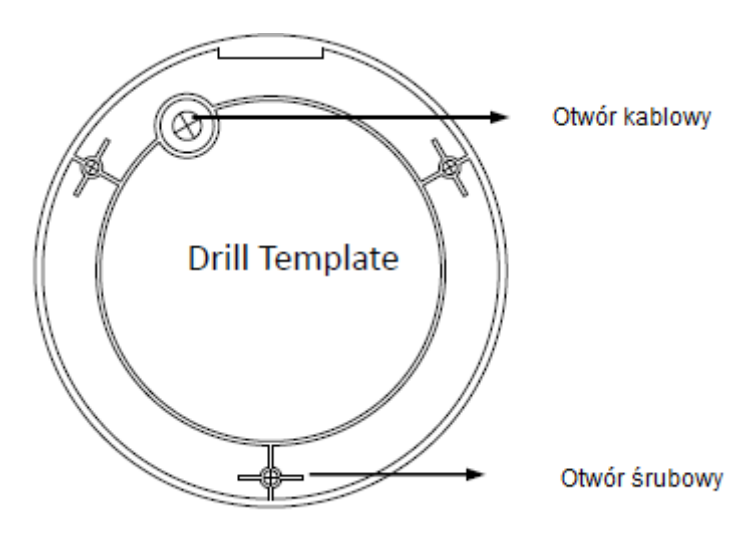

c) Jeśli jest potrzeba przepuszczenia kabli przez sufit, należy wyciąć otwór zgodnie z szablonem montażowym

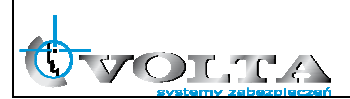

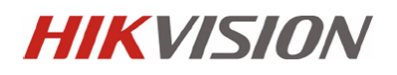

d) Przymocuj kamerę do sufitu za pomocą śrub

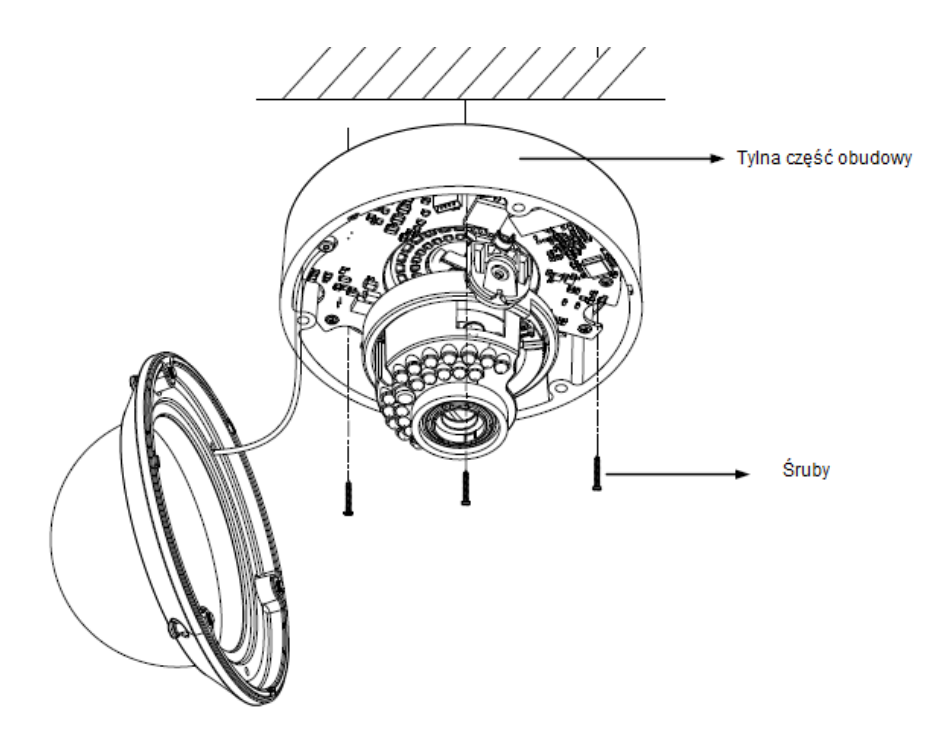

- e) Przepuść kable przez otwory kablowe
- f) Podłącz kamerę do sieci
- g) Ustaw pożądaną jakość obrazu
- h) Załóż z powrotem wewnętrzną czarną zasłonę
- i) Załóż kopułę i zabezpiecz ją śrubami

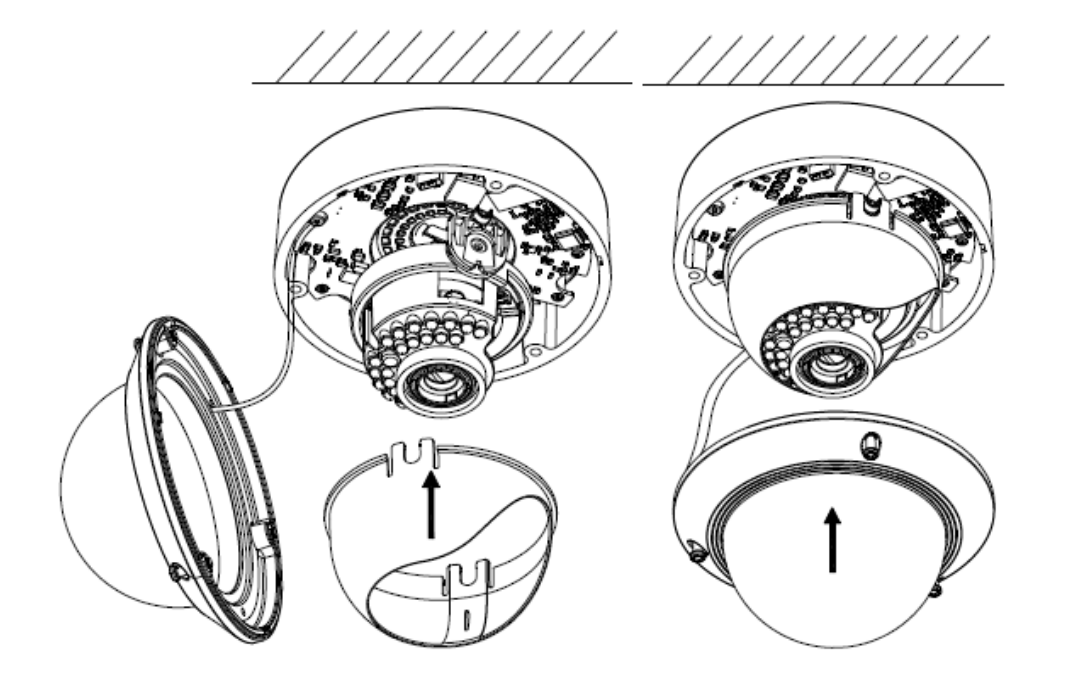

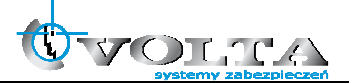

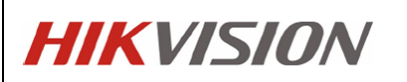

- 3.6.2. Montaż zewnętrzny
	- a) Obróć wodoodporną zatyczkę w kierunku przeciwnym do ruchu wskazówek zegara, aby ją wyjąć

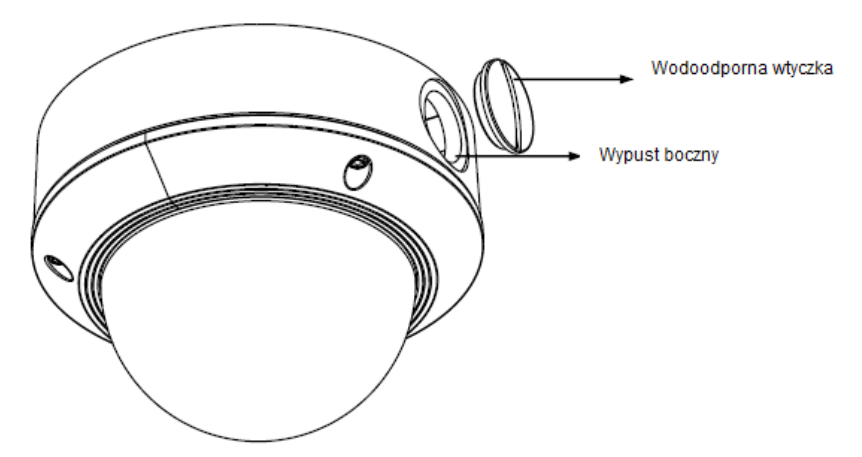

- b) Przepuść kable przez boczny wypust, oraz przez kanał
- c) Szczelnie przykręć kanał w kierunku zgodnym z ruchem wskazówek zegara.

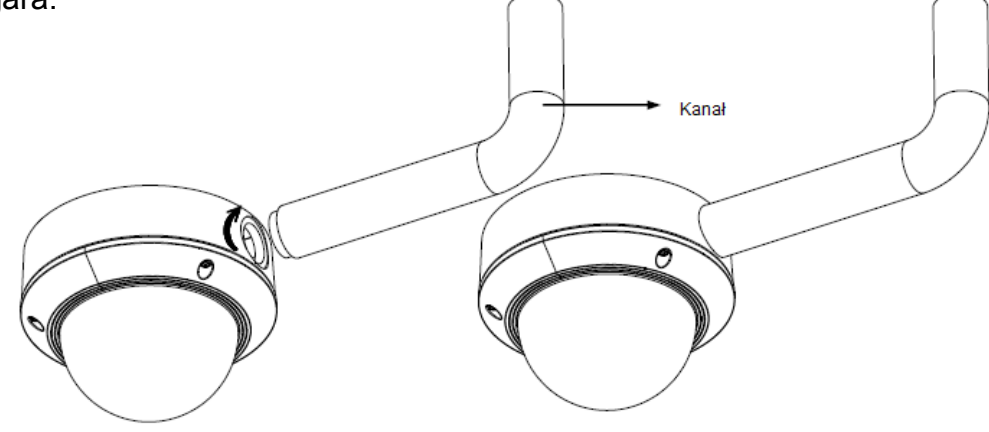

Zauważ:

Przy montażu ściennym, pamiętaj aby wypust boczny skierowany był do dołu.

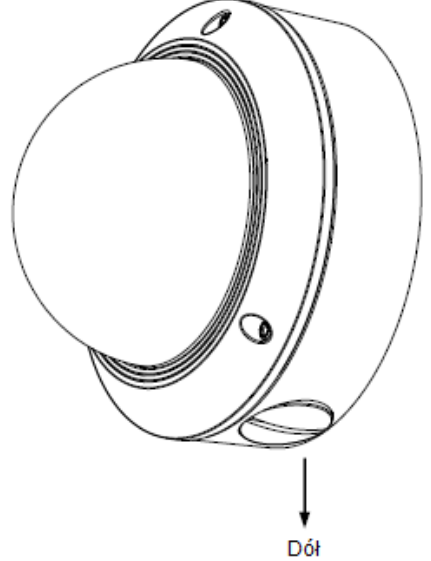

**3.7.** Kamery typu bullet (I)

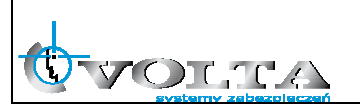

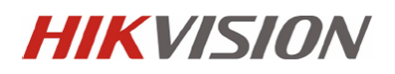

### 3.7.1 Diagram połączeń kamery

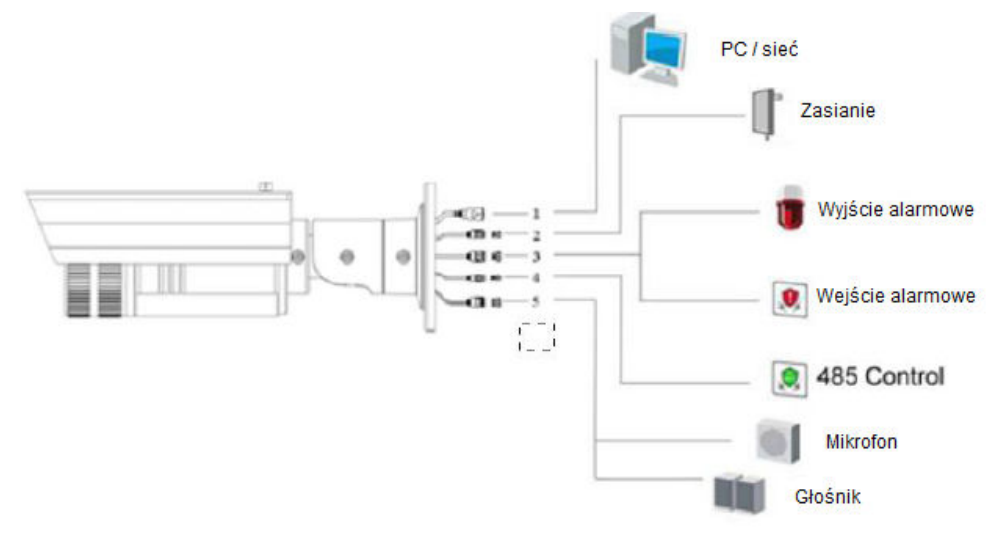

#### 3.7.2. Montaż

a) Przymocuj adapter montażowy do sufitu/ściany za pomocą śrub. (Adapter montażowy może być wykorzystany do ukrycia kabli)

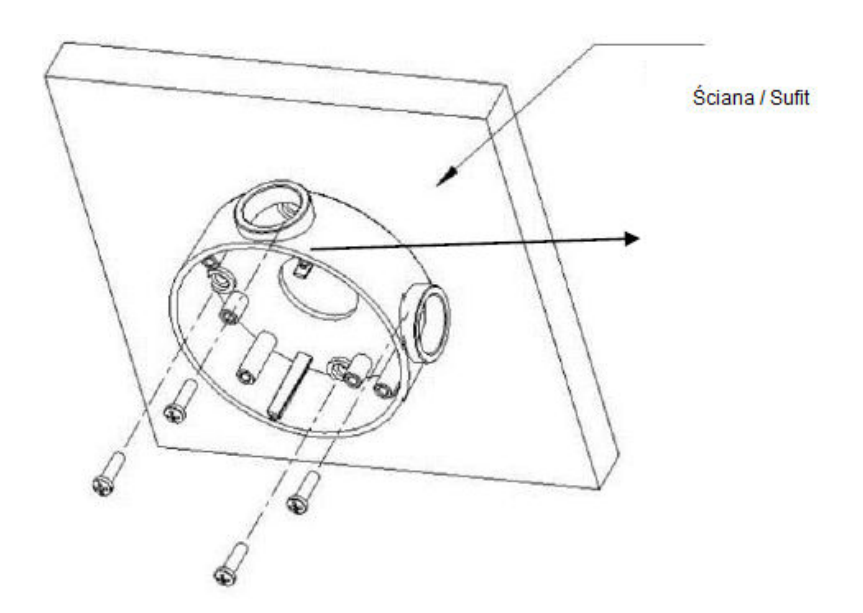

Uwagi:

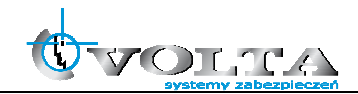

Użyj wodoodpornych uszczelek między powierzchnią montażową, a adapterem montażowym.

W przypadku intalacji na ścianach cementowych, pamiętaj o użyciu odpowiednich śrub / kołków

W przypadku instalacji na drewnianej ścianie, można użyć szybkowkrętów

Ściana musi być wystarczająco mocna aby wytrzymać 3-krotny ciężar kamery.

b) Przymocuj kamerę do adaptera montażowego za pomocą śrub

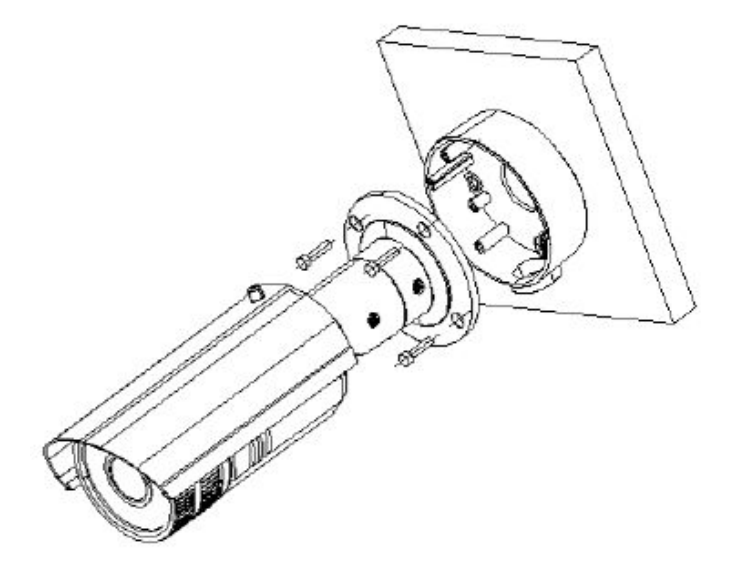

#### Zauważ:

"Spodni" znak na adapterze montażowym musi pokrywać się ze "spodnim" znakiem na uchwycie

- c) Wyświetl obraz z kamery przez sieć
- d) Poluzuj śruby, by ustawić kierunek i kąt widzenia kamery.
- e) Po ustawieniu pamiętaj o dokręceniu śrub w celu zabezpieczenia kamery.

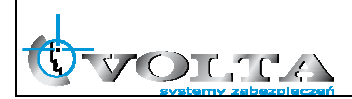

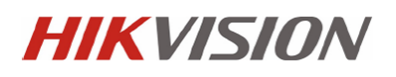

f) Zdejmij daszek przeciwsłoneczny, uprzednio odkręcając zabezpieczającą go śrubę.

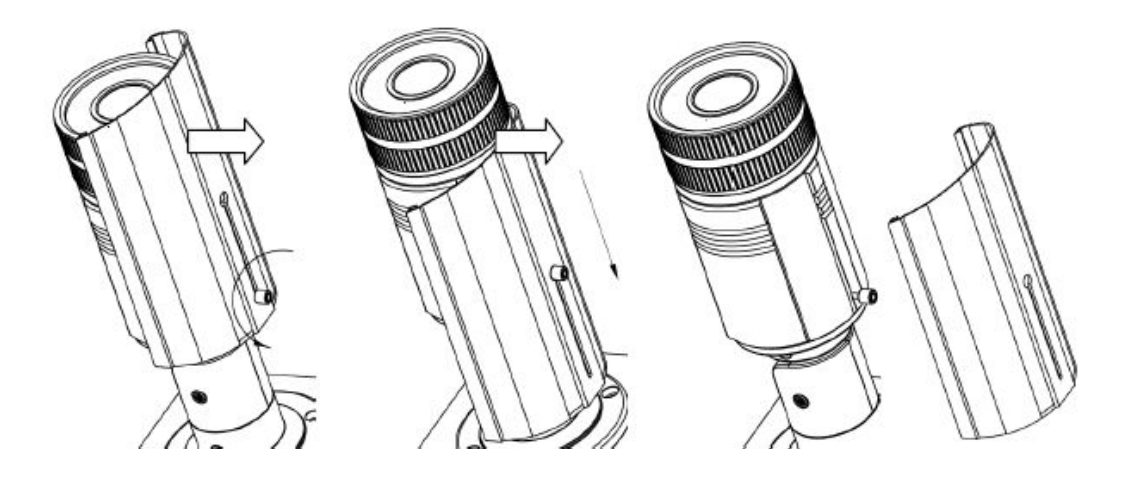

g) Obróć przednią część kamery, aby zdjąć pokrywę i ustawić zoom/focus

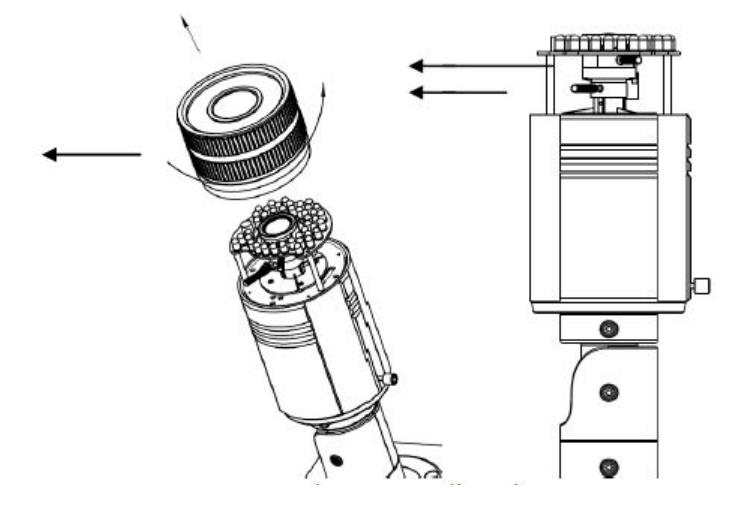

h) Zamknij obudowę pamiętając o tym żeby znaczniki na pokrywie i na kamerze leżały w 1 linii.

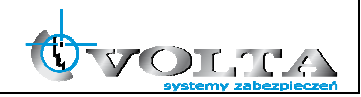

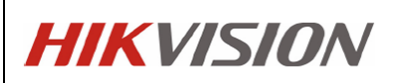

- **3.8.** Kamera typu bullet (II)
	- 3.8.1. Montaż
	- a) Przymocuj uchwyt ścienny do ściany za pomocą śrub.

#### Zauważ:

Dłgość uchwytu powinna być dłuższa niż długość połowy kamery

W przypadku montażu na cementowej ścianie należy użyć odpowiednich śrub i kołków

W przypadku montażu na drewnianych ścianach można użyć szybkowkrętów

Ściana musi być wystarczająco silna aby utrzymać więcej niż 3-krotną wagę kamery

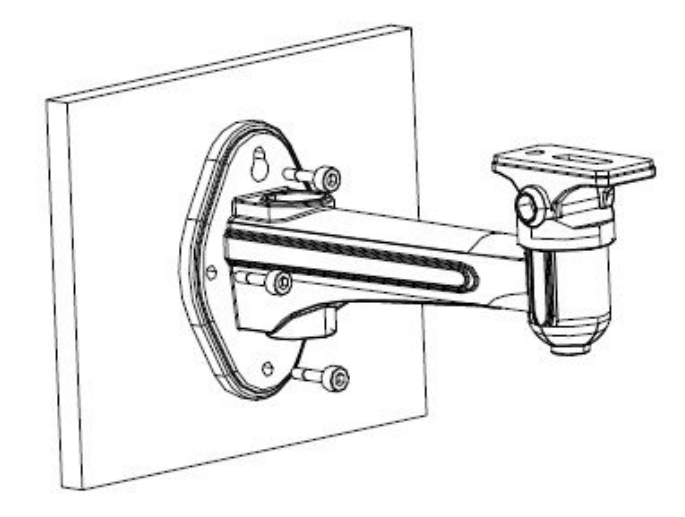

- b) Przymocuj kamerę do ściany za pomocą śrub
- c) Przełóż kable przez otwory, jak zaprezentowano na obrazku

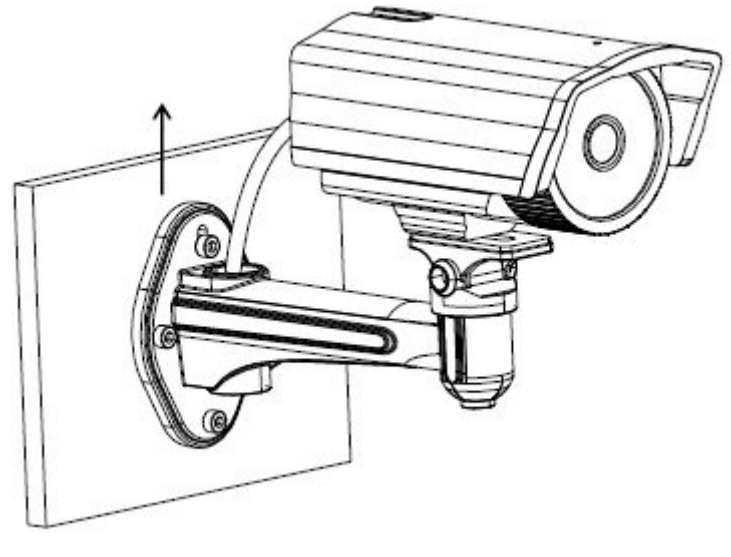

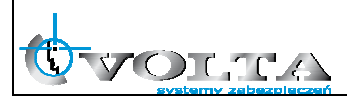

- d) Poluzuj śrubę zabezpieczająca obrót i uchył. Następnie ustaw kąt widzenia kamery. Po dokonaniu nastawu, pamiętaj aby dokręcić śruby.
- **3.9.** Kamery typu bullet (III)
	- 3.9.1. Montaż
- a) Przymocuj kamerę do ściany / sufitu za pomocą śrub.

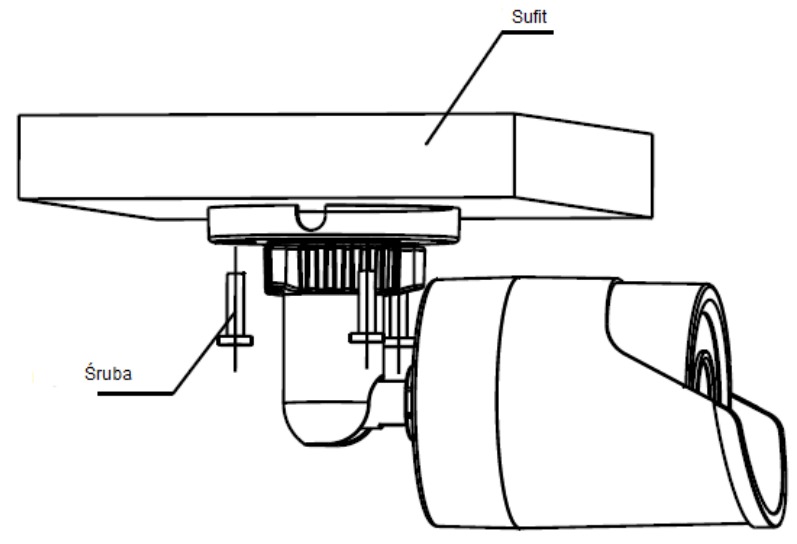

b) Poluźnij pierścienie i ustaw kąt widzenia kamery. Po dokonaniu ustawień dokręć pierścienie.

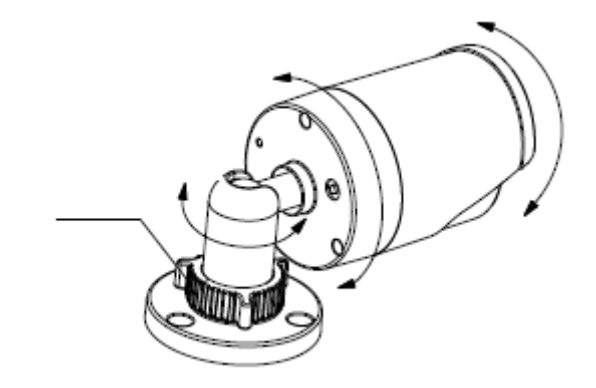

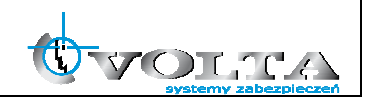

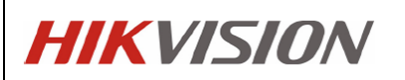

- **3.10.** Kamera typu bullet (IV)
	- 3.10.1. Montaż
		- a) Przymocuj uchwyt do ściany za pomocą śrub (pamiętaj o użyciu specjalnych kołków i śrub w przypadku montażu na cementowej ścianie)

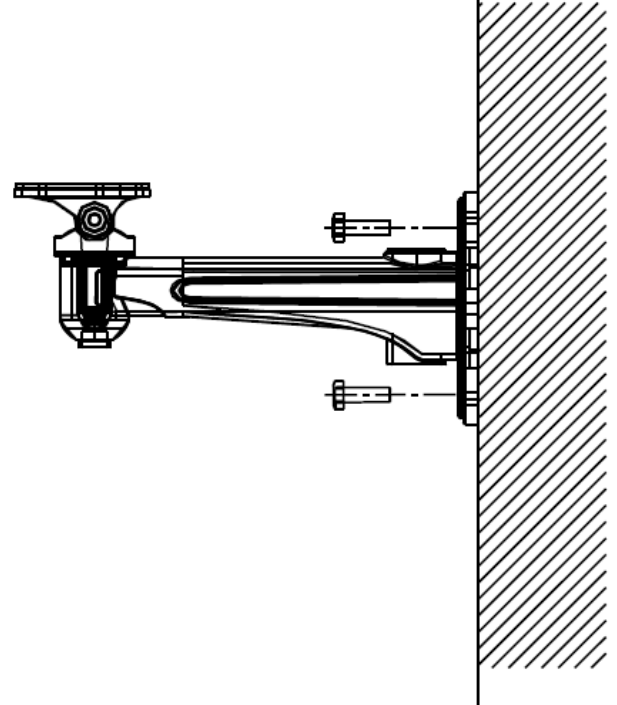

b) Przymocuj kamerę do uchwytu za pomocą śrub

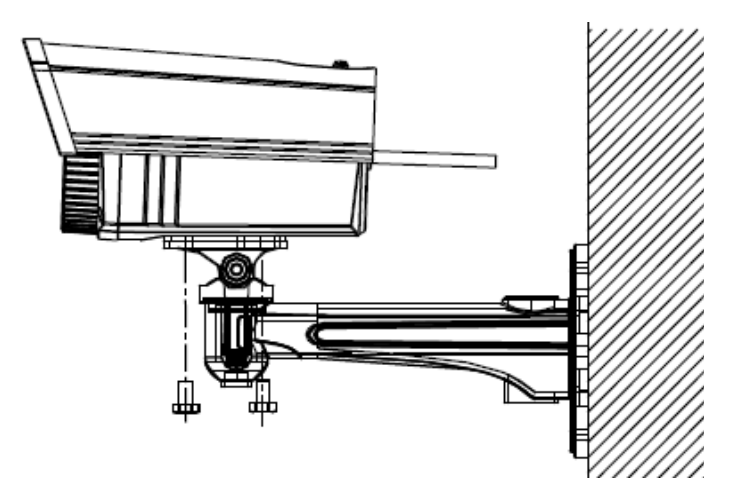

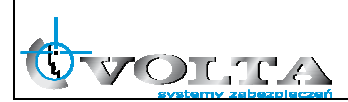

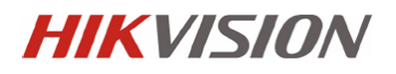

### **3.11.** Kamera typu bullet (V)

#### 3.11.1. Montaż

a) Wywierć otwory w ścianie za pomocą szablonu montażowego.

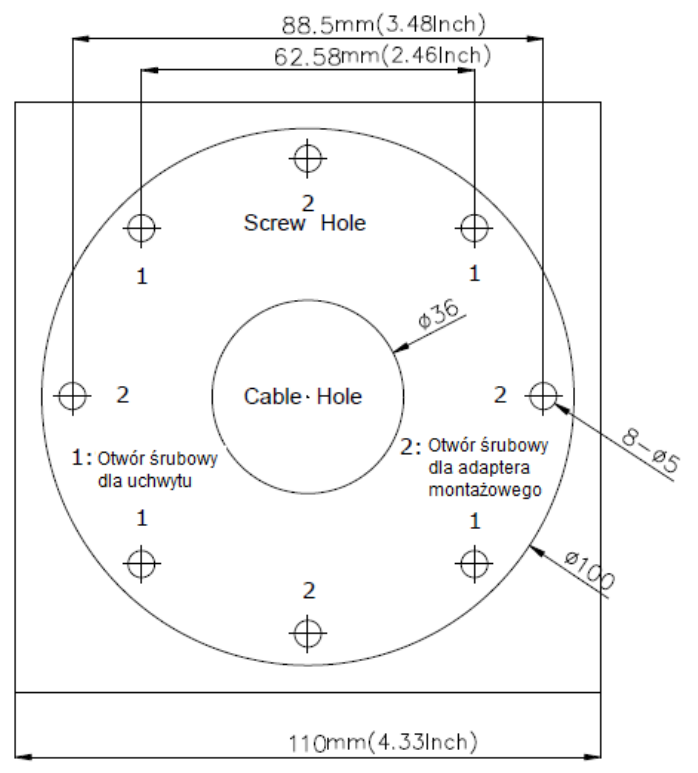

- b) Jeśli istnieje potrzeba przepuszczenia kabli przez spód kamery, należy wyciąć dzirę zgodnie z szablonem montażowym
- c) Przepuść kable przez otwory
- d) Przymocuj kamerę do ściany/sufitu za pomocą śrub

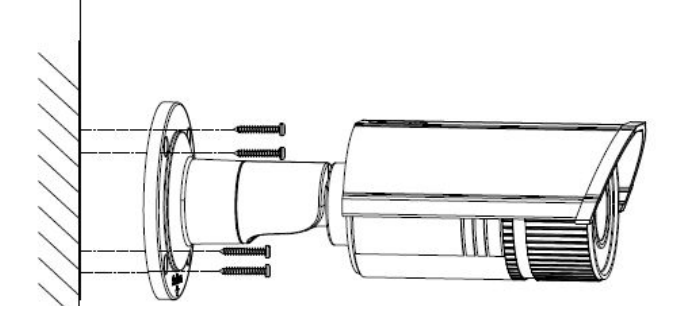

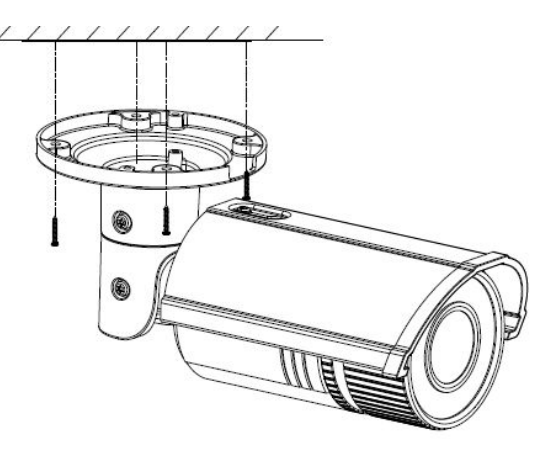

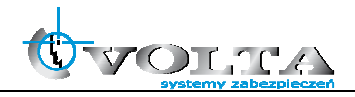

### 3.11.2. Ustawianie obrazu

Ustawienie kolejnych osi wymaga poluzowania odpowiednich śrub (patrz rysunek)

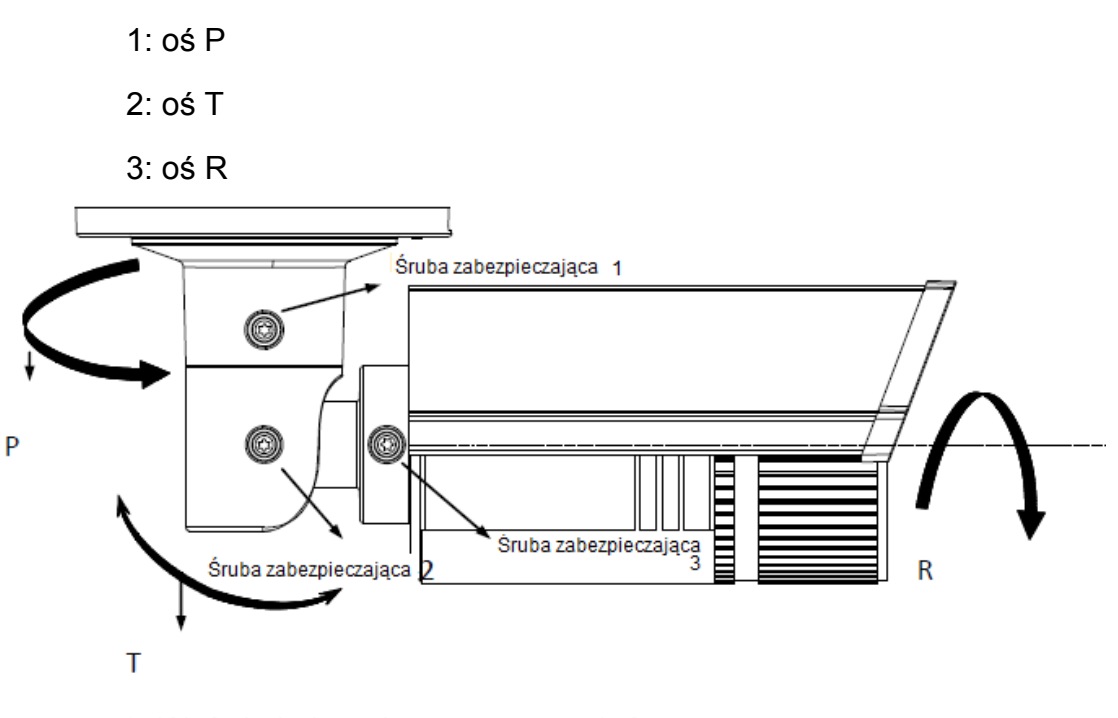

a) Wyświetl obraz kamery przez sieć

- b) Zdejmij przednią część obudowy
- c) Poluźnij dźwignie focus i zoom
- d) Ustaw focus i zoom
- e) Po skończeniu ustawień, pamiętaj o dokręceniu dźwigni

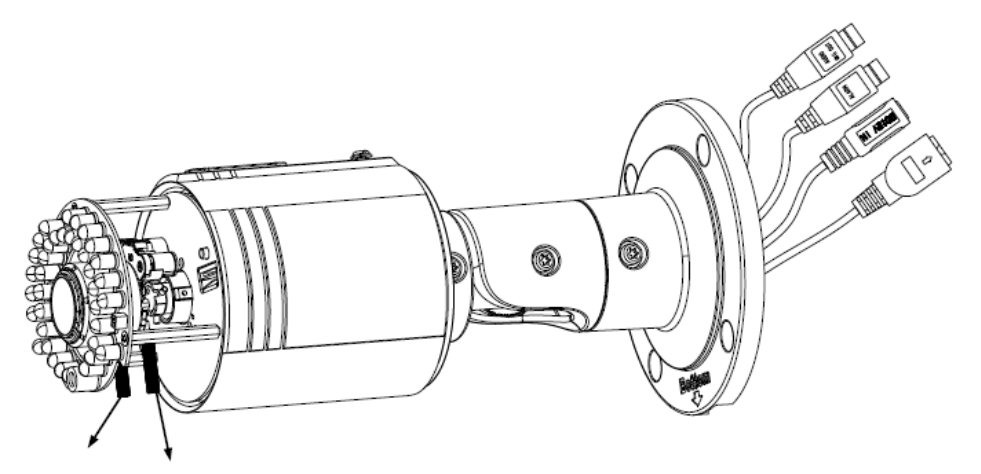

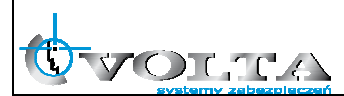

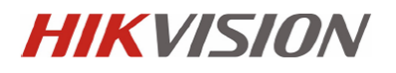

- **3.12.** Kamera typu cube (I)
	- 3.12.1. Diagram połączeń kamery

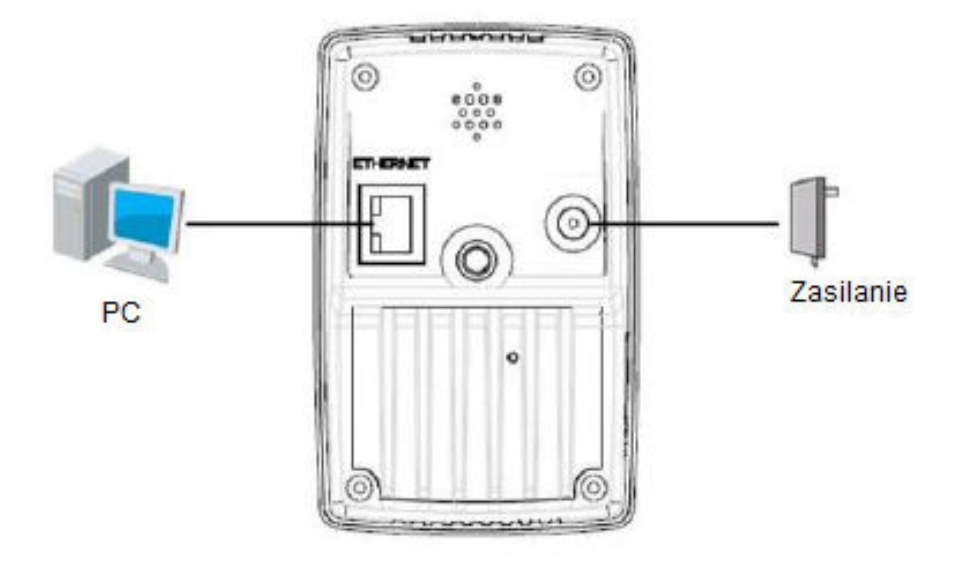

3.12.2. Montaż

a) Przymocuj uchwyt do sufitu za pomocą śrub

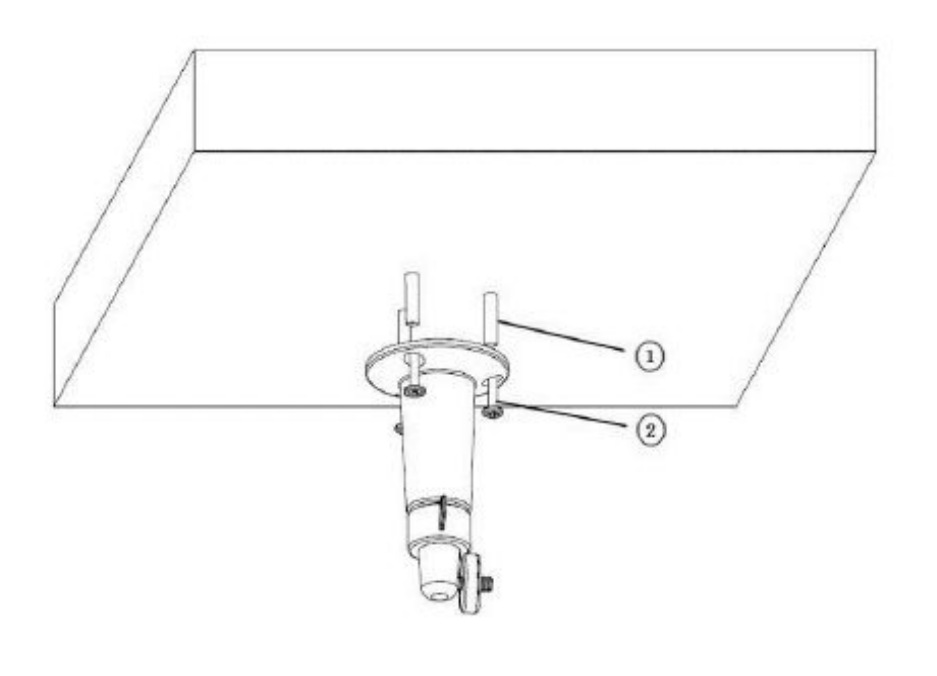

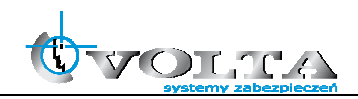

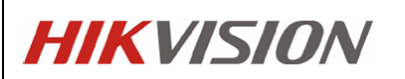

b) Przykręć ciasno kamerę do uchwytu

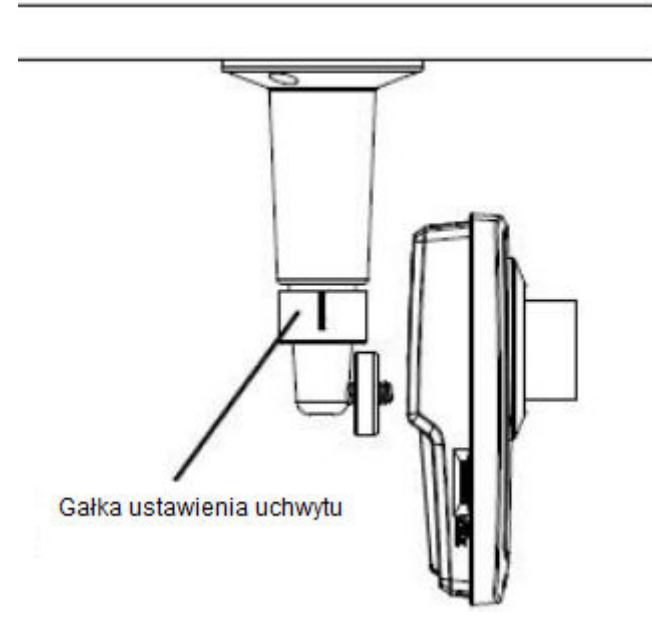

- c) Wyświetl obraz przez sieć. Poluzuj gałkę uchwytu, aby ustawić pożądany kąt widzenia. Po dokonaniu ustawień zakręć gałkę.
- **3.13.** Kamera typu cube (II)
	- 3.13.1. Diagram połączeń kamery

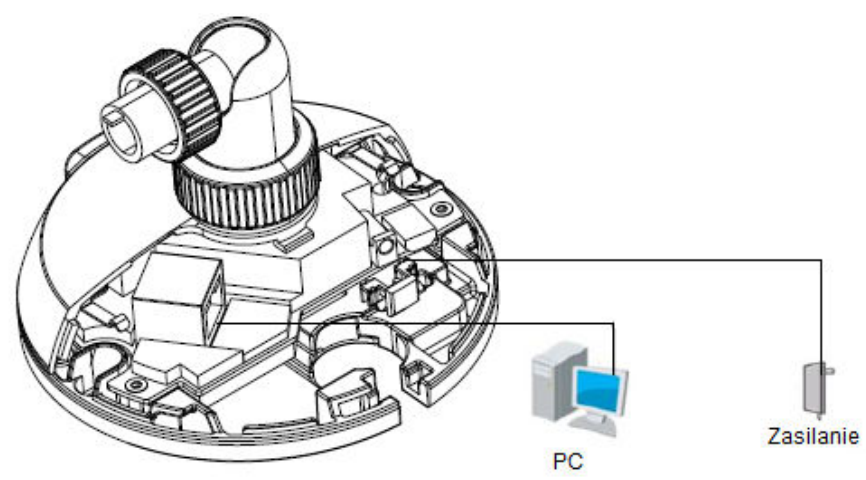

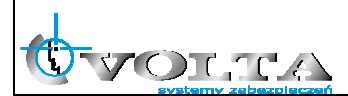

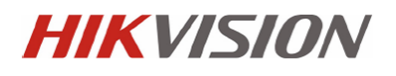

#### 3.13.2. Montaż

- Zatrzask Boczna obudowa **JIMMIN** W
- a) Zsuń prawą stronę podstawy. Usuń zastrzask

b) Zdejmij pokrywę na baterię. Włóż baterię, zamknij pokrywę.

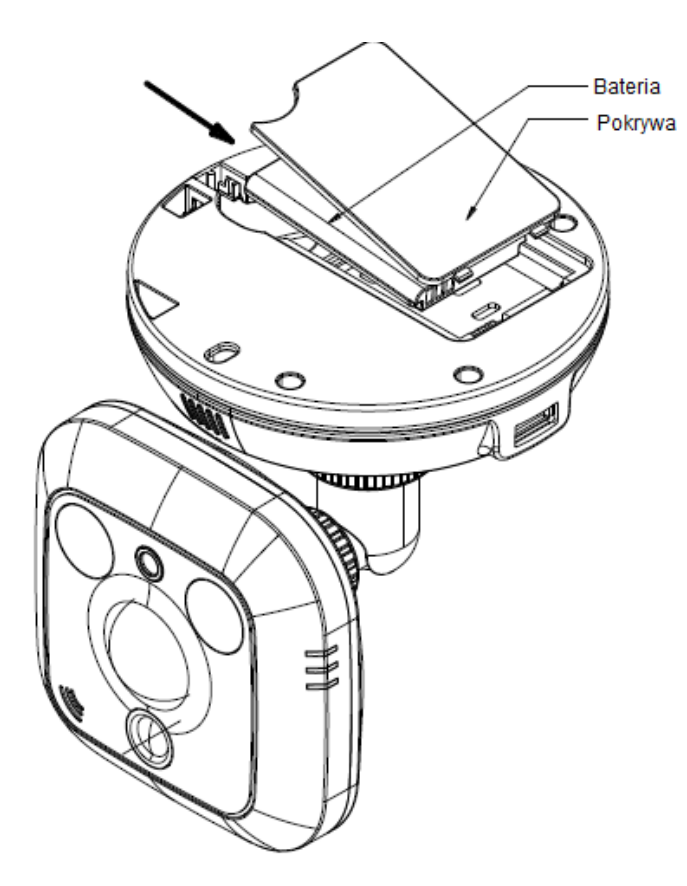

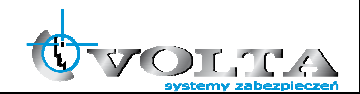

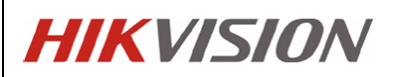

c) Wywierć otwory za pomocą szablonu montażowego.

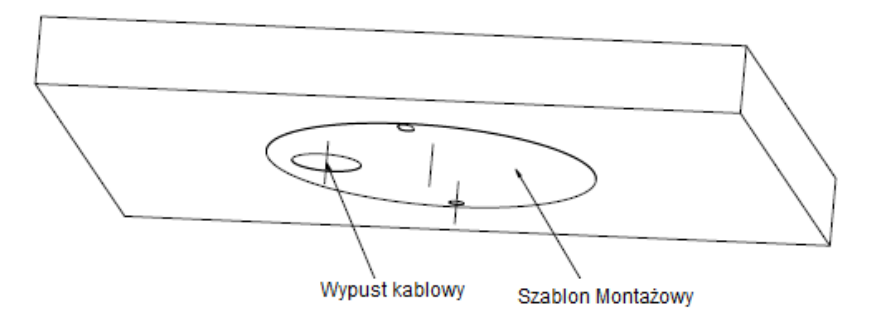

d) Przymocuj kamerę za pomocą śrub

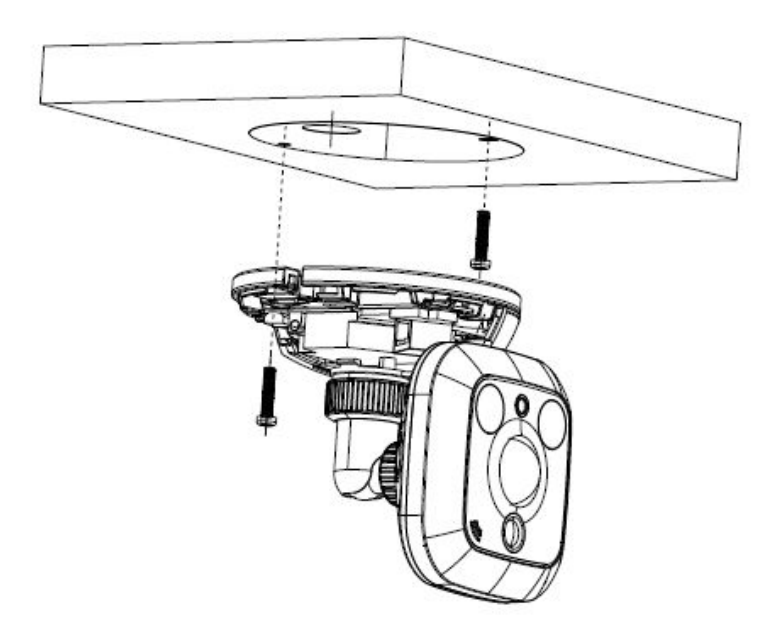

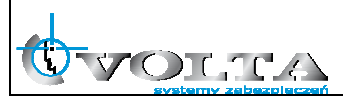

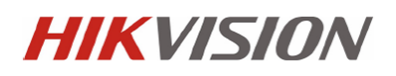

e) Podłącz kable i załóż z z powrotem zatrzask. (Jeśli chcesz wypuścić kable przez boczny slot, nie instaluj z powrotem zatrzasku)

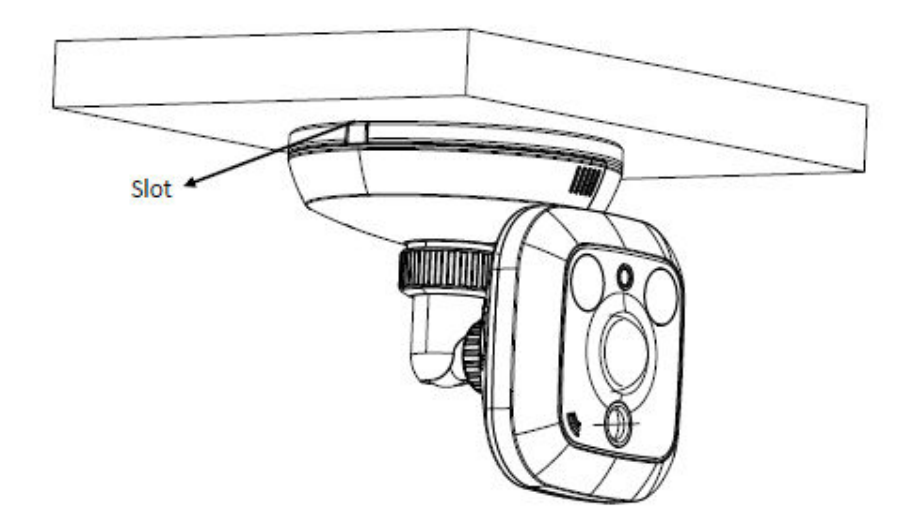

f) Ustawienie obrazu

Wyświetl obraz przez sieć

Poluzuj gałkę 1 by ustawić uchył

Poluzuj gałkę 2 by ustawić obrót

Pamiętaj o zakręceniu gałek gdy konfiguracja jest skończona

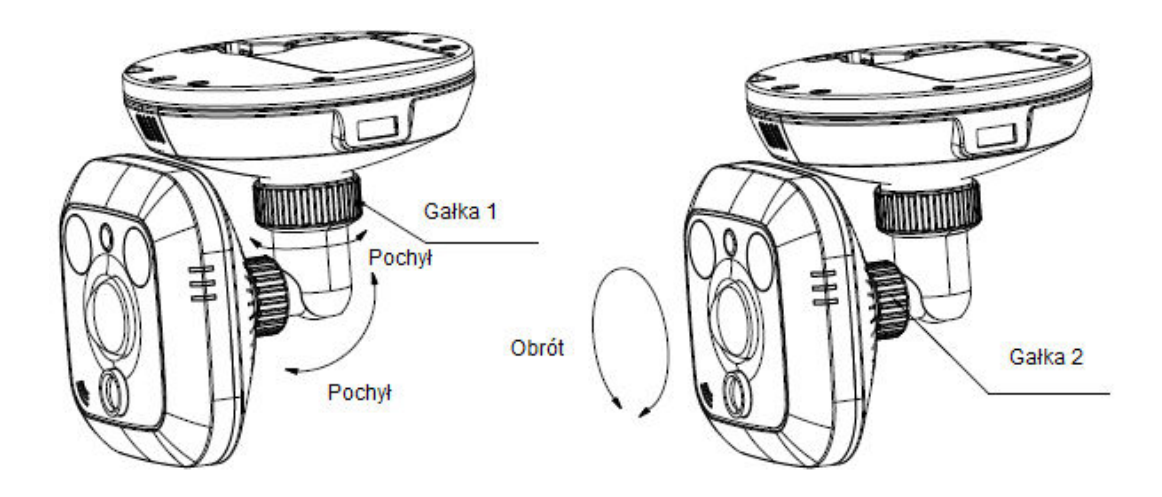

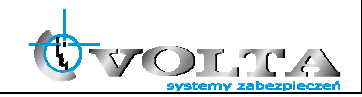

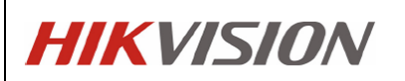

- **3.14.** Kamera typu mini-kopułka
- 3.14.1. Diagram połączeń kamery

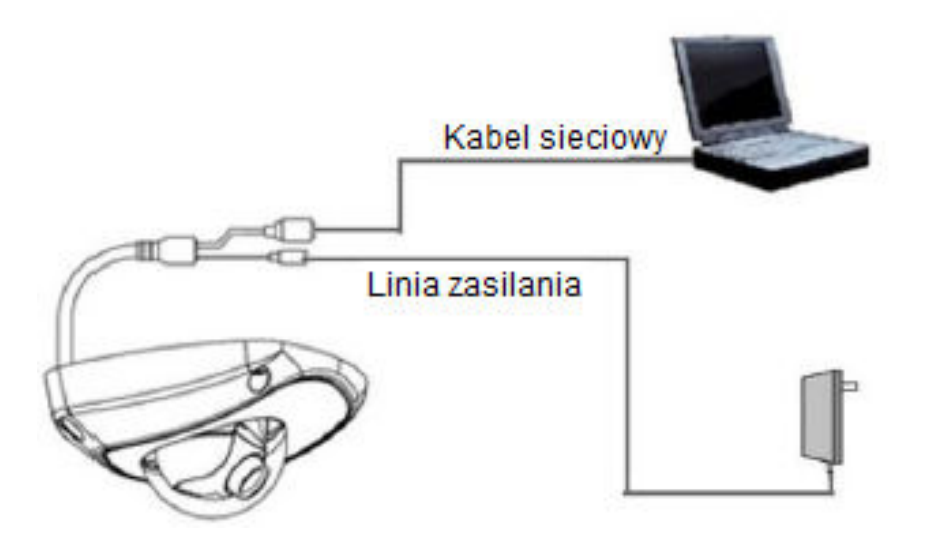

- 3.14.2. Montaż
	- a) Poluźnij śruby za pomocą klucza hex (dołączony do zestawu) aby zdjąć kopułę.

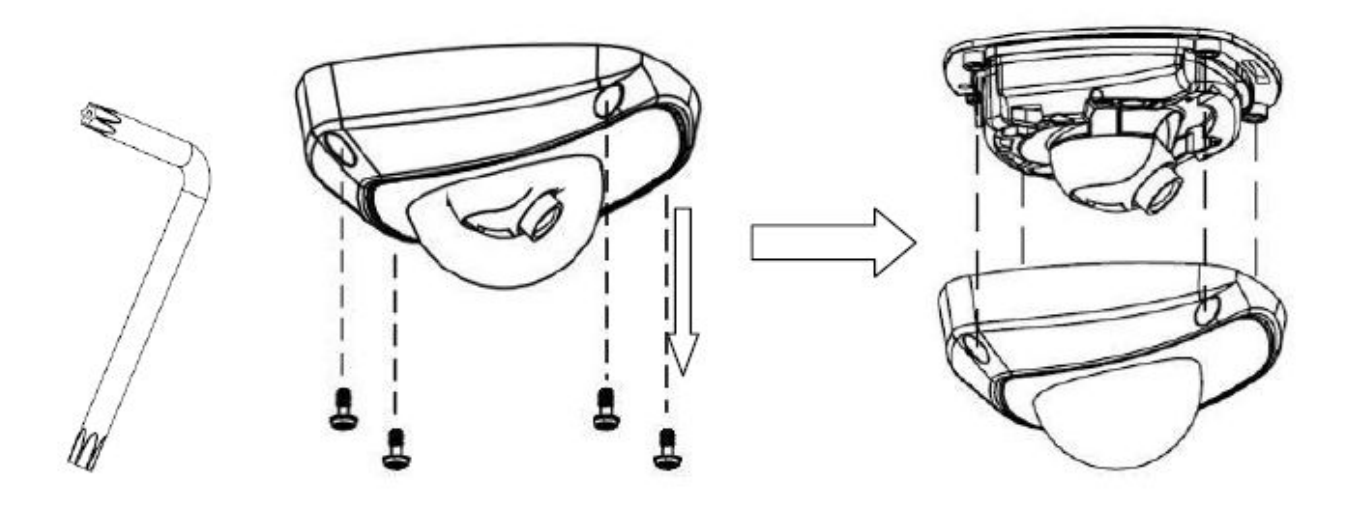

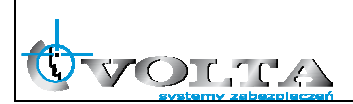

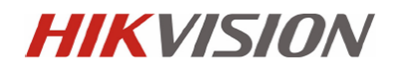

b) Użyj śrub aby przymocować kamerę do sufitu

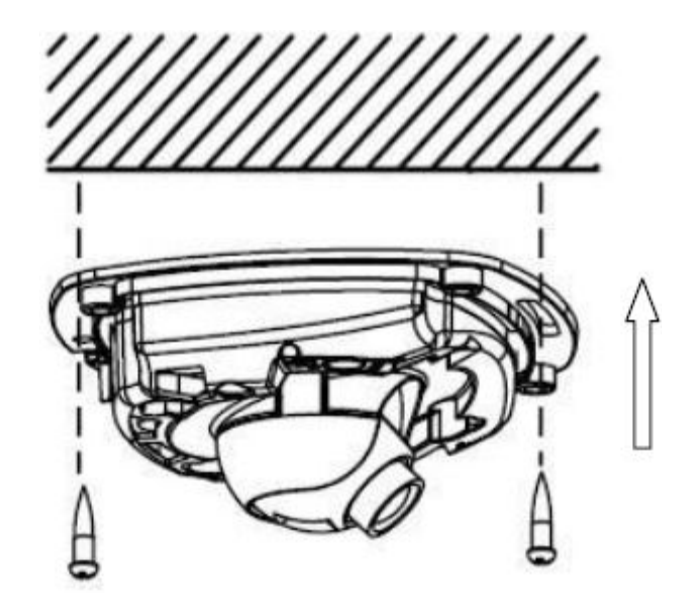

- c) Wyświetl obraz przez sieć
- d) Poluźnij śruby nastawu obiektywu

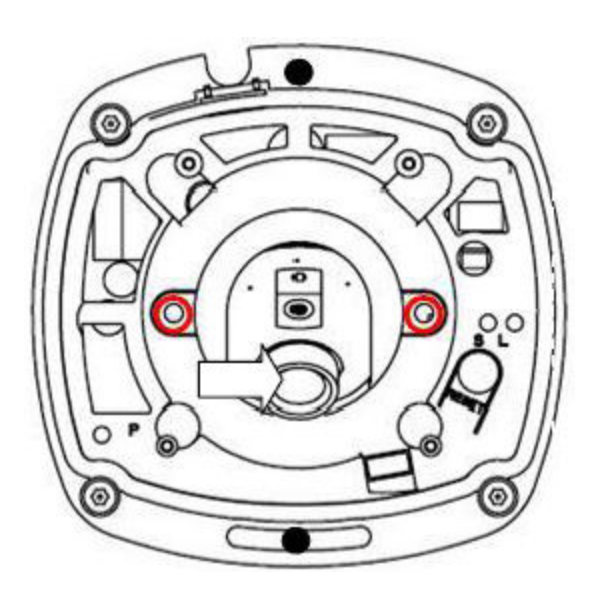

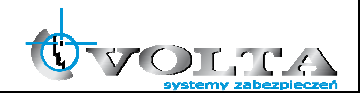

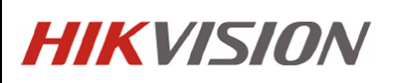

e) Za pomocą klucza dołączonego do zestawu ustaw porządany kąt widzenia. Pamiętaj o dokręceniu śrub gdy skończona jest konfiguracja

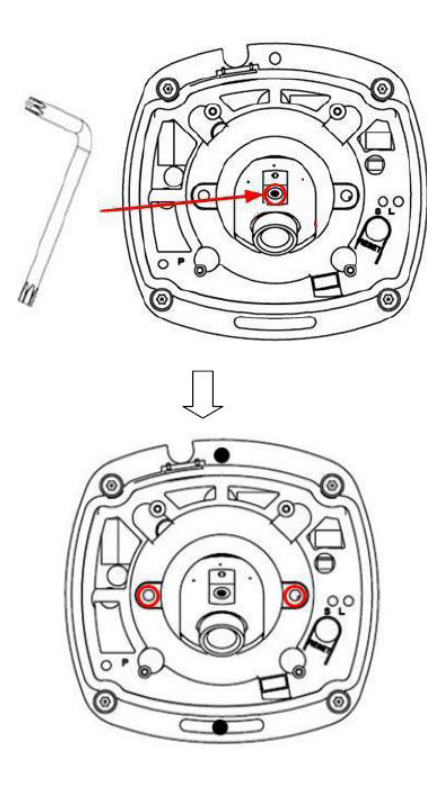

f) Załóź z powrotem kopułę i przykręć ją śrubami

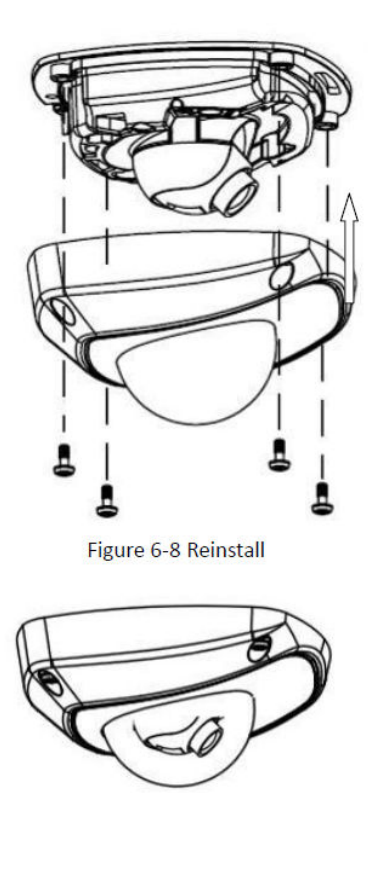

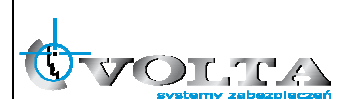

#### **4. Uwagi do instalacji kamer zewnętrznych**

1. Kamery przeznaczone do pracy w warunkach zewnętrznych dostarczone są w hermetycznej obudowie, która po właściwej procedurze instalacji zapewnia odpowiednią szczelność (zgodną z parametrami kamery). Do zadań instalatora w zakresie poprawnej instalacji kamer zewnętrznych należy:

- sprawdzenie stanu, położenia i właściwe dokręcenie lub dociśnięcie uszczelek i przepustów kablowych.

- wykonanie regulacji wewnątrz obudowy hermetycznej w suchej atmosferze, inaczej grozi to skraplaniem pary wodnej wewnątrz i uszkodzeniem kamery.

- zapewnienie szczelnej obudowy lub właściwej izolacji dla wszystkich złączy i połączeń kablowych pozostających na zewnątrz.

- zapewnieniu uszczelnienia za pomocą odpowiednich środków (np.: taśmy teflonowej i/lub pasty silikonowej) we wszystkich miejscach, gdzie możliwe jest przedostanie się wody do wnętrza kamery lub obudowy. W szczególności uwaga ta dotyczy kamer PTZ montowanych na uchwytach montażowych.

- właściwy montaż kamery, tak, aby woda mogła swobodnie spłynąć z całości obudowy kamery. Niedozwolona jest w szczególności sytuacja, gdy woda pozostaje przez dłuższy czas na powierzchni kamery lub obudowy i ma możliwość wnikania do wewnątrz lub spowodowania korozji elementów kamery. Szczególną uwagę należy zwracać na przepusty i wszelkie połączenia kablowe, które powinny być lokowane od spodu obudowy.

- zapewnienie okablowania w dobrym stanie i o właściwym przekroju, poprawnie wykonanej instalacji uziemiającej, właściwych urządzeń zasilających i transmisyjnych, jak również dodatkowych urządzeń przepięciowych.

2. Kamery zewnętrzne powinny być montowane w nienasłonecznionych miejscach tak, aby niemożliwe było ich nadmierne nagrzewanie.

3. Tylko kamery wyposażone w dodatkową grzałkę z funkcjonalnością zimnego startu mogą być uruchamiane w temperaturze niższej niż 0°C.

#### **UWAGA!!!**

**Niestosowanie się do w/w punktów odnośnie instalacji kamer zewnętrznych może skutkować utrata gwarancji.** 

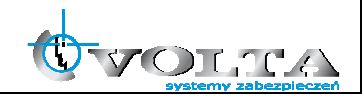

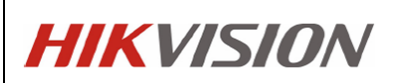

#### **5. Połączenia kablowe**

Wykorzustując zasilanie PoE/PoE+/hPoE:

- 1. Upewnić się, że switch lub zasilacz PoE posiada moc wymaganą dla danego typu kamery.
- 2. Połączyć kamerę ze switchem/zasilaczem z funkcją PoE za pomocą kabla sieciowego.

Wykorzystując zasilacz 24 VAC:

- 1. Podłączyć kabel zasilający do gniazda AC 24V.
- 2. Połączyć kamerę ze switchem/routerem za pomocą kabla sieciowego.

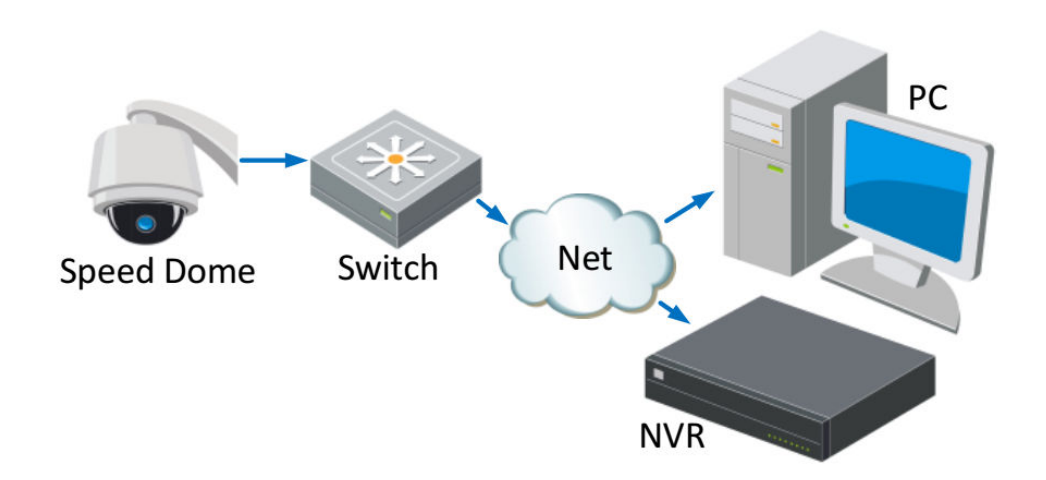

#### **UWAGA !!!**

**Poprawne połączenie z kamerą IP z poziomu rejestratora NVR lub komputera klienckiego (przglądarka www lub oprogramowanie IVMS) wymaga ustawienia adresów IP kamery, rejestratora i komputera w tej samej grupie adresowej (podsieci).** 

**Kamery IP firmy Hikvision mają fabrycznie ustawiony adres IP 192.0.0.64 oraz użytkownika i hasło admin / 12345.** 

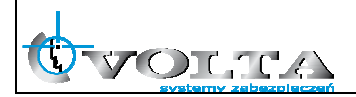

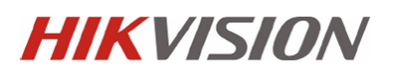

#### **6. Wyszukiwanie kamer IP przy pomocy programu SADP**

## **Kamery IP firmy Hikvision mają fabrycznie ustawiony adres IP 192.0.0.64 oraz użytkownika i hasło admin / 12345.**

Program SADP pozwala na wyszukiwanie kamer Hikvision w sieci LAN oraz zmianę adresu sieciowego.

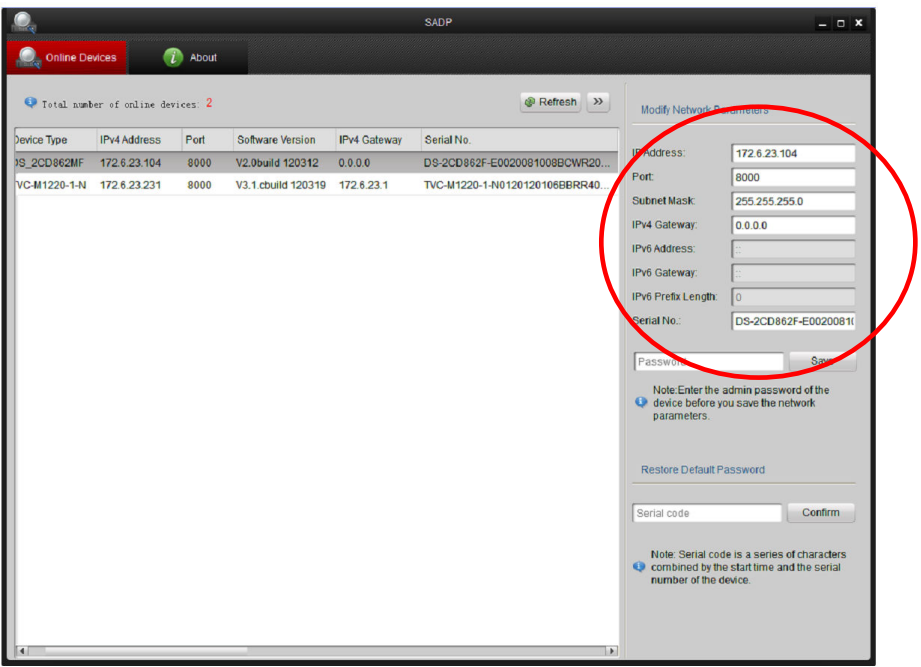

#### **UWAGA!!!**

**Działanie programu do wyszukiwania kamer IP w sieci LAN może zostać zablokowane przez oprogramowanie typu firewall lub oprogramowanie antywirusowe.** 

**W przypadku, gdyby mimo poprawnego podłączenia kamery i komputera do sieci LAN nie można było wyszukać kamer, należy deaktywować czasowo w/w oprogramowanie.** 

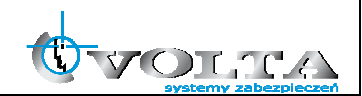

#### **7. Połączenie z kamerą IP przez przeglądarkę www**

Aby połączenie z poziomu przeglądarki WWW "Internet Explorer" przebiegało bez problemu, upewnij się, że jest ona prawidłowo skonfigurowana.

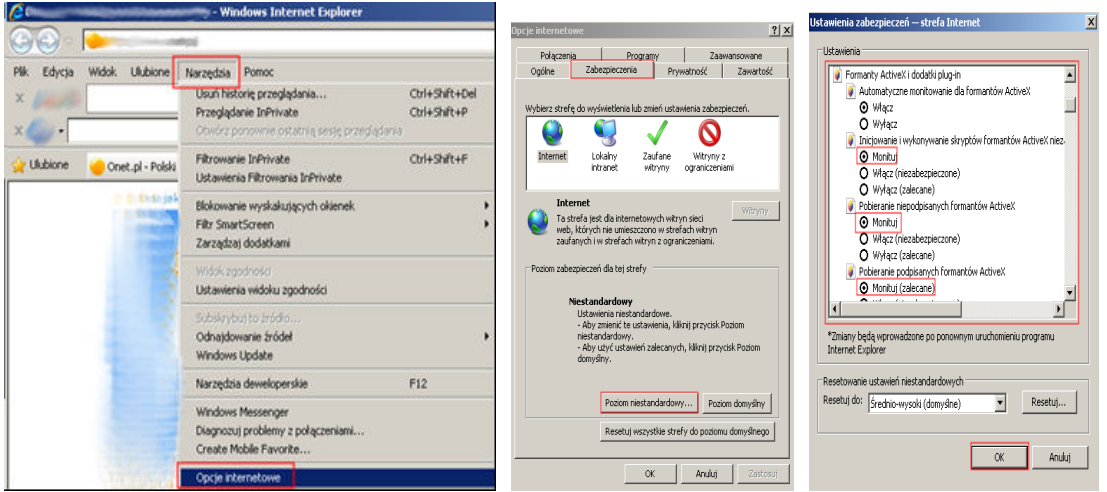

- **1) Uruchom przeglądarkę** Internet Explorer **i z paska opcji, wybierz "**Narzędzia**", a następnie "**Opcje internetowe**"**
- **2) W wyświetlonym oknie "**Opcje internetowe**", przejdź do zakładki "**Zabezpieczenia**", a następnie wybierz na dole opcję: "**Poziom niestandardowy", pojawi się okno "Ustawienia zabezpieczeń -Strefa Internet**"**
- **3) Odszukaj opcje: "**Fromanty AciveX i dodatki plug-in**", a następnie zweryfikuj 4 pierwsze pod opcje, aby miały stan przynajmniej "**Monituj**":**

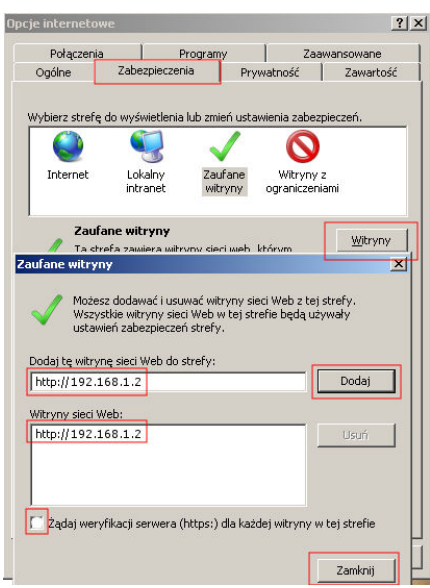

Automatyczne monitowanie dla formantów ActiveX **O** Włącz **O** Monitui Pobieranie niepodpisanych formantów ActiveX **O** Monituj Pobieranie podpisanych formantów ActiveX **O** Monituj (zalecane) **4) Potwierdź OK., przywrócone zostanie okno "Opcje internetowe" 5) W zakładce Zabezpieczenia** 

- **przełącz strefę** "Internet" na **"**Zaufane witryny**" i wybierz opcję "**Witryny**"**
- **6) W oknie "**Zaufane witryny**"**

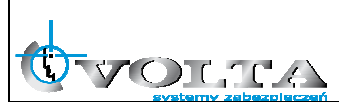

**wprowadź adres IP lub domenę DNS, pamiętaj dopisać przed nią znak** http://

- **7) Wciśnij przycisk "**Dodaj**", by umieścić adres na liście witryn zaufanych (adres powinien pojawić się w oknie poniżej)**
- **8) Wyłącz żądanie weryfikacji serwera (**https:**) dla każdej witryny w strefie**
- **9) Wciśnij przycisk "**Zamknij**" by wrócić do menu**

Wciśnij przycisk "**OK**" w oknie "**Opcje internetowe**" by opuścić menu konfiguracji przeglądarki "Internet Explorer"

**Połączenie z kamerą IP przez przeglądarkę www.** 

1) Wprowadź adres IP lub DDNS do paska adresu w przeglądarce WWW i potwierdź przyciskiem Enter.

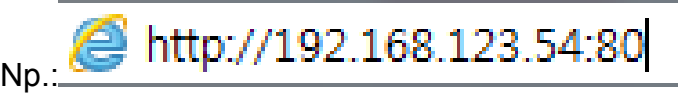

2) W wywołanym oknie logowania podaj nazwę użytkownika i hasło dostępu.

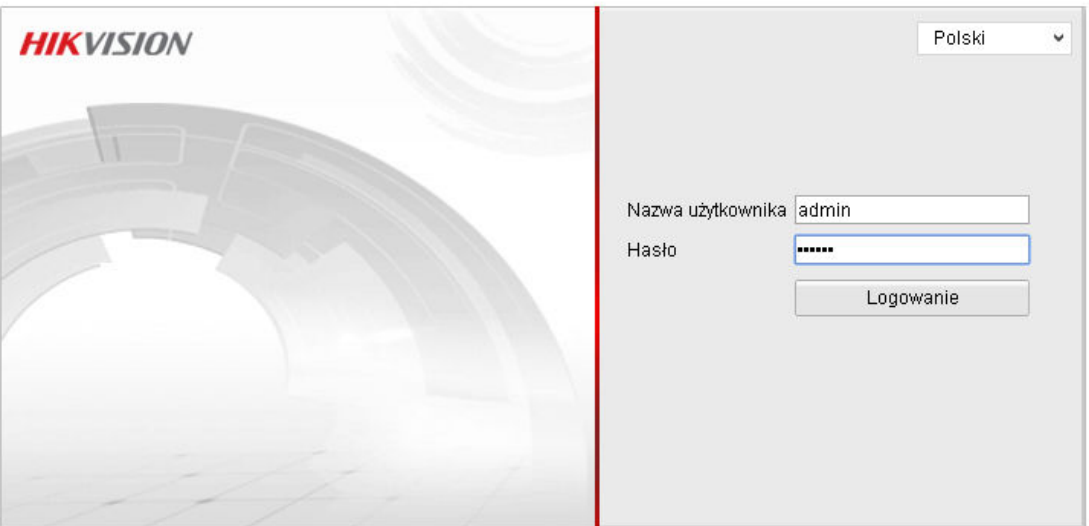

@Hikvision Digital Technology Co., Ltd. All Rights Reserved.

User Name: admin, Password: 1234 <- wybierz by zalogować

3) Po udanym zalogowaniu się do systemu, pojawi się ekran główny podglądu na żywo – LIVE VIEW.

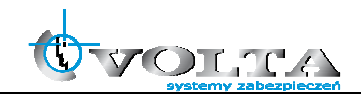

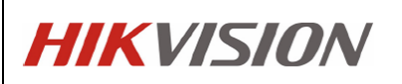

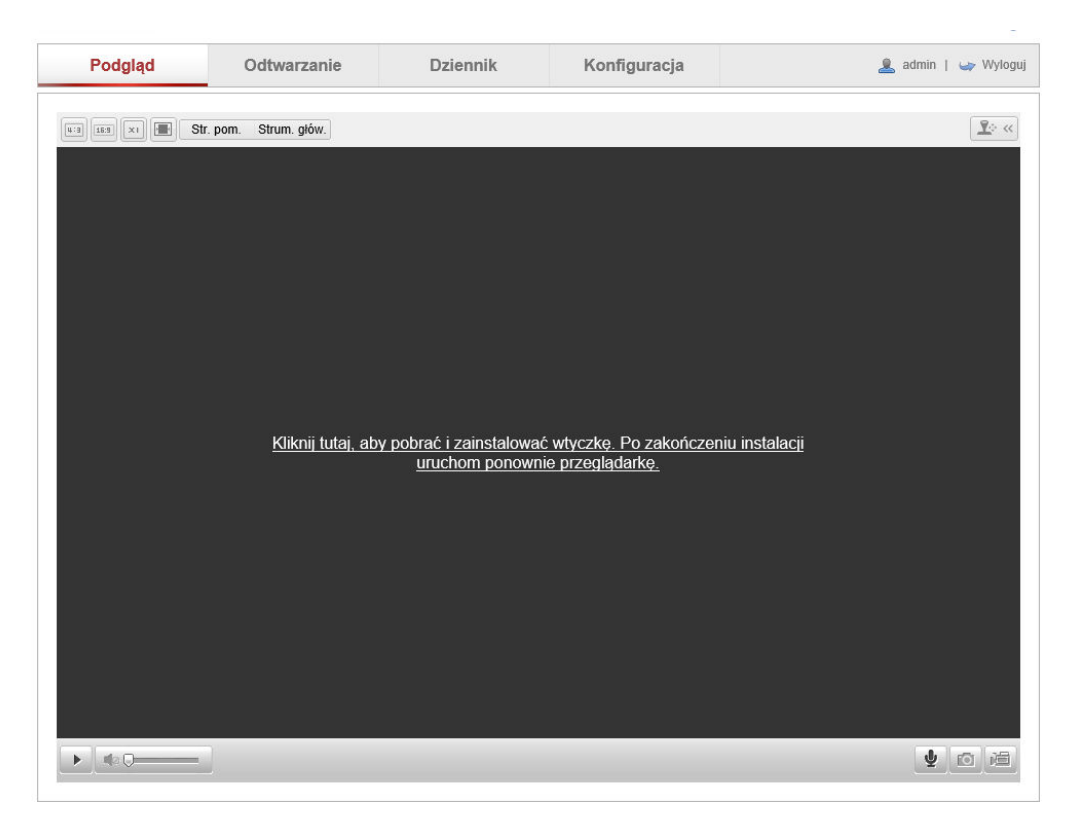

Przy pierwszym połączeniu konieczne jest pobranie i instalacja wtyczki niezbędnej do poprawnego wyświetlania wideo.

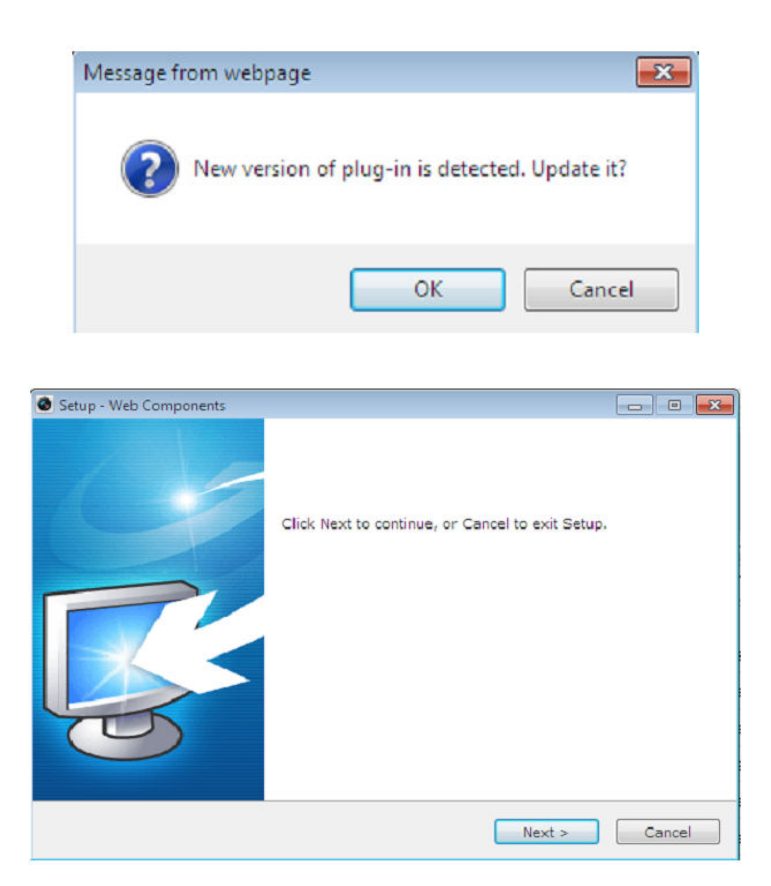

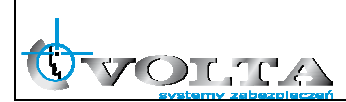

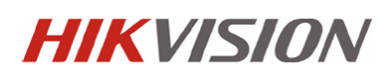

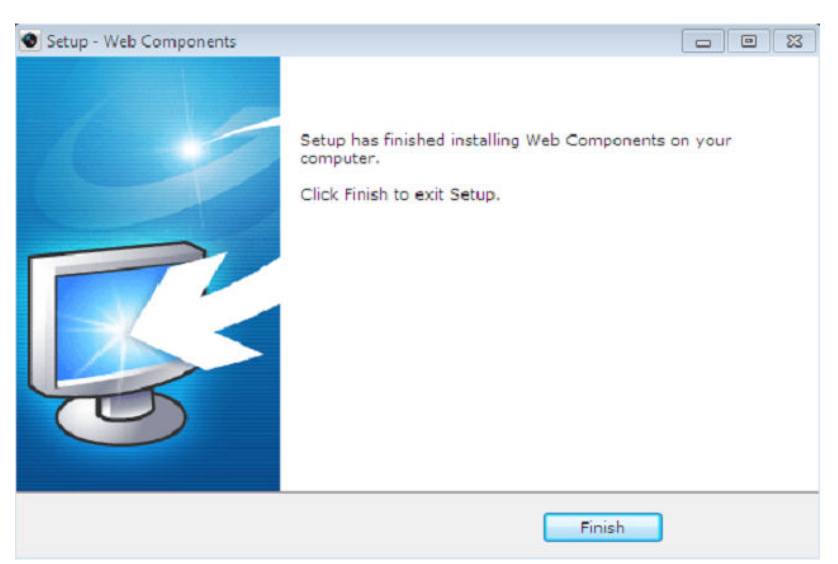

Po zainstalowaniu wtyczki możliwe jest już wyświetlenie obrazu wideo. Panel główny z podziałem na posczególne sekcje pokazano poniżej.

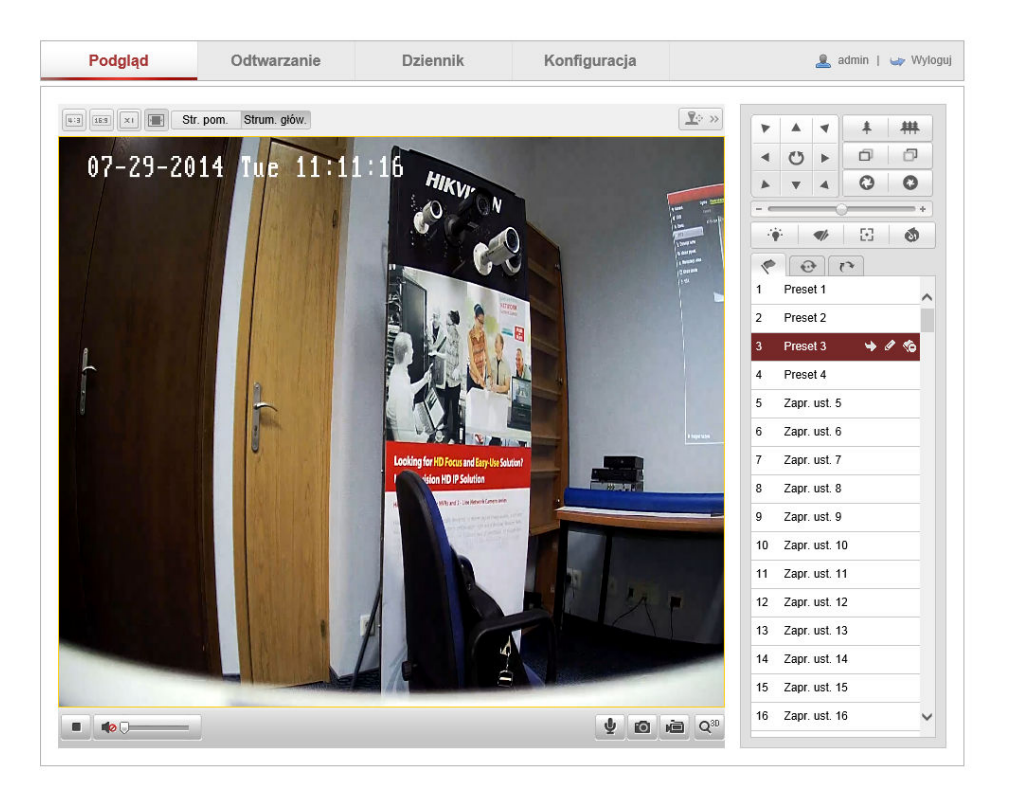

Poszczególne sekcje:

- 1. Pasek Menu Podgląd na żywo, Odtwarzanie (karta SD, NAS), Logi (wymagana karta SD), Konfiguracja kamery,
- 2. Pasek narzędziowy zapis pliku AVI i JPEG, nagrywanie lokalne wideo, audio,
- 3. Pasek PTZ sterownie kamer obrotowych PTZ,
- 4. Okno wideo wybór strumienia wideo i wielkości obrazu.

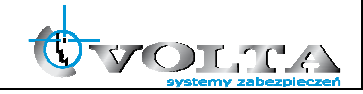

### **8. Konfiguracja wybranych parametrów kamery IP**

Wybierając opcje Konfiguracja otrzymujemy dostep do ustawień kamery IP. Ustwienia zostały podzielone na sekcje pozwalające w pełni skonfigurować kamerę:

1. Ustawienia lokalne (*Konfiguracja -> Ustawienia lokalne*) – ustawienia lokalnego wyświetlania oraz lokalizacji zapisu plików AVI/JPEG.

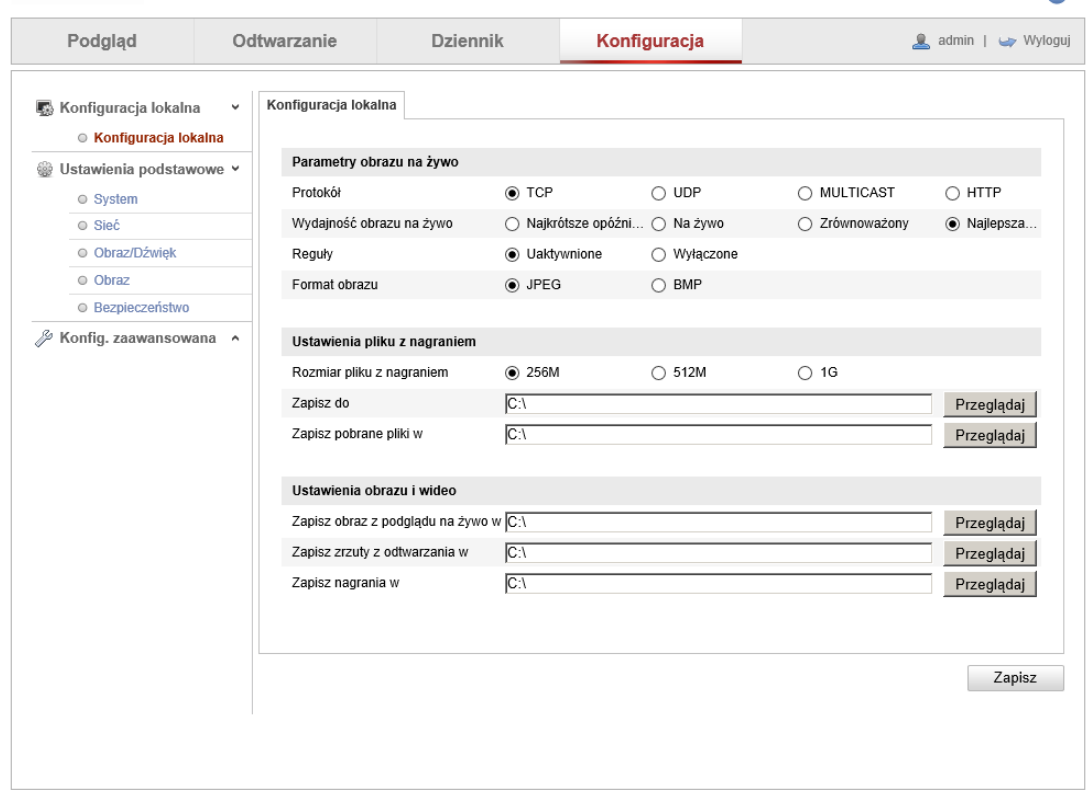

2. Ustawienia daty i czasu (*Konfiguracja -> Podstawowe -> Data i Czas*) – ustawienia strefy czasowej, automatycznej zmiany strefy oraz synchronizaji czasu dla kamery.

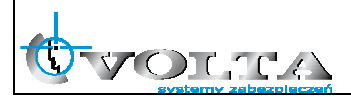

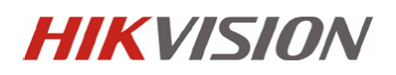

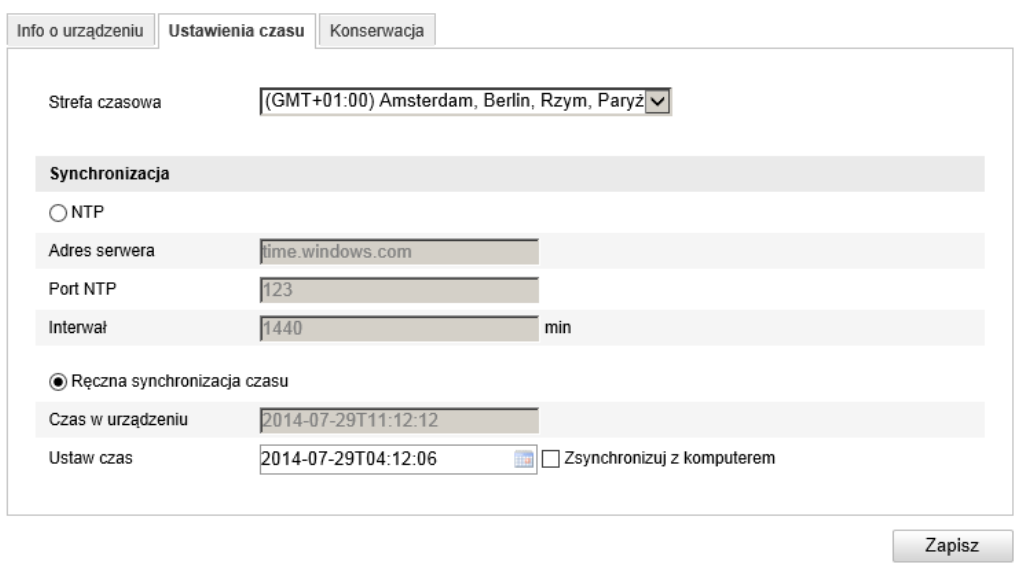

3. Ustawienia sieciowe (*Konfiguracja -> Podstawowe -> Ustawienia sieciowe*) – ustawienia adresu IP, portów i protokołów sieciowych

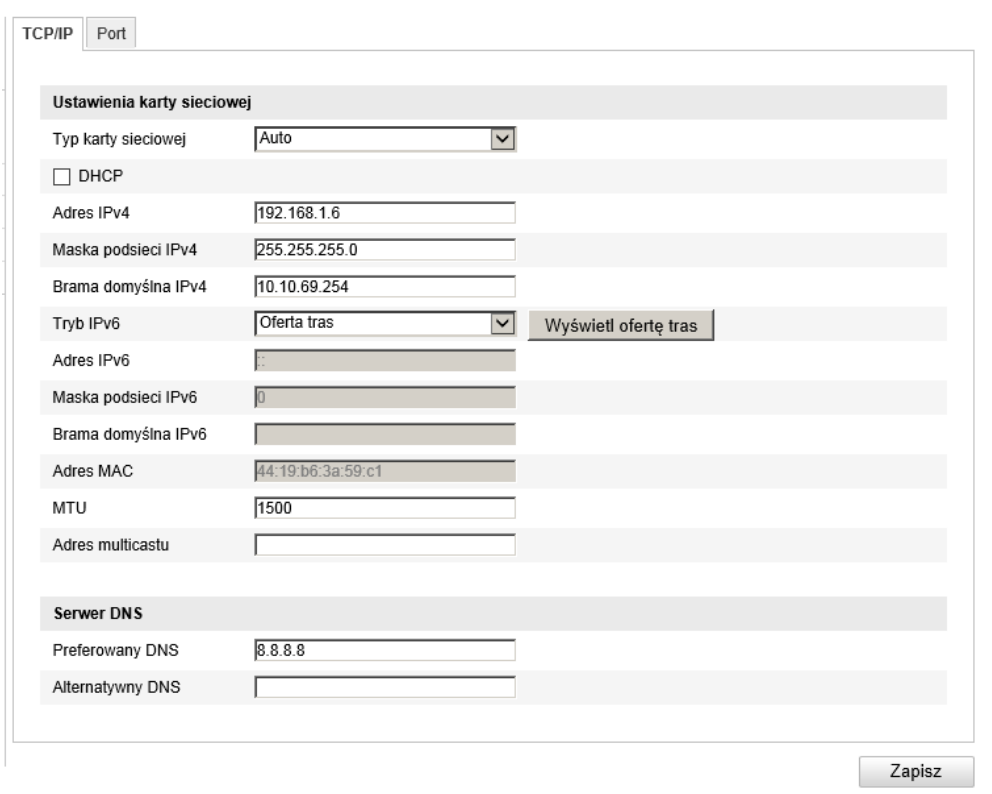

4. Ustawienia Wideo i Audio (*Konfiguracja -> Podstawowe -> Wideo i Audio*) – ustawienia kodowania, rozdzielczości, strumienia, jakości i ilości klatek dla kamery IP.

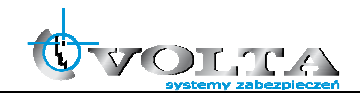

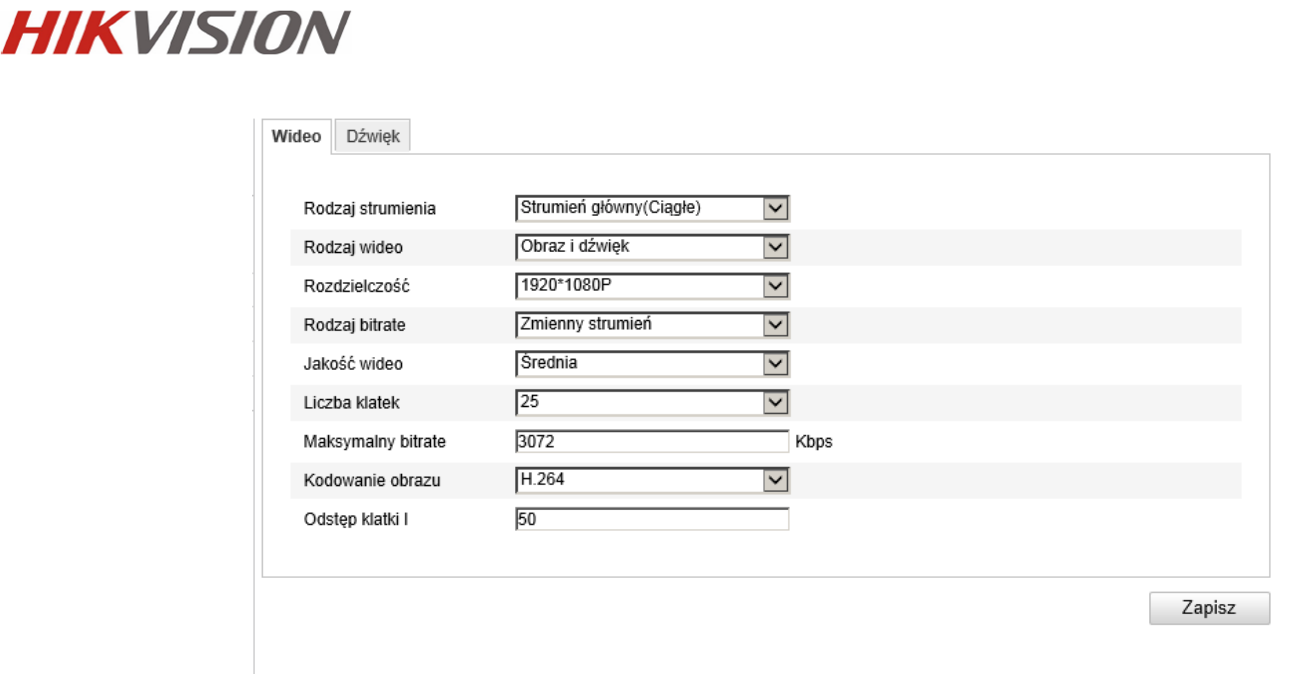

5. Ustawienia obrazu (*Konfiguracja -> Podstawowe -> Ustawienia obrazu*) – ustawienia ekspozycji, przesłony, OSD, maski prywatności, trybu DN, standardu wideo, funkcji obrazu, WDR, BLC oraz balansu bieli.

Ustawienia obrazu mogą różnić się od pokazanych poniżej w zaleznosci od modułu kamerowego i serii kamery.

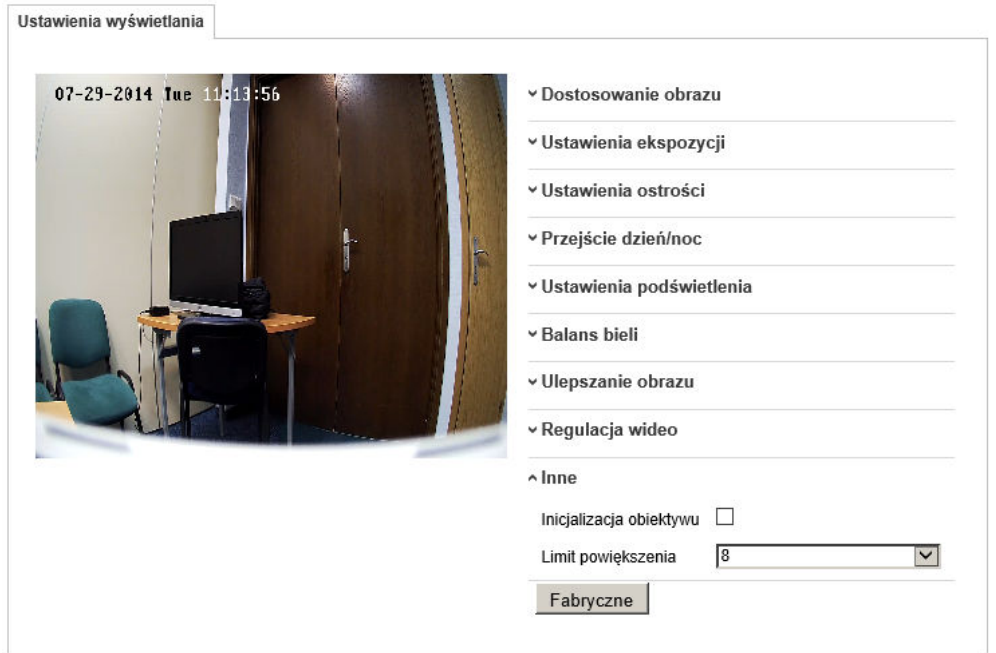

6. Ustawienia detekcji ruchu (*Konfiguracja -> Zaawansowane ->* 

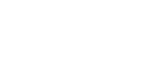

OLICA
*Zdarzenia -> Detekcja ruchu*) – konfiguracja siatki detekcji, czułości wykrywania oraz opcji pomocniczych.

### **UWAGA!**

**W przypadku korzystania z opcji Smart Search (rejestratory Hikvision) wymagane jest włączenie opcji Dynamicznej analizy obrazu w kamerze IP.** 

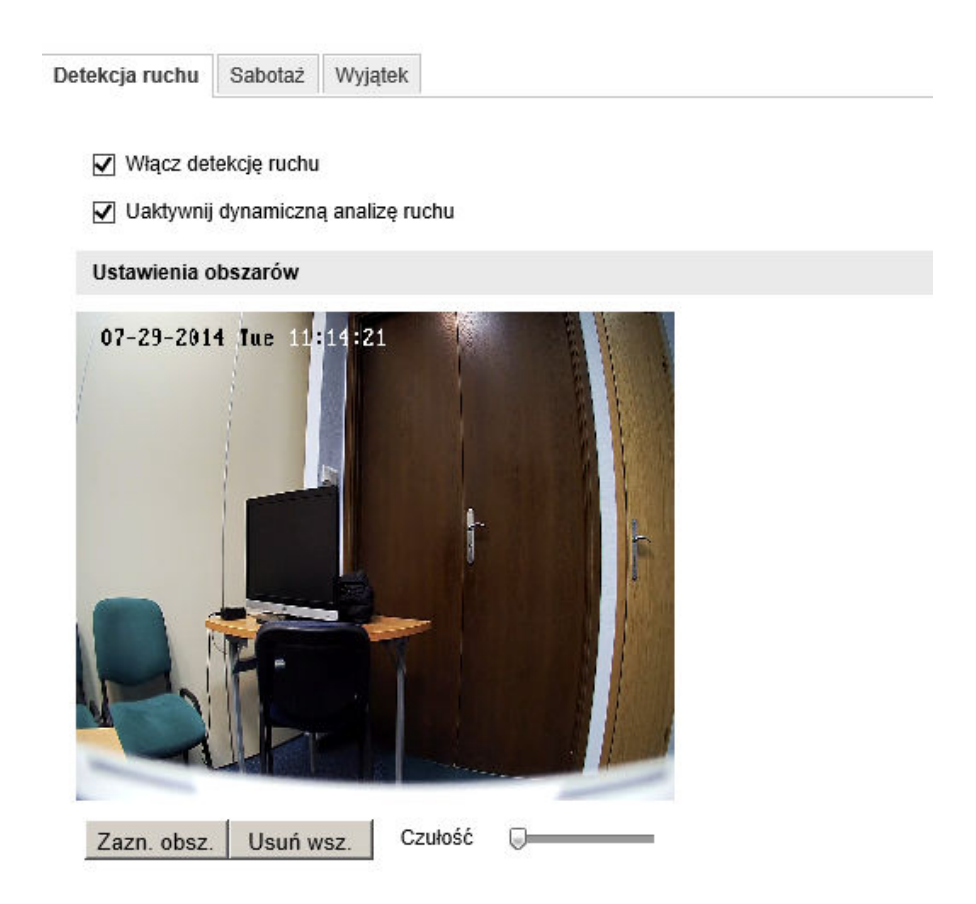

7. Ustawienia użytkowników (*Konfiguracja -> Podstawowe -> Bezpieczeństwo -> Użytkownicy*) – zarządzanie użytkownikami i ich uprawnieniami.

### **UWAGA!**

**Ze względów bezpieczeństwa zalecana jest zmiana domyślnego loginu i hasła administratora kamery IP.** 

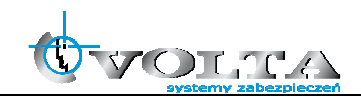

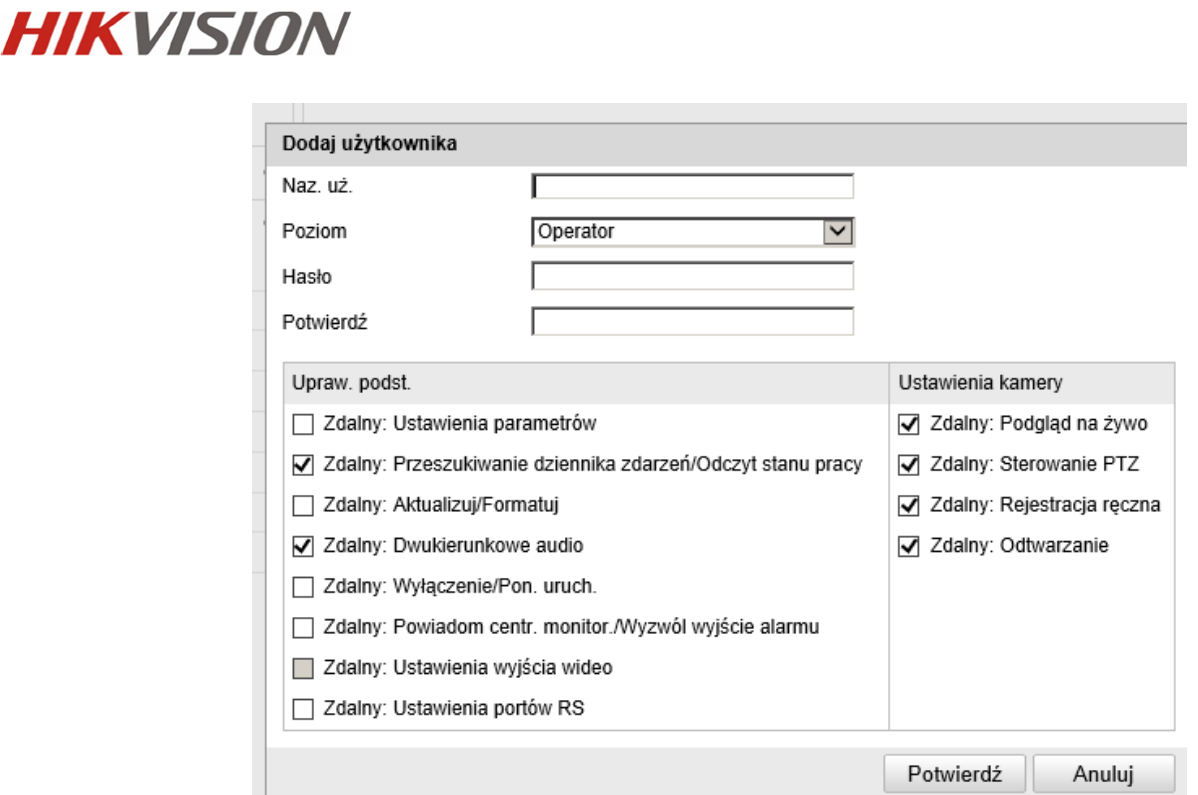

8. Informacje Systemowe (*Konfiguracja -> Podstawowe -> System -> Informacje o urządzeniu*) – status urządzenia, sprawdzanie numery seryjnego i zainstalowanego firmware, aktualizacja firmware.

### **UWAGA!**

**Zalecane jest okresowe sprawdzanie i aktualizacja firmware kamery IP do najnowszej dostępnej wersji.** 

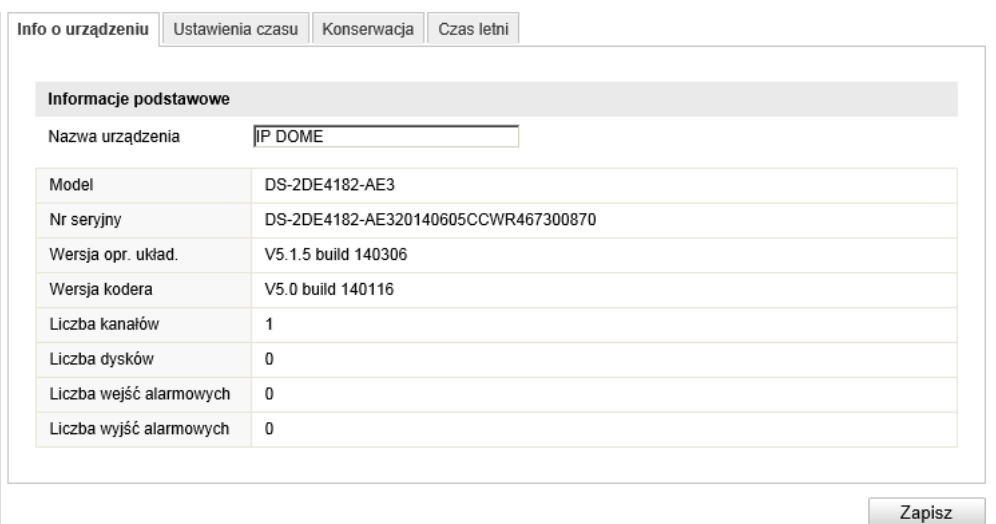

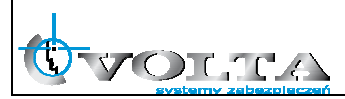

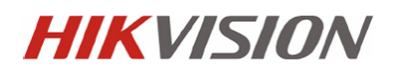

9. Aktualizacja firmware kamery IP (*Konfiguracja -> Podstawowe -> System -> Konserwacja*) – aktualizacja firmware kamery.

#### **UWAGA!**

**Przed aktualizacją firmware należy upewnić się, że wskzany plik jest właściwy dla danego typu kamery.** 

**Aktualizację firmware należy wykonywać w sieci LAN, nie należy przeprowadzać procesu aktulizacji firmware korzystając z łącz internetowych.** 

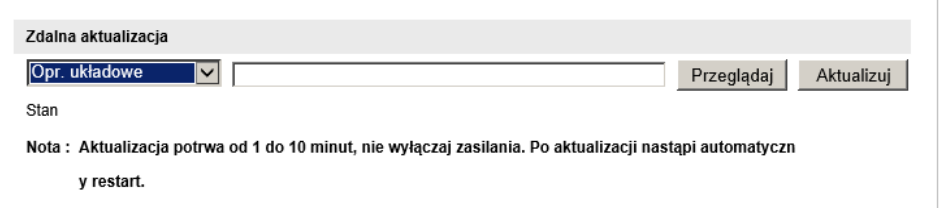

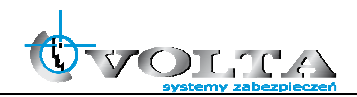

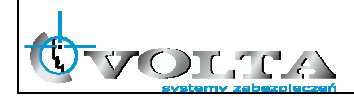

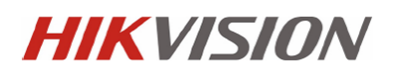

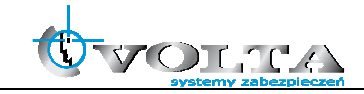

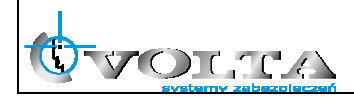

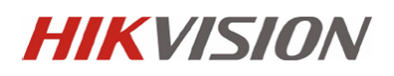

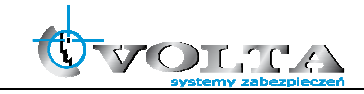

**Dystrybucja: Volta Sp. z o.o**., ul. Jutrzenki 94, 02-230 Warszawa tel. 22 572 90 20, fax. 22 572 90 30, www.volta.com.pl, volta@volta.com.pl

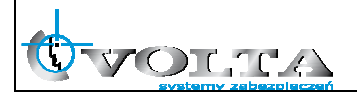